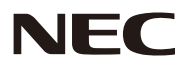

# **جهاز العرض PE401H**

**دليل المستخدم**

رقم الطراز NP-PE401H

إصدار 14/03/2

- DLP Link و DLP Link و DLP Link و DLP علامات تجارية لشركة Texas Instruments
- IBM َّ عالمة تجارية أو عالمة تجارية مسجلة لشركة Corporation Machines Business International.
- Macintosh وX OS Mac وiMac وPowerBook َّ عالمات تجارية مسجلة لشركة .Inc Apple في الواليات المتحدة وبالد أخرى.
- Microsoft وWindows وVista Windows وExplorer Internet وFramework NET. وPowerPoint عالمات تجارية َّ مسجلة أو عالمات تجارية لشركة Corporation Microsoft في الواليات المتحدة أو بالد أخرى.
- MicroSaver َّ عالمة تجارية مسجلة لشركة Group Products Computer Kensington، وهي أحد فروع مؤسسة Brands ACCO.
	- يستخدم Tool Remote Virtual مكتبة DDC/C2WinI، حقوق الطبع والنشر لشركة Ltd Nicomsoft© .
	- HDMI وشعار HDMI وInterface Multimedia Definition-High َّ عالمات تجارية أو عالمات تجارية مسجلة لشركة HDMI .Licensing LLC

## HDMI

- ray-Blu عالمة تجارية لجمعية Association Disc ray-Blu
- تعد العالمة التجارية PJLink عالمة تجارية تسري عليها حقوق العالمات التجارية في اليابان، والواليات المتحدة األمريكية وبالد ومناطق أخرى.
- تعد CRESTRON و ROOMVIEW علامات تجارية مسجلة لشركة Crestron Electronics, Inc. في الولايات المتحدة والبالد األخرى.
	- َّ ويجوز أن تكون أسماء المنتجات والشركات األخرى الواردة في هذا الدليل عالمات تجارية أو عالمات تجارية مسجلة لمالكيها.

#### **مالحظات**

- )1( ً ال يجوز طباعة محتويات هذا الدليل جزئي ً ا أو كليا دون إذن.
	- )2( محتويات هذا الدليل عرضة للتغيير دون إشعار.
- )3( لقد تم إعداد هذا الدليل بعناية فائقة، لكن إذا الحظت أي نقاط مشكوك فيها أو أخطاء أو إغفاالت، فيُرجى االتصال بنا.
- )4( بصرف النظر عن المادة )3(، ال تتحمل NEC المسؤولية عن أي مطالبات تعويض عن خسارة أرباح أو أي أمور أخرى تعد ناتجة من استخدام جهاز العرض.

# **معلومات مهمة**

#### **تنبيهات السالمة**

#### **احتياطات**

يُرجى قراءة هذا الدليل بعناية قبل استخدام جهاز العرض من NEC والاحتفاظ به في مكان قريب للرجوع إليه مستقبلاً.

#### **تنبيه**

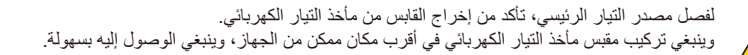

#### **تنبيه**

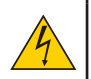

ال تفتح حاوية الجهاز لمنع حدوث صدمة كهربائية. توجد بداخلها مكونات عالية الفولتية. ِّ أوكل أعمال الصيانة لفنيي صيانة مؤهلين.

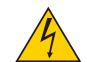

يحذر هذا الرمز المستخدم من أن الفولتية غير المعزولة داخل الوحدة قد تكفي للتسبب في حدوث صدمة كهربائية. لذلك؛ من الخطورة إجراء أي نوع من التالمس مع أي جزء داخل الوحدة.

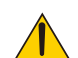

ينبه هذا الرمز المستخدم إلى توفر معلومات مهمة بشأن تشغيل هذه الوحدة وصيانتها. وينبغي قراءة المعلوات بعناية لتجنب حدوث مشكالت.

**تحذير:** ِّ لمنع نشوب حريق أو حدوث صدمة كهربائية، ال تعرض هذه الوحدة للمطر أو الرطوبة. وال تستخدم قابس هذه الوحدة مع أي كبل إطالة أو في ُ مأخذ تيار كهربائي ما لم تتوفر إمكانية إدخال كل الشعب بالكامل.

#### **بيان التوافق مع متطلبات وزارة االتصاالت )كندا فقط(**

يتوافق هذا الجهاز الرقمي من الفئة B مع المعيار الكندي ICES-003.

#### **الئحة معلومات ضوضاء الجهاز - GPSGV 3.**

يقل أعلى مستوى لضغط الصوت عن ٧٠ ديسيبل (أمبير) وفقًا للمعيار EN ISO 7779.

#### **التخلص من المنتج المستعمل**

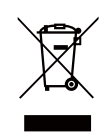

تقضي قوانين االتحاد األوربي المطبقة في كل دولة عضوة بوجوب التخلص من المنتجات الكهربائية واإللكترونية التي تحمل العالمة (الموضحة يمينًا) بمعزل عن النفايات المنزلية العادية وتتضمن هذه المنتجات أجهزة العرض وملحلقاتها الكهربائية أو مصابيحها. وعند التخلص من مثل هذه المنتجات، يُرجى اتباع إرشادات السلطة المحلية و/أو االستفسار من المتجر الذي اشتريت منه المنتج. بعد جمع المنتجات المستعملة، تتم معالجتها وإعادة تدويرها بطريقة سليمة. وهذا المسعى من شأنه مساعدتنا في الحد إلى أدنى مستوى من النفايات واآلثار السلبية، مثل مادة الزئبق الموجودة في المصباح، التي تصيب صحة اإلنسان والبيئة. كما أن العالمة الموجودة على المنتجات الكهربائية والإلكترونية لا تسري إلا على الدول الأعضاء حاليًا في الاتحاد الأوروبي.

#### **تحذير للمقيمين في والية كاليفورنيا:** تؤدي مناولة الكبلات المرفقة بهذا المنتج إلى تعرضك للرصاص، وهي مادة كيميائية تُعرف في ولاية كاليفورنيا بأنها تسبب تشوهًا للأجنة أو أضرارًا تناسلية أخرى. **اغسل يديك بعد المناولة.**

#### **تداخل الترددات الالسلكية )الواليات المتحدة األمريكية فقط(**

#### **تحذير**

ال تسمح لجنة االتصاالت الفيدرالية بإجراء أي تعديالت أو تغييرات على الوحدة باستثناء تلك التي تحددها شركة Solutions Display NEC .America, Inc في هذا الدليل. وقد يؤدي التقاعس عن الالتزام بهذه اللائحة الحكومية إلى إلغاء حقك في تشغيل هذا الجهاز. وقد تم اختبار هذا الجهاز وثبت توافقه مع حدود أي جهاز رقمي من الفئة B بموجب الجزء 15 ُ من قواعد لجنة االتصاالت الفيدرالية. وقد وضعت هذه الحدود لتوفير حماية مناسبةٍ من التداخل الضار داخل المِنشأت السكنية. ويُولُد هذا الجهاز ترددات لاسلكية ويستخدمها وقد يُشِعَها؛ وكذلك في حالة عدم تركيبه أو استخدامه وفقًا للتعليمات، قد يسبب تداخلاً ضارًا للاتصالات اللاسلكية. إلا أنه ليس ثمة ما يضمن عدم حدوث تداخل في حالة تركيبه بمنشأة بعينها. إذا لم يتسبب هذا الجهاز في تداخل ضار الستقبال موجات الراديو أو التلفزيون، وهو ما يمكن تحديده بتشغيل الجهاز وإيقاف تشغيله، فمن المستحسن أن يحاول المستخدم تصحيح التداخل باتباع واحد أو أكثر من اإلجراءات التالية:

> • إعادة توجيه هوائي االستقبال أو تغيير موضعه. • زيادة المسافة الفاصلة بين الجهاز والمستقبِل.<br>• • توصيل الجهاز بماخذ تيار كهربائي موجود ضمن دائرة كهربائية مختلفة عن تلك التي يتصل بها المستقبل.<br>• ترجمني بن • استشارة الموزع أو فني راديو أو تلفزيون متخصص للحصول على المساعدة الالزمة.

للمملكة المتحدة فقط: في المملكة المتحدة، استخدم كبل طاقة معتمدًا وفقًا للمعايير البريطانية (BS) ومزودًا بقابس مصبوب به منصهر أسود (٥ أمبير) مجهزًا للاستخدام مع هذا الجهاز . وإذا لم يُرفق بهذا الجهاز أي كبل طاقة، فيُرجى الاتصال بالمورِّد.

#### **إجراءات وقائية مهمة**

تهدف تعليمات السالمة التالية إلى ضمان عمر افتراضي طويل للجهاز وتفادي نشوب حريق أو حدوث صدمات كهربائية. لذا يُرجى قراءتها بعناية ومراعاة كل التحذيرات.

#### **التركيب**

• ال تضع جهاز العرض في الظروف التالية: - على عربة أو حامل أو طاولة غير مستقرة. - بالقرب من مياه أو حمامات أو غرف ترتفع بها نسبة الرطوبة. - في أشعة الشمس المباشرة أو بالقرب من مدافئ أو أجهزة مشعة للحرارة. - في بيئة مليئة باألتربة أو الدخان أو البخار. - على قطعة ورق أو قماش أو بساط أو سجاد أو أي أشياء تالفة أو متأثرة بفعل الحرارة. • إذا كنت ترغب في تركيب جهاز العرض بالسقف، فاتبع ما يلي: - ال تحاول تركيب الجهاز بنفسك. - يجب تركيب الجهاز بمعرفة فنيين مؤهلين لضمان سالمة تشغيله والحد من خطر اإلصابة البدنية. - إضـافة إلى ذلك، يجب أن يكون السقف قويًا بما يكفي لتثبيت الجهاز ويجب أن يكون التركيب وفقًا لقوانين البناء المحلية<sub>.</sub> - يُرجى استشارة الموزع للحصول على مزيد من المعلومات.

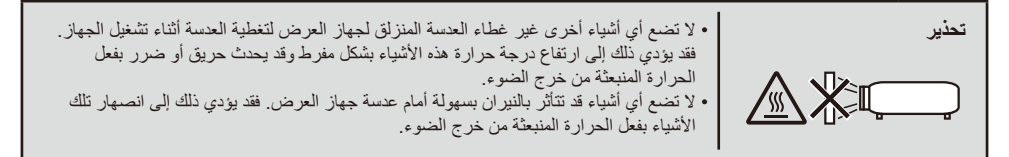

#### **وضع جهاز العرض في وضع أفقي**

ينبغي أال تتخطى زاوية ميل جهاز العرض 5 درجات، وأال يتم تركيب الجهاز بأي طريقة أخرى غير التركيب فوق سطح المكتب وفي السقف، وإال فسيقل العمر االفتراضي للمصباح بدرجة كبيرة.

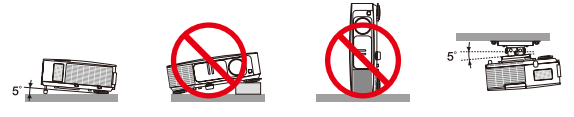

#### **احتياطات الحماية من الحرائق والصدمات الكهربائية**

• تأكد من وجود تهوية كافية وعدم انسداد فتحات التهوية لمنع ارتفاع درجة الحرارة داخل جهاز العرض. واترك مسافة ال تقل عن 10 سم بين الجهاز والحائط. • ال تحاول لمس فتحة العادم ألنها قد تكون ساخنة أثناء تشغيل جهاز العرض وبعد إيقاف تشغيله مباشرة.

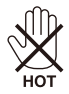

- تجنب سقوط األجسام الغريبة كدبابيس الورق وقطع الورق الصغيرة داخل جهاز العرض. وال تحاول استرجاع أي منها حال حدوث ذلك. وتجنب إدخال أي ً أجسام معدنية مثل سلك أو مفك براغي داخل الجهاز. وفي حالة حدوث ذلك، افصل الجهاز فورا واستخرج منه هذا الجسم الصلب بمعرفة فني صيانة مؤهل. • ال تضع أي أشياء فوق جهاز العرض.
	- ال تلمس قابس توصيل الطاقة أثناء هبوب عاصفة رعدية. فقد يؤدي ذلك إلى حدوث صدمة كهربائية أو نشوب حريق.
	- ُصمم جهاز العرض ليعمل على وحدة تغذية بالطاقة بقدرة 240-100 فولت تيار متردد 60/50 هرتز؛ لذا تأكد من توافر هذا الشرط في وحدة التغذية بالطاقة قبل البدء في استخدام الجهاز.
		- ال تنظر إلى العدسة أثناء تشغيل الجهاز. فقد يؤدي ذلك إلى إلحاق إصابة بالغة بعينيك.

• ً أبعد أي عناصر )مثل عدسة مكبرة، وما إلى ذلك( عن مسار ضوء الجهاز. فنظرا ألن الضوء الساقط من المصباح ممتد؛ فإن أي جسم غريب يمكنه إعادة توجيه مسار الضوء الخارج من المصباح؛ مما يؤدي إلى نتائج غير متوقعة، مثل نشوب حريق أو إصابة العينين.

- تجنب إعاقة مسار الضوء بين مصدر الضوء والمصباح بوضع أي أشياء. فقد يؤدي ذلك إلى نشوب حريق بهذه األشياء.
	- ال تضع أي أشياء قد تتأثر بالنيران بسهولة أمام المصباح أو فتحة طرد الهواء الساخن بجهاز العرض.
- فقد يؤدي ذلك إلى انصهار هذه األشياء أو التسبب في إلحاق حروق بيديك بفعل الحرارة الناتجة من خرج الضوء وفتحة الطرد.
	- تعامل بحذر مع كبل الطاقة. فقد يؤدي استخدام كبل طاقة تالف أو مهترئ إلى حدوث صدمة كهربائية أو نشوب حريق.
		- ال تستخدم أي كبالت طاقة بخالف الكبل المرفق.
			- تجنب ثني كبل الطاقة أو سحبه بقوة مفرطة.
		- ال تضع كبل الطاقة أسفل جهاز العرض أو أي أجسام ثقيلة.
		- تجنب تغطية كبل الطاقة بأي مواد لينة أخرى مثل السجاد.
			- تجنب تسخين كبل الطاقة.
			- ٍ تجنب اإلمساك بكبل الطاقة بأيد مبللة.
		- أوقف تشغيل جهاز العرض وانزع كبل الطاقة واستعن بفني صيانة مؤهل إلجراء الصيانة للجهاز في الحاالت التالية:
			- تعرض كبل الطاقة أو مقبس التيار الكهربائي للتلف أو االهتراء.
			- تسرب أي سائل داخل جهاز العرض أو تعرضه لألمطار أو المياه.
			- عدم عمل الجهاز بشكل طبيعي بعد اتباع التعليمات الموضحة في هذا الدليل.

- سقوط الجهاز على األرض أو تعرض حاويته للتلف.

- حدوث تغير واضح في أداء الجهاز بما يدل على حاجته إلى الصيانة.

- افصل كبل الطاقة وأي كبالت أخرى قبل حمل جهاز العرض.
- أوقف تشغيل الجهاز وانزع كبل الطاقة قبل تنظيف الحاوية أو استبدال المصباح.
- أوقف تشغيل الجهاز وانزع كبل الطاقة في حالة عدم استخدام الجهاز لفترة زمنية طويلة.
	- عند استخدام كبل LAN:

حرصًا على سلامتك، تجنب توصيل الموصِّل بأسلاك جهاز طرفي قد تكون ذات فولتية عالية.

#### **ُ احتياطات وحدة التحكم عن بعد**

- تعامل مع وحدة التحكم عن بُعد بعناية.
- إذا ابتلت، فامسحها لتجفيفها في الحال.
- تجنب تعريضها للحرارة والرطوبة المفرطة.
- ال تعرض البطاريتين لدائرة قصر أو حرارة وال تفككها.
	- لا تلقِ البطار يتين في نار .
- إذا كنت تعتزم عدم استخدام وحدة التحكم عن بُعد فترة زمنية طويلة، فأخرج البطاريتين.
	- تأكد من صحة اتجاه القطبين )/+–( في البطاريتين.
- ً ال تستخدم بطارية جديدة مع أخرى قديمة، وال تستخدم أنواع بطاريات مختلفة معا في نفس الوقت.
	- تخلص من البطاريات المستعملة وفقًا للوائح المحلية.

#### **استبدال المصباح**

- استخدم المصباح المحدد لضمان السالمة واألداء العالي.
- الستبدال المصباح، اتبع كل التعليمات الواردة في الصفحتين 63 و.64
- تأكد من استبدال المصباح عند ظهور الرسالة »لقد وصلت اللمبة إلى نهاية عمر استخدامها. يرجى استبدال اللمبة.« إذا واصلت استخدام المصباح بعد وصوله إلى نهاية العمر الزمني لصالحية استخدامه، فقد يتحطم قلب المصباح، وقد تتناثر قطع الزجاج في علبة المصباح. ال تلمسها؛ ألن قطع الزجاج قد تسبب إصابة. إذا حدث ذلك، فاتصل بالموزع الستبدال المصباح.

#### **خصائص المصباح**

يحتوي جهاز العرض على مصباح زئبقي عالي الضغط يعمل كمصدر للضوء. ً ومن بين خصائص المصباح أن درجة سطوعه تقل تدريجيا بمرور الوقت. كما يزيد تكرار تشغيل المصباح وإيقاف تشغيله من احتمال انخفاض درجة سطوعه.

#### **تنبيه:**

• لا تلمس المصباح بعد استخدامه مباشرة؛ لأنه سيكون ساخنًا للغاية. أوقف تشغيل جهاز العرض ثم افصل كبل الطاقة. اترك المصباح لمدة ساعة على الأقل حتى يبرد وتتمكن من التعامل معه. • عند إخراج المصِبْاح من جهاز عرض معلّق بسقف، تأكد من عدم وجود أي شخص أسفل الجهاز . فقد تسقط بعض قطع الزجاج إذا كان المصباح محترقًا.

#### **مالحظة للمقيمين في الواليات المتحدة**

يحتوي المصباح الموجود بالجهاز على مادة الزئبق؛ لذا يُرجى التخلص منه وفقًا للقوانين المحلية أو الإقليمية أو الفيدرالية.

#### **احتياطات صحية لمشاهدي صور D3**

- قبل المشاهدة، تأكد من قراءة احتياطات الرعاية الصحية التي يمكن االطالع عليها في دليل المستخدم المرفق بنظارة الغالق LCD أو المحتوى المتوافق مع تقنية D3 مثل أقراص DVD وألعاب الفيديو وملفات الفيديو المعروضة باستخدام الكمبيوتر وما شابه. لتجنب أي أعراض مناوئة، تنبه إلى ما يلي:
	- ال تستخدم نظارة الغالق LCD لمشاهدة أي مواد أخرى غير صور D.3
	- اترك مسافة قدرها متران7/ أقدام أو أطول بينك وبين الشاشة. فقد تجهد عينيك إذا شاهدت ًصورا D3 من مسافة أقرب مما ينبغي.
		- تجنب مشاهدة الصور 3D لفترة زمّنية طويلة. خذ قسطًا من الراحة لمدة ١٥ دقيقة أو أطول بعد كل ساعة مشاهدة.
		- إذا كان لديك أو لدى أي فرد بأسرتك سجّل إصابة بنوبات حساسية من الضوء، فاستشر طبيبًا قبل مشاهدة الصور 3D.
- أثناء مشاهدة الصور D،3 إذا شعرت بإعياء مثل الغثيان والدوار واالضطراب والصداع وإجهاد العين وتشوش الرؤية وتشنجات وفقدان الحس. وإذا استمرت الأعراض، فاستشر طبيبًا.

#### **حول وضع االرتفاعات العالية**

- اضبط [نمط المروحة] على [عالية السرعة] عند استخدام جهاز العرض على ارتفاعات ٢٥٠٠ قدم/٢٦٠ مترًا تقريبًا أو أعلى.
- قد يؤدي استخدام الجهاز على ارتفاعات ٢٥٠٠ قدم/٧٦٠ مترًا تقريبًا أو أعلى دون الضبط على [عالية السرعة] إلى ارتفاع حرارة الجهاز بشكل مفرط ً وقد يغلق تلقائي ِّ ا. إذا حدث ذلك، فانتظر بضع دقائق ثم شغله.
- قد يؤدي استخدام الجهاز على ارتفاعات أقل من ٧٥٠٠ قدم/٧٦٠ مترًا تقريبًا والضبط على [عالية السرعة] إلى انخفاض حرارة الجهاز بشكل مفرط ِّ والتسبب في اهتزاز الصورة. حول ]نمط المروحة[ إلى ]تلقائي[.
	- قد يؤدي استخدام الجهاز على ارتفاعات ٢٥٠٠ قدم/٢٧٠ مترًا تقريبًا أو أعلى إلى تقصير العمر الافتراضي للمكونات البصرية، مثل المصباح.

#### **حول حقوق طبع ونشر الصور األصلية المعروضة:**

يُرجى مالحظة أن استخدام هذا الجهاز ألغراض الربح التجاري أو جذب انتباه جمهور في مكان عام مثل مقهى أو فندق، إضافة إلى إجراء ضغط للصور المعر وضة على الشاشة أو توسيعها باستخدام الوظائف التالية قد يثير المخاوف بشأن انتهاك حقوق الطبع والنشر المحمية بقانون حقوق الطبع والنشر <sub>.</sub> الميزات ]نسبة االرتفاع[ و[KEYSTONE [والتكبير والميزات المماثلة األخرى.

#### **]مالحظة[ وظيفة إدارة الطاقة**

يشتمل جهاز العرض على وظائف إلدارة الطاقة. لتقليل استهلاك الطاقة، تم ضبط وظائف إدارة الطاقة (١ و٢) سابقًا في المصنع بالطريقة التالية. للتحكم في الجهاز عبر اتصال بشبكة LAN أو كبل تسلسلي، استخدم قائمة المعلومات المعروضة على الشاشة لتغيير الإعدادات لكلّ من ١ و ٢.

#### **-1 نمط االستعداد )الضبط السابق بالمصنع على: توفير الطاقة(**

للتحكم في الجهاز من جهاز خارجي، حدد ]عادي[ مع ]نمط االستعداد[. عند تحديد ]توفير الطاقة[ مع ]نمط االستعداد[، لن تعمل الموصالت والوظائف التالية: - موصل PC CONTROL، وموصل MONITOR OUT، وموصل OUT وOUT، ووظائف LAN، ووظيفة تنبيه البريد، وDDC/Cl )برنامج Tool Remote Virtual)

#### **-2 إطفاء آلي )الضبط السابق بالمصنع على: 30 دقيقة(**

للتحكم في الجهاز من جهاز خارجي، حدد [٠] مع [إطفاء آلي (دقيقة)]. –عند تحديد [٣٠] مع إلطفاء آلي]، يمكنك تمكين إيقاف تشغيل الجهاز تلقائيًا بعد ٣٠ دقيقة في حالة عدم وجود إشارة مستقبلة من أي دخل أو في حالة إجراء أي عملية.

# **جدول المحتويات**

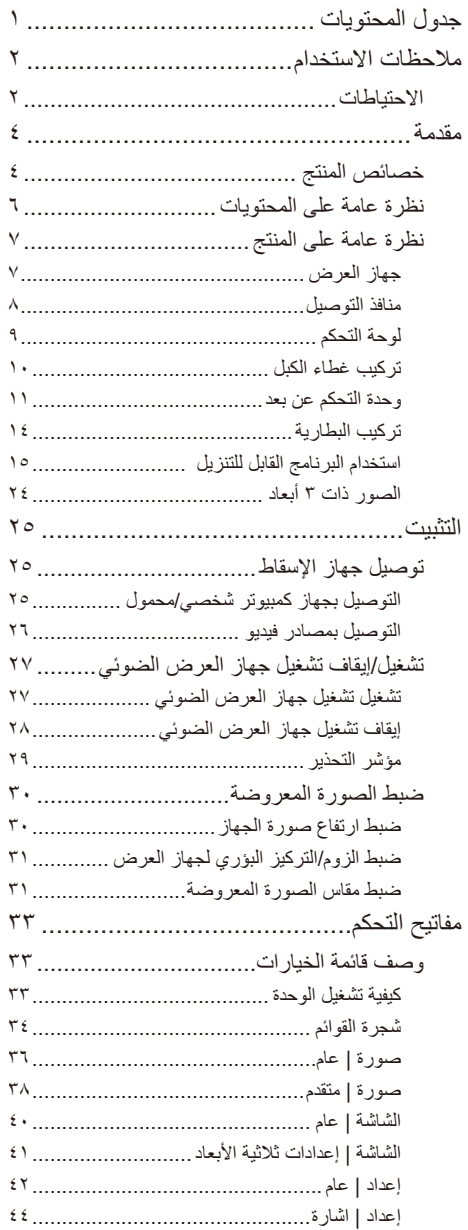

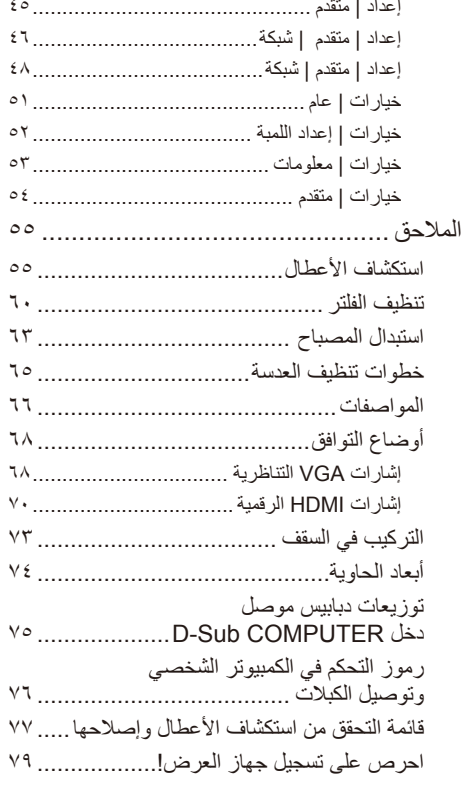

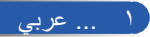

# **مالحظات بشأن االستخدام**

**احتياطات**

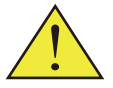

<span id="page-8-0"></span>اتبع كل التحذيرات واالحتياطات والصيانة على النحو الموصى به في هذا الدليل لتحسين العمر االفتراضي للجهاز.

- تحذير- سيكتشف جهاز العرض هذا العمر االفتراضي للمصباح نفسه. يُرجى التأكد من تغيير المصباح عندما يعرض رسائل تحذير.
- تحذير- أعد ضبط وظيفة "مسح عداد ساعات المصباح" من قائمة المعلومات المعروضة على الشاشة "خيارات | إعداد اللمبة" بعد استبدال وحدة المصباح )راجع صفحة 52(.
	- تحذير- عند إيقاف تشغيل جهاز العرض، يُرجى التأكد من اكتمال دورة التبريد قبل فصل الطاقة.
		- ِّشغ ً ل جهاز العرض أوال تحذير- ثم مصادر اإلشارة.
- تحذير- عندما يصل المصباح إلى نهاية عمره االفتراضي، سيحترق وقد يصدر صوت ً انفجار عاليا. وإذا حدث ذلك، فلن يعمل جهاز العرض مرة أخرى إلى أن يتم استبدال وحدة المصباح. والستبدال المصباح، اتبع اإلجراءات الواردة في قسم "استبدال المصباح".

بيانات توجيه RoHS المتعلقة بالسوق التركية EEE Yönetmeliğine Uygundur.

هذا الجهاز غير مخصص لالستخدام في مجاالت العرض المباشرة بأماكن العرض المرئي. ً لذا يجب عدم وضع الجهاز في هذه المجاالت تجنبا للتأثيرات المزعجة بهذه األماكن.

الشاشات من نوع الكسب العالي غير مثالية لالستخدام مع هذا الجهاز. كلما كان كسب الشاشة أقل (أي أن كسب الشاشة يكون بالترتيب ١)، كان ظهور الصورة المعروضة أفضل.

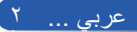

# **مالحظات بشأن االستخدام**

 **إجراءات يجب اتخاذها:**

■ أوقف تشغيل المنتج قبل تنظيفه. ■ استخدم قطعة قماش ناعمة مرطبة بمنظف معتدل لتنظيف مبيت الشاشة. ■ افصل قابس الطاقة من مأخذ التيار المتردد في حالة عدم استخدام المنتج لفترة زمنية طويلة. ■ ً في حالة اتساخ العدسة، استخدم قطعة قماش تنظيف متوفرة تجاريا للعدسات.

 **إجراءات يجب تجنبها:**

■ ً ال تستخدم منظفات كاشطة أو شمعا أو مذيبات لتنظيف الوحدة. ■ ال تستخدم المنتج في الظروف التالية: - الحرارة أو البرودة أو الرطوبة المفرطة. - ُ في المناطق الم َّعرضة لألتربة أو االتساخات المفرطة. - في أشعة الشمس المباشرة. - تحريك الجهاز بحمل غطاء الكبل. َّب في سقف أو حائط. - تعليق أي شيء على الجهاز المرك - الضغط على العدسة بقوة مفرطة. - ترك آثار األصابع على سطح العدسة.

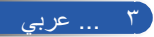

**مقدمة**

### **ميزات المنتج**

- **الدقة العالية** دعم الدقة العالية الكاملة )1920 x 1080).
- <span id="page-10-0"></span>■ **نسبة التكبير/التصغير 1.7 ضعف** نسبة تكبير/تصغير كبيرة توفر سهولة اإلعداد لمختلف المواقف.
- **إيقاف التشغيل السريع وإيقاف التشغيل المباشر** ً يمكن إيقاف تشغيل جهاز العرض فورا بعد انقطاع الطاقة. ال يُشترط توفر فترة تبريد بعد إيقاف تشغيل الجهاز من وحدة التحكم عن بُعد أو لوحة التحكم الموجودة بالحاوية. يشتمل الجهاز على ميزة تُسمى "إيقاف التشغيل المباشر". تسمح هذه الميزة بإيقاف تشغيل الجهاز (حتى أثناء عرض صورة) باستخدام مفتاح الطاقة الرئيسي أو فصل وحدة التغذية بالتيار المتردد. إليقاف تشغيل وحدة التغذية بالتيار المتردد عندما يكون الجهاز قيد ً التشغيل، استخدم مشترك طاقة مزودا بمفتاح تشغيل وقاطع دائرة.
	- **استهالك 0.5 وات في وضع االستعداد مع تقنية توفير الطاقة** يؤدي تحديد ]توفير الطاقة[ مع ]نمط االستعداد[ من القائمة إلى إدخال الجهاز في وضع توفير الطاقة الذي يستهلك 0, • وات فقط (قيمة نمو ذجية).
	- **منفذا دخل HDMI يوفران إشارة رقمية** يوفر منفذا دخل HDMI إشعارات رقمية متوافقة مع HDCP. ويدعم دخل HDMI ً أيضا اإلشارة الصوتية.
	- **ّ سماعتان مضمنتان بقدرة 8 لكل منهما لتوفير حل صوت متكامل** سماعتان قويتان بقدرة 8 لكل منهما توفران مستوى الصوت المطلوب للصاالت الكبيرة.
		- **دعم ميزات D3** يدعم الجهاز التنسيقات التالية بتقنية Link® DLP.  $HDMI$  3D -
			- HQFS 3D -

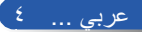

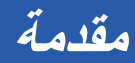

- **ِّ موصل -45RJ مدمج للتوافق مع الشبكات السلكية** يمكن للعميل التحكم في الجهاز من الكمبيوتر عبر شبكات LAN السلكية.
- **برامج كمبيوتر )برامج مساعدة المستخدم(**  برنامجان، هما: Tool Remote Virtual و5 Pro4/ Pro Utility Control PC، يمكن تنزيلهما من موقعنا على الويب.
	- **منع االستخدام غير المصرح به للجهاز**  إعدادات أمان ذكية مُحسَّنة لحماية الكلمات الرئيسية وقفل لوحة تحكم الحاوية وفتحة الأمان وفتحة سلسلة الأمان للمساعدة في منع الوصول غير المصرح به وإعاقة إجراء تعديالت والسرقة.

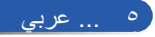

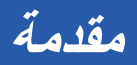

# **نظرة عامة على العبوة**

<span id="page-12-0"></span>ً يأتي جهاز العرض هذا مزودا بكل العناصر الموضحة أدناه. تحقق للتأكد من اكتمال ً جميع عناصر الوحدة. اتصل بالموزع فورا في حالة عدم وجود أي عنصر.

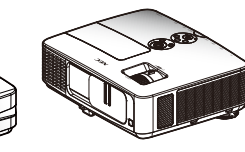

عدد 1 كبل طاقة

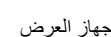

غطاء الكبلات

الاتحاد الأوروبي

بطاريتان

)رقم القطعة: 3051TC79) )عدد 2 مقاس AAA)

وحدة التحكم عن بُعد

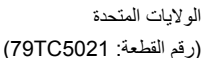

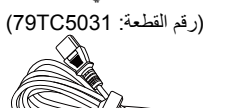

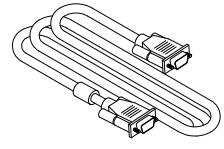

كبل كمبيوتر )VGA) )رقم القطعة: 5061TC79)

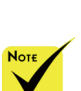

 ً نظرا الختالف التطبيقات من بلد لآخر ، قد تستخدم بعض المناطق ملحقات مختلفة.

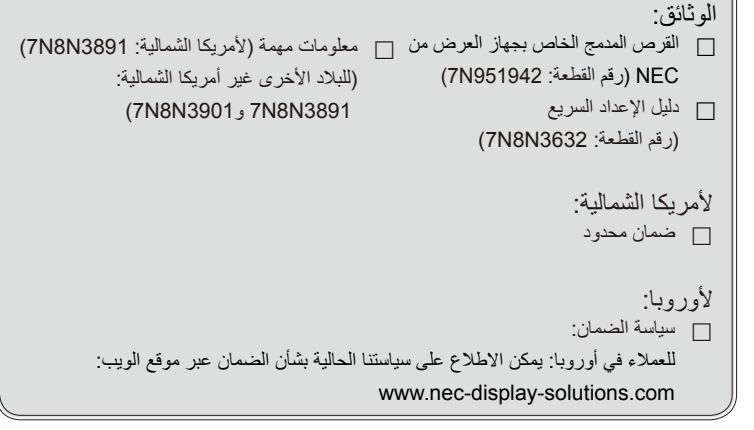

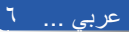

<span id="page-13-0"></span>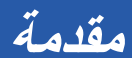

**نظرة عامة على المنتج**

**جهاز العرض**

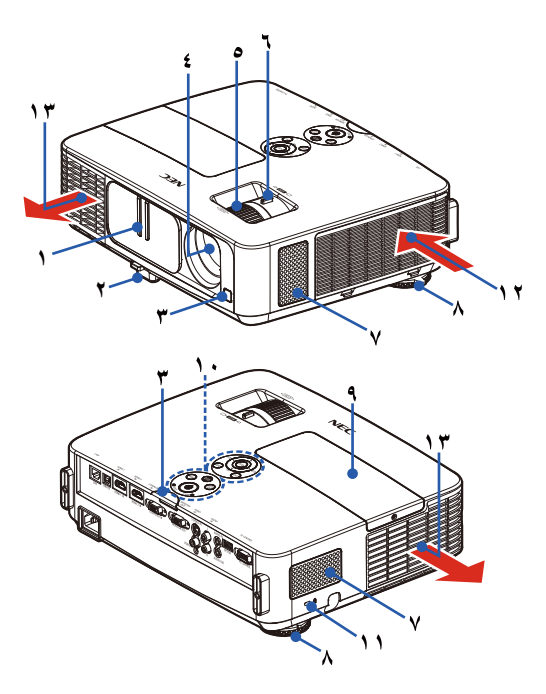

- -1 غطاء العدسة
	- -2 قاعدة اإلمالة
- -3 مستشعرات وحدة التحكم عن بُعد
	- -4 العدسة
	- -5 عجلة التركيز البؤري
	- -6 ذراع التكبير/التصغير
		- -7 السماعتان
		- -8 القاعدة الخلفية

-9 غطاء المصباح -10 لوحة التحكم -11 منفذ قفل KensingtonTM )فتحة األمان هذه تدعم نظام األمان (MicroSaver® -12 فتحة الدخول -13 فتحة العادم

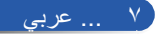

**مقدمة**

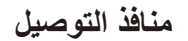

<span id="page-14-0"></span>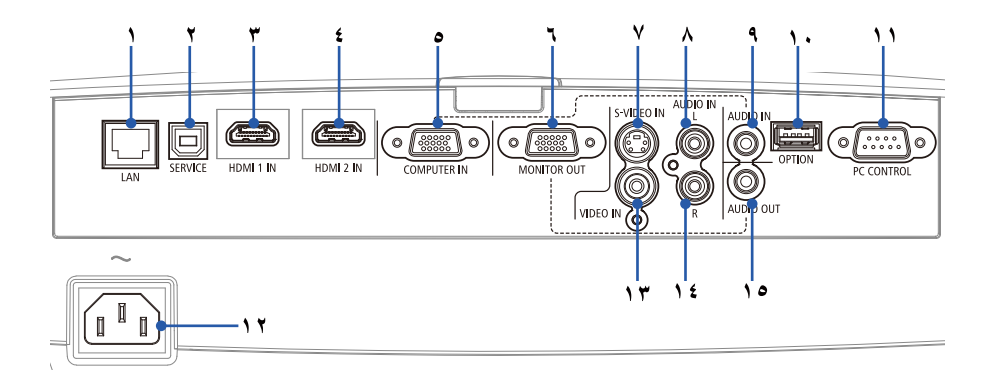

- ا- موصل LAN (RJ-45)
- -2 منفذ SERVICE( ألغراض الصيانة فقط(
	- -3 موصل IN 1 HDMI
	- -4 موصل IN 2 HDMI
	- -5 موصل IN COMPUTER
- -6 موصل OUT MONITOR( إشارة التزامن المنفصلة فقط(
	- -7 موصل IN VIDEO-S
		- -8 موصل L IN AUDIO
	- -9 مقبس IN AUDIO( لموصل IN COMPUTER )
		- -10 موصل OPTION ً( لالستخدام مستقبال(
			- -11 موصل CONTROL PC
				- -12 منفذ دخل IN AC
				- -13 موصل IN VIDEO
				- -14 موصل R IN AUDIO
				- -15 موصل OUT AUDIO

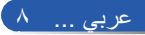

<span id="page-15-0"></span>**مقدمة**

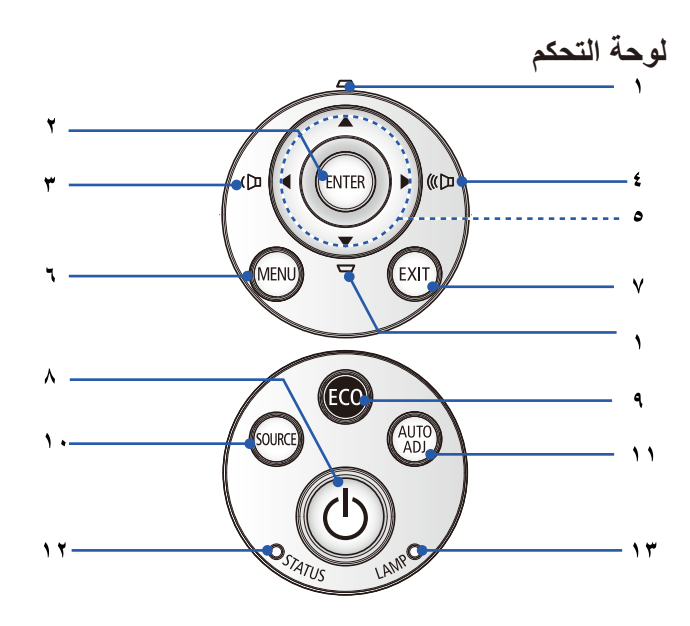

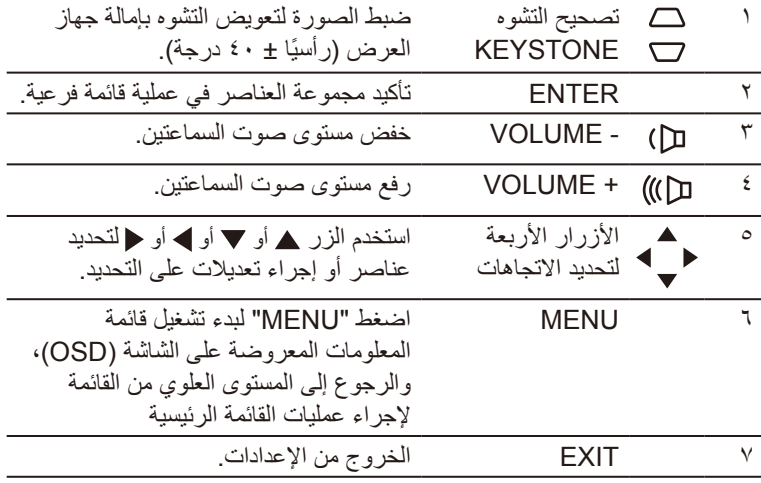

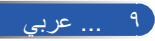

**مقدمة**

<span id="page-16-0"></span>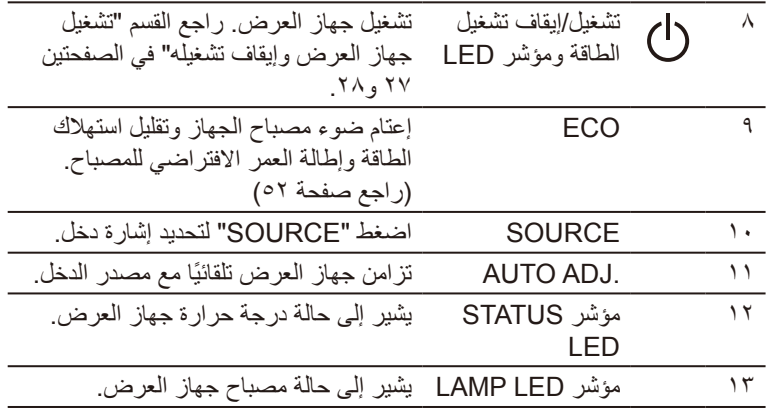

**تركيب غطاء الكبالت**

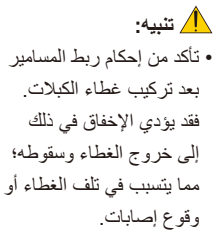

• ال تضع أكثر من كبل داخل غطاء الكبلات. فقد يؤدي اإلخفاق في االلتزام بذلك إلى تلف كبل الطاقة والتسبب في نشوب حريق.

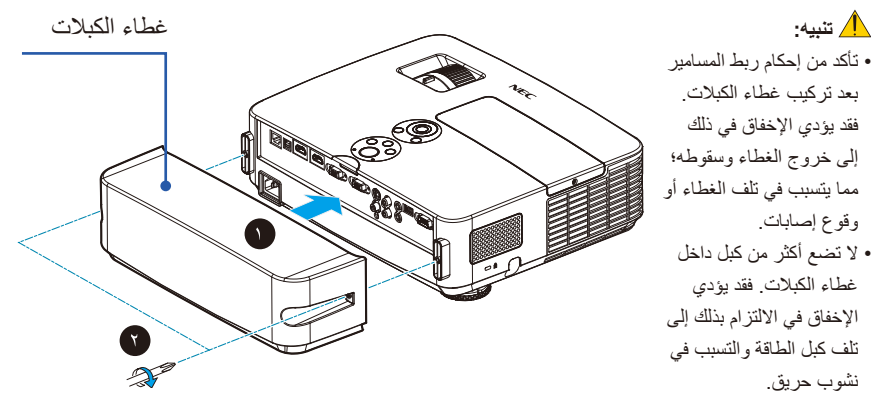

**خطوات تركيب غطاء الكبالت:** -1 ثبِّت غطاء الكبالت في جهاز العرض. <sup>A</sup> -2 أحكم ربط المسمارين على جانبي غطاء الكبالت. <sup>B</sup>

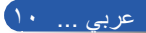

<span id="page-17-0"></span>**مقدمة**

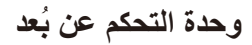

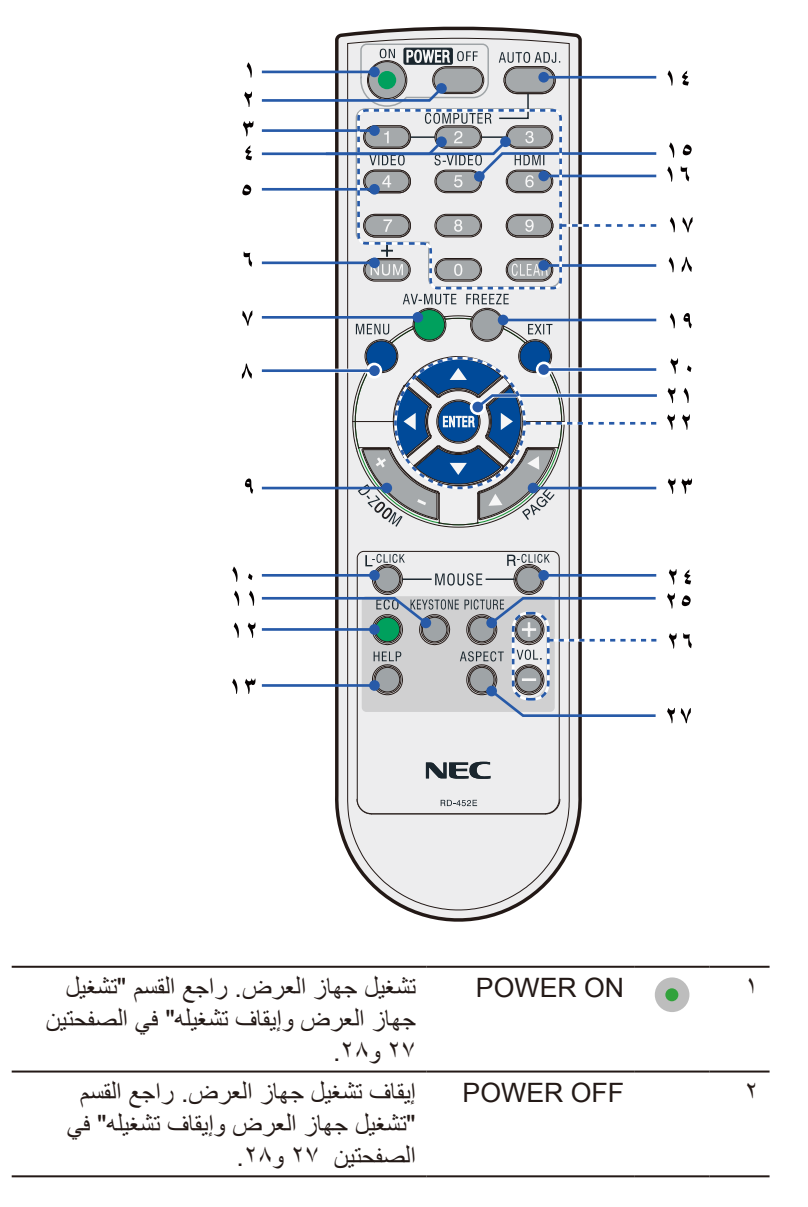

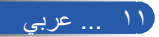

**مقدمة**

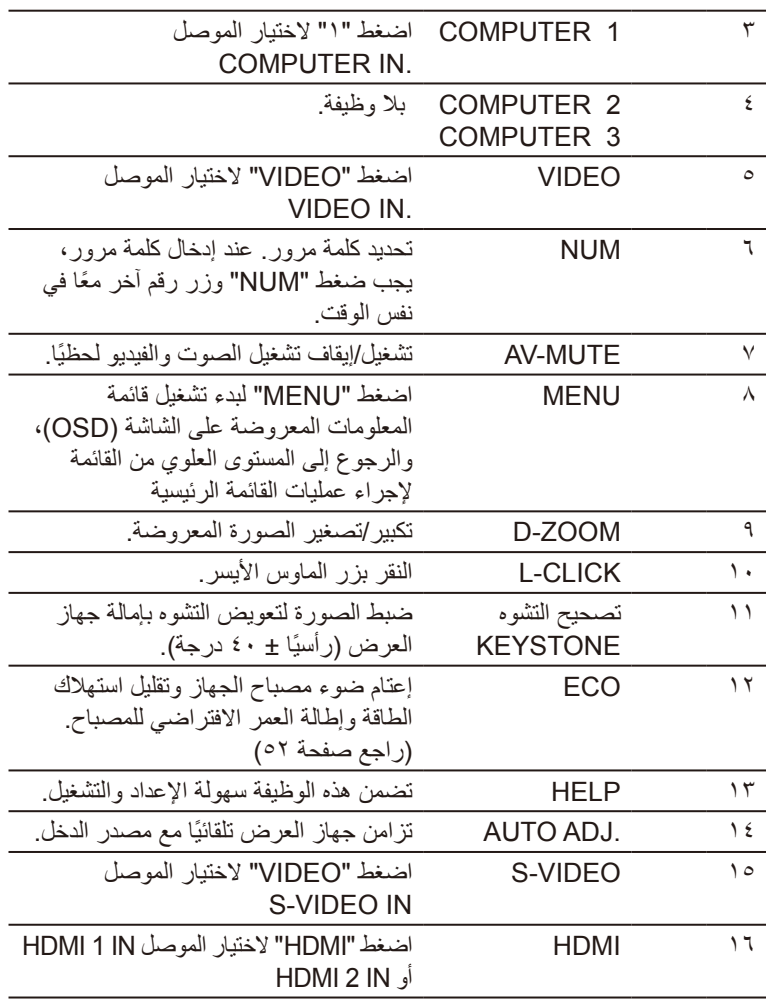

**مقدمة**

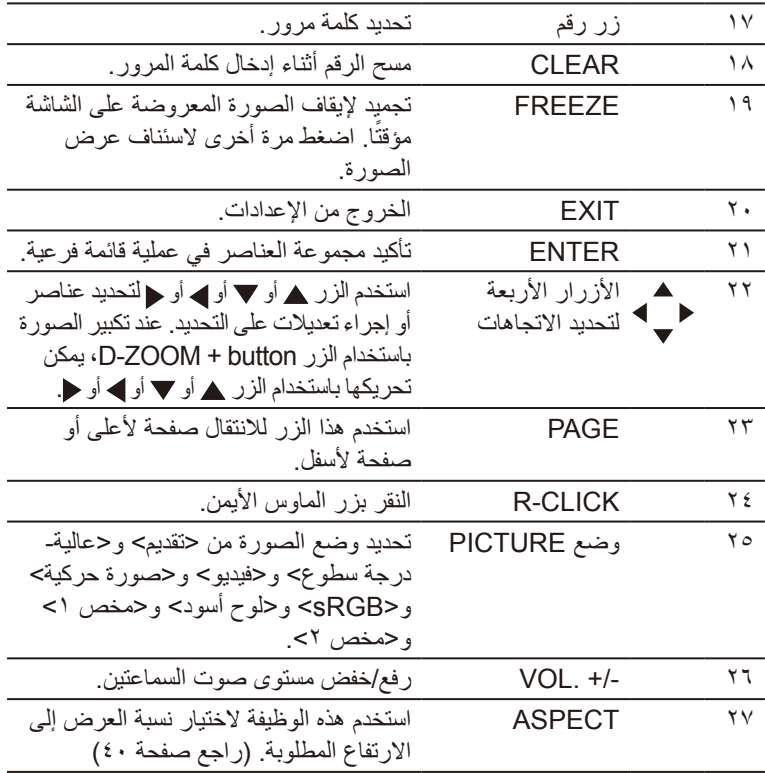

 $N$ OTE عند عرض الصورة المصغرة، يصبح الزر أو أو أو غير متاح لتحريك الصورة.

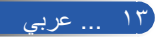

**مقدمة**

**تركيب البطاريتين**

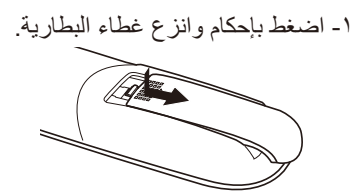

ِّب بطاريتين جديدتين )AAA). -2 رك تأكد من صحة اتجاه القطبين )/+–( في البطاريتين.

<span id="page-20-0"></span>-3 اسحب الغطاء على البطاريتين حتى يستقر في موضعه. وال تمزج بين أنواع مختلفة من البطاريات أو بين بطارية جديدة وأخرى قديمة.

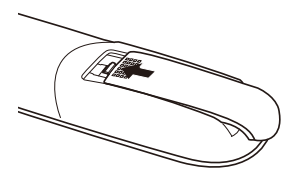

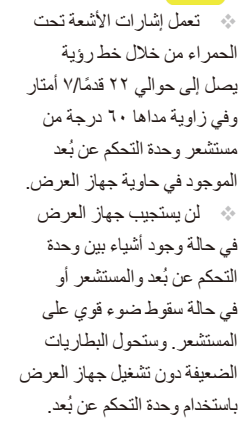

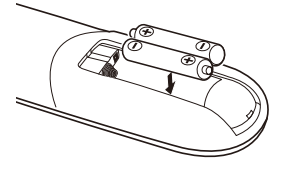

**ُ احتياطات وحدة التحكم عن بعد**

• تعامل مع وحدة التحكم عن بُعد بعناية. • إذا ابتلت، فامسحها لتجفيفها في الحال. • تجنب تعريضها للحرارة والرطوبة المفرطة. ً • ال تضع البطارية رأسا على عقب. • لا تستبدلها إلا بأخرى من نفس النوعِ أو من نوع مماثل موصىي به من قِبل الجهة المُصنِّعة. • تخلص من البطاريات المستعملة وفقًا للوائح المحلية.

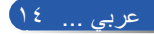

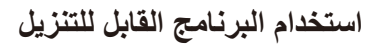

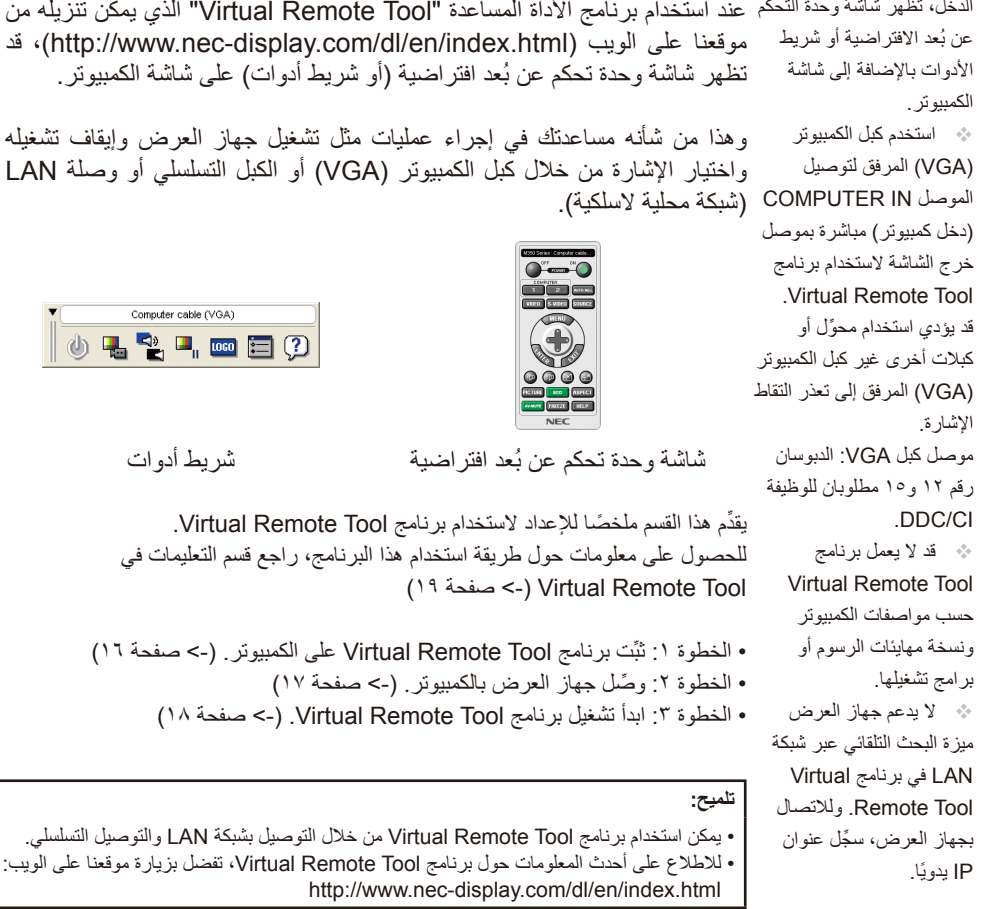

**تلميح:**

**استخدام كبل الكمبيوتر )VGA )لتشغيل جهاز العرض )برنامج Tool Remote Virtual)** الدخل، تظهر شاشة وحدة التحكم عند استخدام برنامج الأداة المساعدة "Virtual Remote Tool" الذي يمكن تنزيله من موقعنا على الويب (http://www.nec-display.com/dl/en/index.html)، قد تظهر شاشة وحدة تحكم عن بُعد افتراضية (أو شريط أدوات) على شاشة الكمبيوتر. وهذا من شأنه مساعدتك في إجراء عمليات مثل تشغيل جهاز العرض وإيقاف تشغيله واختيار اإلشارة من خالل كبل الكمبيوتر )VGA )أو الكبل التسلسلي أو وصلة LAN عند تحديد "Computer IN" (دخل كمبيوتر) من مصدر

Computer cable (VGA) 小喝望叫四日の

<span id="page-21-0"></span>**مقدمة**

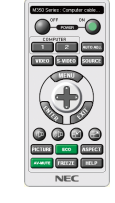

شاشة وحدة تحكم عن بُعد افتراضية شريط أدوات

يقدِّم هذا القسم ملخصًا للإعداد لاستخدام برنامج Virtual Remote Tool. للحصول على معلومات حول طريقة استخدام هذا البرنامج، راجع قسم التعليمات في Tool Remote Virtual( - >صفحة [1](#page-25-0)9(

- الخطوة :1 ثبِّت برنامج Tool Remote Virtual على الكمبيوتر. )-< صفحة [1](#page-22-0)6(
	- الخطوة 2 ِّ : وصل جهاز العرض بالكمبيوتر. )-< صفحة [17\(](#page-23-0)
	- الخطوة ٣: ابدأ تشغيل برنامج Virtual Remote Tool. (->صفحة ١٨)

• يدعم موصل IN COMPUTER( دخل كمبيوتر( بجهاز العرض وظيفة CI/DDC( واجهة أوامر قناة عرض المعلومات). ووظيفة DDC/CI عبارة عن واجهة قياسية للاتصال ثنائي الاتجاهات بين الشاشة / جهاز العرض والكمبيوتر.

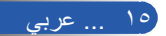

# **مقدمة**

<span id="page-22-0"></span>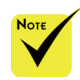

#### الخطوة :1 ثبِّت برنامج Tool Remote Virtual على الكمبيوتر. • أنظمة التشغيل المدعومة

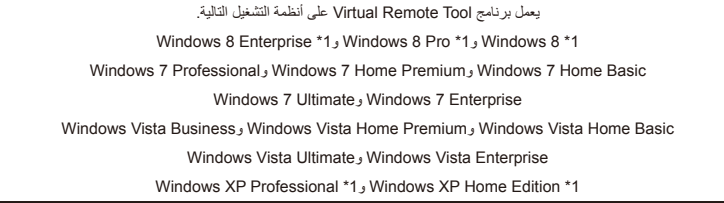

\*١: لتشغيل برنامج Virtual Remote Tool، يجب تثبيت برنامج "Microsoft .NET Framework 2.0 Version". يمكن تنزيل Framework NET. Microsoft من موقع Microsoft على الويب. ثبِّت اإلصدار 2.0 أو 3.0 أو 3.5 من برنامج .Framework NET على الكمبيوتر.

 لتثبيت البرنامج أو إزالة تثبيته، يجب أن يكون حساب مستخدم نظام Windows ً حاصال على تصريح ]مسؤول النظام[ ألنظمة التشغيل 8 Windows و Windows , Windows 7 Windows XP, Vista قم بإنهاء كل البرامج المفتوحة قبل تثبيت البرنامج. فقد يتعذر إكمال التثبيت إذا كان هناك برنامج قيد التشغيل.

 نزل أحدث إصدار من الملف exe VRT من موقعنا على الويب <sup>1</sup> ِّ .(http://www.nec-display.com/dl/en/index.html).

> 2 ً انقر نقر ً ا مزدوجا على أيقونة exe .VRT. سيبدأ عندئذٍ تشغيل المُثبِّت وستظهر شاشة المعالج.<br>منظمة المستقدمة

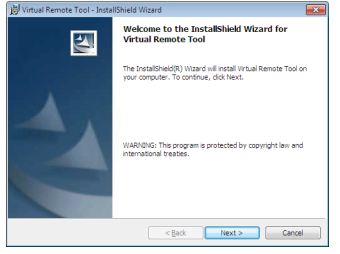

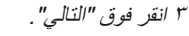

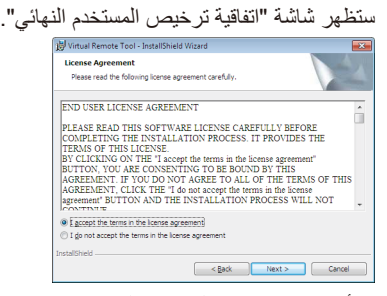

اقرأ "اتفاقية ترخيص المستخدم النهائي" بعناية. 4 في حالة الموافقة، انقر فوق "أوافق على الشروط الواردة في اتفاقية الترخيص" ثم انقر فوق "التالي".

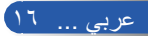

**مقدمة**

ُ اتبع التعليمات التي تظهر على شاشات المثبِّت الستكمال عملية التثبيت. 鳥 بعد اكتمال التثبيت، ستظهر أيقونة االختصار الخاصة ببرنامج Tool Remote Virtual **تلميح: إزالة تثبيت برنامج Tool Remote Virtual** • اإلعداد: قم بإنهاء برنامج Tool Remote Virtual قبل إزالة تثبيته. وإلزالة تثبيته، يجب أن يكون حساب مستخدم نظام Windows ً حاصال على تصريح "مسؤول النظام" ألنظمة التشغيل 8 Windows و7 Windows وVista Windows أو تصريح "مسؤول نظام تشغيل الكمبيوتر" لنظام التشغيل .Windows XP • **بالنسبة إلى نظام التشغيل 7 Windows أو Vista Windows** 1 انقر فوق "ابدأ" ثم فوق "لوحة التحكم". ٍ ستظهر عندئذ نافذة لوحة التحكم. 2 انقر فوق "إزالة تثبيت برنامج" ثم فوق "برامج" ٍ ستظهر عندئذ نافذة "البرامج والخصائص". 3 حدد برنامج Tool Remote Virtual وانقر فوقه. 4 انقر فوق "إزالة التثبيت/التغيير" أو "إزالة تثبيت". عندما تظهر نافذة "التحكم في حساب المستخدم"، انقر فوق "متابعة". اتبع التعليمات التي تظهر على الشاشة الستكمال عملية إزالة التثبيت. • **بالنسبة إلى نظام التشغيل XP Windows** 1 انقر فوق "ابدأ" ثم فوق "لوحة التحكم". ٍ ستظهر عندئذ نافذة لوحة التحكم. 2 ً انقر نقر ً ا مزدوجا فوق "إضافة/إزالة برامج". ستظهر عندئذ نافذة إضافة وإزالة البرامج. 3 انقر فوق برنامج Tool Remote Virtual من القائمة ثم انقر فوق "إزالة". اتبع التعليمات التي تظهر على الشاشات الستكمال عملية التثبيت.

<span id="page-23-0"></span>الخطوة 2 ِّ : وصل جهاز العرض بالكمبيوتر. 1 استخدم كبل الكمبيوتر )VGA )المرفق لتوصيل الموصل دخل كمبيوتر الموجود في جهاز العرض مباشرة بموصل خرج الشاشة بالكمبيوتر.

2 ِّوصل كبل الطاقة المرفقة بالموصل دخل التيار المتردد الموجود في جهاز العرض ومأخذ التيار الكهربائي بالحائط. يوجد جهاز العرض اآلن في وضع االستعداد.

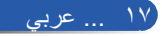

<span id="page-24-0"></span>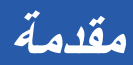

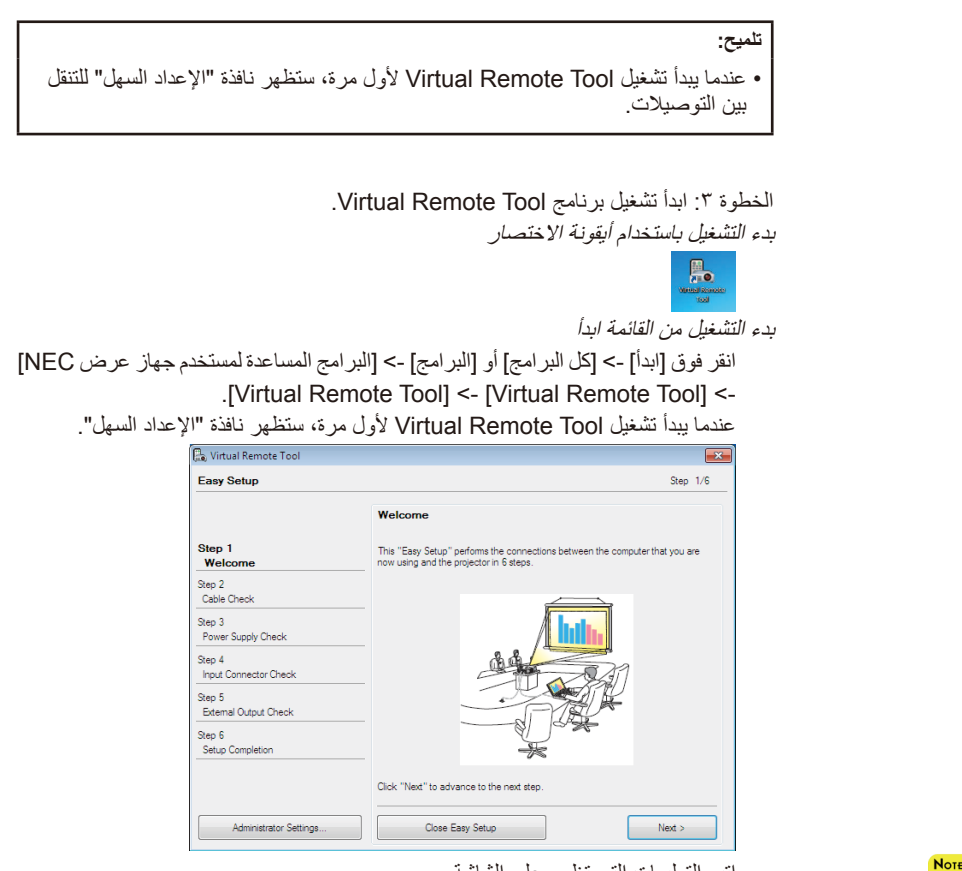

اتبع التعليمات التي تظهر على الشاشة

 عند تحديد "توفير الطاقة" مع "نمط االستعداد" من القائمة،

عندما يكتمل "اإلعداد السهل"، سيظهر برنامج Tool Remote Virtual على الشاشة. **تلميح:** • يمكن عرض شاشة Virtual Remote Tool (أو شريط الأدوات) بدون عرض نافذة "الإعداد السهل". إلجراء ذلك، انقر لوضع عالمة اختيار على "ال تستخدم خيار اإلعداد السهل في المرة القادمة" على الشاشة في الخطوة 6 في نافذة "اإلعداد السهل". ال يمكن التحكم في جهاز العرض من خلال كبل الكمبيوتر (VGA)

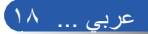

أو الكبل التسلسلي أو وصلة الشبكة )شبكة LAN سلكية(.

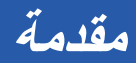

#### الخروج من برنامج Tool Remote Virtual

1 انقر فوق أيقونة برنامج Tool Remote Virtual على شريط المهام. ٍ ستظهر عندئذ القائمة المنبثقة.

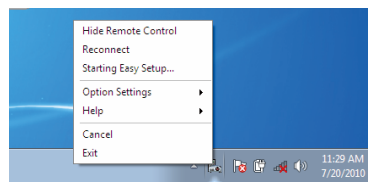

<span id="page-25-0"></span>2 انقر فوق "خروج".

سيتم إغالق برنامج Tool Remote Virtual.

- عرض ملف التعليمات ببرنامج Tool Remote Virtual عرض ملف التعليمات من خالل شريط المهام
- 1 انقر فوق أيقونة برنامج Tool Remote Virtual على شريط المهام عندما يكون البرنامج قيد التشغيل. ٍ ستظهر عندئذ القائمة المنبثقة.

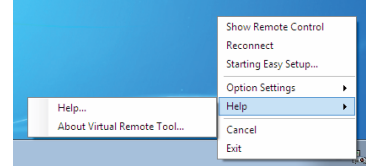

2 انقر فوق "تعليمات".

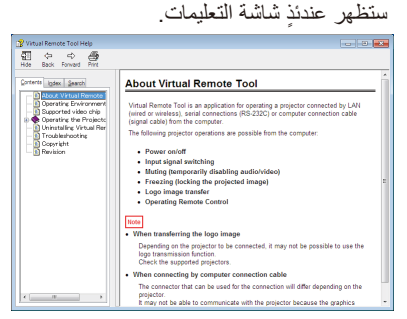

عرض ملف التعليمات من خالل القائمة "ابدأ". انقر فوق "ابدأ" -< "كل البرامج" أو "البرامج" -< "البرامج المساعدة لمستخدم جهاز عرض NEC] "Virtual Remote Tool".<- "Virtual Remote Tool" <-ٍ ستظهر عندئذ شاشة التعليمات.

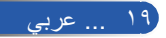

#### **التحكم في جهاز العرض عبر شبكة LAN )برنامج 4 Pro Utility Control PC ألنظمة التشغيل Windows/برنامج 5 Pro Utility Control PC ألنظمة التشغيل OS Mac)**

**]في نظام التشغيل Windows] باستخدام برنامج "4 Pro Utility Control PC "الذي يمكنك تنزيله من موقعنا على**  الويب (http://www.nec-display.com/dl/en/index.html)، يمكن التحكم **في جهاز العرض من جهاز كمبيوتر عبر شبكة LAN.** وظائف التحكم

تشغيل/إيقاف تشغيل، اختيار اإلشارة، تجميد الصورة، كتم الصورة، كتم الصوت، الضبط، ر سالة الخطأ، جدول الأحداث.

### **شاشة برنامج 4 Pro Utility Control**

يقدّم هذا القسم شرحًا لكيفية إعداد برنامج PC Control Utility Pro 4. للاطلاع على معلومات عن كيفية استخدام برنامج 4 Pro Utility Control PC، راجع قسم التعليمات في البرنامج )-< صفحة 22(

- الخطوة :1 ثبِّت برنامج 4 Pro Utility Control PC في الكمبيوتر. )-< صفحة 21(
	- الخطوة 2 ِّ : وصل جهاز العرض بشبكة LAN.( >صفحة 22(
	- الخطوة :3 ابدأ تشغيل برنامج 4 Pro Utility Control PC.( >صفحة 22(

#### **تلميح:**

- يمكن استخدام برنامج 4 Pro Utility Control PC من خالل التوصيل التسلسلي.
- لالطالع على أحدث معلومات عن برنامج 4 Pro Utility Control PC، تفضل بزيارة موقعنا على
	- الويب:http://www.nec-display.com/dl/en/index.html

في وضع االستعداد، ال تتوفر وظيفة تنبيه األخطاء "Error Alert "في برنامج PC .Control Utility Pro4

> إلتاحة هذه الوظيفة حتى في وضع االستعداد، استخدم وظيفة تنبيه البريد اإللكتروني "E-Mail Alert" في جهاز العرض (-> صفحة ٤٩)

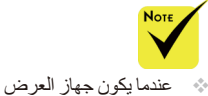

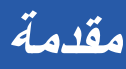

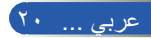

**مقدمة**

الخطوة :1 ثبِّت برنامج Pro Utility Control PC 4 في الكمبيوتر.

• أنظمة التشغيل المدعوم - يعمل برنامج 4 Pro Utility Control PC في أنظمة التشغيل التالية.

Windows 8 Enterprise \*1, Windows 8 Pro \*1, Windows 8 \*1 Windows 7, Windows 7 Home Premium, Windows 7 Home Basic Professional وEnterprise 7 Windows وUltimate 7 Windows Basic Home Vista Windows وPremium Home Vista Windows وWindows Business Vista وEnterprise Vista Windows وUltimate Vista Windows 1\* Edition Home XP Windows و1\* Professional XP Windows

\*:1 لتشغيل برنامج Pro Utility Control PC ،4 يجب تثبيت برنامج "Framework NET. Microsoft Version 2.0". يمكن تنزيل Version Framework NET. Microsoft من موقع Microsoft على الويب. ثبِّت اإلصدار 2.0 أو 3.0 أو 3.5 من برنامج .Framework NET على الكمبيوتر.

ا وصِّل الكمبيوتر بالإنترنت ونزِّل أحدث إصدار من ملف PCCUP4 exe عبر موقعنا على الويب (http://www.nec-display.com/dl/en/index.html).

2 ً انقر نقر ً ا مزدوجا على أيقونة exe 4.PCCUP.

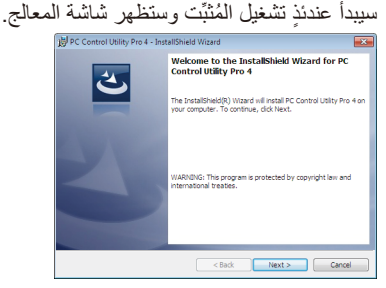

 لتثبيت البرنامج أو إزالة تثبيته، يجب أن يكون حساب مستخدم نظام Windows ً حاصال على تصريح ]مسؤول النظام[ ألنظمة التشغيل 8 Windows و Windows , Windows 7

**Note** 

```
Windows XP, Vista
```
 قم بإنهاء كل البرامج المفتوحة قبل تثبيت البرنامج. فقد يتعذر إكمال التثبيت إذا كان هناك برنامج قيد التشغيل.

3 انقر فوق "التالي".

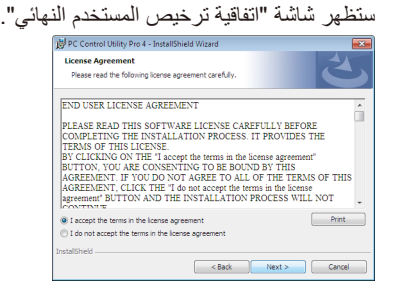

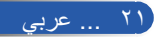

**مقدمة**

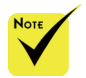

ِل. المجدو

7 Windows:

-> "لا تفعل مطلقًا". عند تحديد ">توفير الطاقة" مع "حنمط الاستعداد" من القائمة، ال يمكن التحكم في جهاز العرض من خالل الكبل التسلسلي أو وصلة الشبكة )شبكة LAN سلكية(. ال يدعم جهاز العرض

 لتشغيل وظيفة الجدول الزمني Schedule في برنامج 4 PC Control utility Pro يجب أن يكون الكمبيوتر في وضع التشغيل وليس في وضع االستعداد/ السكون. حدد "خيارات الطاقة" من "لوحة التحكم" في نظام التشغيل Windows وقم بتعطيل وضع االستعداد/السكون قبل تشغيل

]مثال[ بالنسبة إلى نظام التشغيل

حدد "لوحة التحكم" -< "النظام والأمان" -> "خيارات الطاقة" -> "تغيير وقت سكون الكمبيوتر" -< "وضع الكمبيوتر في حالة السكون"

اقرأ "اتفاقية ترخيص المستخدم النهائي" بعناية.

4 في حالة الموافقة، انقر فوق "أوافق على الشروط الواردة في اتفاقية الترخيص" ثم انقر فوق "التالي". ُ اتبع التعليمات التي تظهر على شاشات المثبِّت الستكمال عملية التثبيت.

#### **تلميح: إزالة تثبيت برنامج 4 Pro Utility Control PC**

• إلزالة تثبيت 4 Pro Utility Control PC، اتبع نفس اإلجراءات الموضحة في "إزالة تثبيت برنامج Tool Remote Virtual". اقرأ "Tool Remote Virtual "كما لو كان "Control PC 4 Pro Utility( "- >صفحة 19(

الخطوة 2 ِّ : وصل جهاز العرض بشبكة LAN. ِّ وصل جهاز العرض بشبكة LAN باتباع التعليمات التالية في قسم "توصيل جهاز العرض" في صفحة 25 وقسم "كيفية استخدام متصفح الويب للتحكم في جهاز العرض" في الصفحتين 49 و.50

الخطوة :3 ابدأ تشغيل برنامج 4 Pro Utility Control PC انقر فوق "ابدأ" -< "كل البرامج" أو "البرامج" -< "برامج المساعدة لمستخدم جهاز عرض NEC ] "PC Control Utility Pro 4".<- "PC Control Utility Pro 4" <-

#### **تلميح: عرض ملف التعليمات في برنامج 4 Pro Utility Control PC**

• عرض ملف التعليمات في برنامج 4 Pro Utility Control PC أثناء تشغيله انقر فوق "Help (H)" <- "Help (H)" في نافذة 4 PC Control Utility Pro بهذا الترتيب. ٍ ستظهر عندئذ القائمة المنبثقة. • عرض ملف التعليمات من خالل القائمة "ابدأ". انقر فوق "ابدأ" -< "كل البرامج" أو "البرامج" -< "برامج المساعدة لمستخدم جهاز عرض NEC "- > "PC Control Utility Pro 4".<-"PC Control Utility Pro 4" ٍ ستظهر عندئذ شاشة التعليمات.

#### **برنامج 5 Pro Utility Control PC ألنظمة التشغيل OS Mac**

ميزة البحث التلقائي عبر شبكة LAN في برنامج PC Control وصِّل الكمبيوتر بالإنترنت وتفضل بزيارة موقعنا على الويب ِّ بجهاز العرض، سجل عنوان الخطوة :1 ثبِّت برنامج 5 Pro Utility Control PC في الكمبيوتر. (http://www.nec-display.com/dl/en/index.html). <sup>2</sup> ِّ ونزل أحدث إصدار من برنامج 5 Pro Utility Control PC من موقعنا على الويب. 3 في Finder، اضغط مع االستمرار على الزر Control أو انقر بزر الماوس األيمن فوق الملف . PC Control Utility Pro 5.mpkg

4 حدد "فتح" من قائمة السياق العلوية التي تظهر.

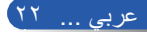

4 Pro Utility. ولالتصال

IP ً يدويا.

**مقدمة**

ه انقر فوق "فتح" في مربع الحوار . أدخل اسم مسؤول النظام وكلمة المرور إذا طُلب منك ذلك . سيبد*أ* تشغ*يل المُثنِّت*. 6 انقر فوق "التالي". ستظهر شاشة "اتفاقية ترخيص المستخدم النهائي". 7 اقرأ "اتفاقية ترخيص المستخدم النهائي" بعناية. ٍ ستظهر عندئذ شاشة التأكيد. 8 انقر فوق "أوافق على الشروط الواردة في اتفاقية الترخيص". ُ اتبع التعليمات التي تظهر على شاشات المثبِّت الستكمال عملية التثبيت.

الخطوة 2 ِّ : وصل جهاز العرض بشبكة LAN. ِّوصل جهاز العرض بشبكة LAN باتباع التعليمات التالية في قسم "توصيل جهاز العرض" )-< صفحة 25(

> الخطوة :3 ابدأ تشغيل برنامج Pro Utility Control PC 5 -1 افتح المجلد التطبيقات في OS Mac. -2 انقر فوق المجلد "5 Pro Utility Control PC". -3 انقر فوق أيقونة "5 Pro Utility Control PC". ٍ سيبدأ عندئذ تشغيل برنامج 5 Pro Utility Control PC

#### **تلميح: عرض ملف التعليمات في برنامج Pro Utility Control PC 5** • عرض ملف التعليمات في برنامج 5 Pro Utility Control PC أثناء تشغيله. • من شريط القوائم، انقر فوق "تعليمات" ← "تعليمات" بهذا الترتيب. ٍ ستظهر عندئذ شاشة التعليمات. • عرض ملف التعليمات باستخدام Dock -1 افتح "مجلد التطبيقات" في OS Mac. -2 انقر فوق المجلد "Pro Utility Control PC 5". -3 انقر فوق أيقونة "Pro Utility Control PC 5 Help". ٍ ستظهر عندئذ شاشة التعليمات.

**تلميح: إزالة تثبيت برنامج**

- -1 ضع المجلد "5 Pro Utility Control PC "في أيقونة سلة المحذوفات.
- -2 ضع ملف تكوين برنامج 5 Pro Utility Control PC في أيقونة سلة المحذوفات.
- يوجد ملف تكوين 5 Pro Utility Control PC في "/Users/<اسم المستخدم</Application
	- Data/NEC Proiector User Supportware/PC Control Utility Pro 5".

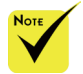

 لتشغيل وظيفة الجدول الزمني في برنامج PC Control utility Pro 5 يجب أن يكون الكمبيوتر في وضع التشغيل وليس في وضع السكون. حدد "موفر الطاقة" من "تفضيالت النظام" في نظام التشغيل Mac وقم بتعطيل وضع ِل. السكون قبل تشغيل المجدو عند تحديد ]توفير الطاقة[ مع ]نمط االستعداد[ من القائمة، ال يمكن تشغيل جهاز العرض عبر الشبكة.

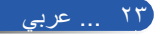

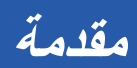

## **عرض الصور D3**

<span id="page-30-0"></span>يوفر جهاز العرض ميزة مشاهدة صور D3 للمستخدم من خالل ارتداء نظارة غالق LCD ً متوفرة تجاريا.

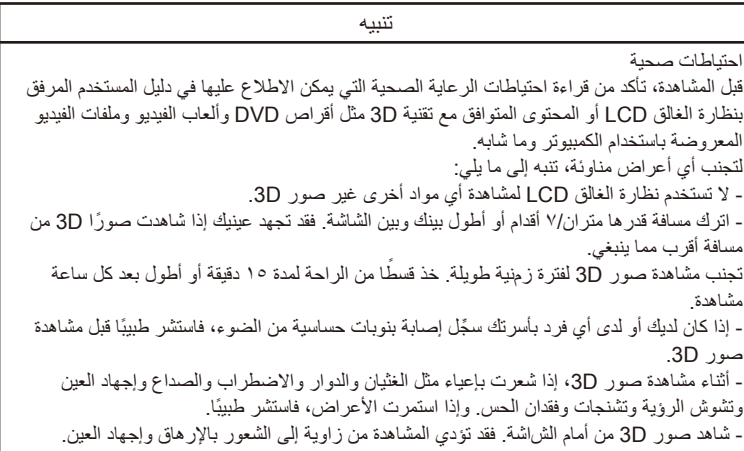

#### **نظارة الغالق LCD**

• استخدم نظارة D3 ً متوفرة تجاريا وتستوفي المتطلبات التالية: - التوافق مع تقنية Link® DLP - دعم معدل تحديث رأسي حتى 144 هرتز. **خطوات عرض صور D3 باستخدام جهاز العرض** 1 ِّ - وصل جهاز العرض بجهاز الفيديو. 2 ِّ - شغل جهاز العرض واعرض قائمة المعلومات المعروضة على الشاشة. -3 حدد ]إعدادات ثالثية األبعاد[ من عالمة التبويب ]الشاشة[ ثم مع ]تشغيل[ مع ]D3]. - اضبط ]عكس ثالثي األبعاد[ و]هيكل ثالثي األبعاد[ حسب الحاجة. )راجع صفحة 41( 4 ِّ - شغل المحتوى المتوافق مع تقنية D3 واستخدام جهاز العرض في عرض الصورة. 5 ِ - ارتد نظارة الغالق LCD لمشاهدة صور D.3 ً راجع أيضا دليل المستخدم المرفق بنظارة الغالق LCD لالطالع على مزيد من المعلومات.

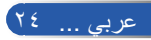

<span id="page-31-0"></span>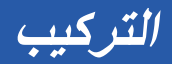

توصيل جهاز العرض التوصيل بكمبيوتر إكمبيوتر دفترى

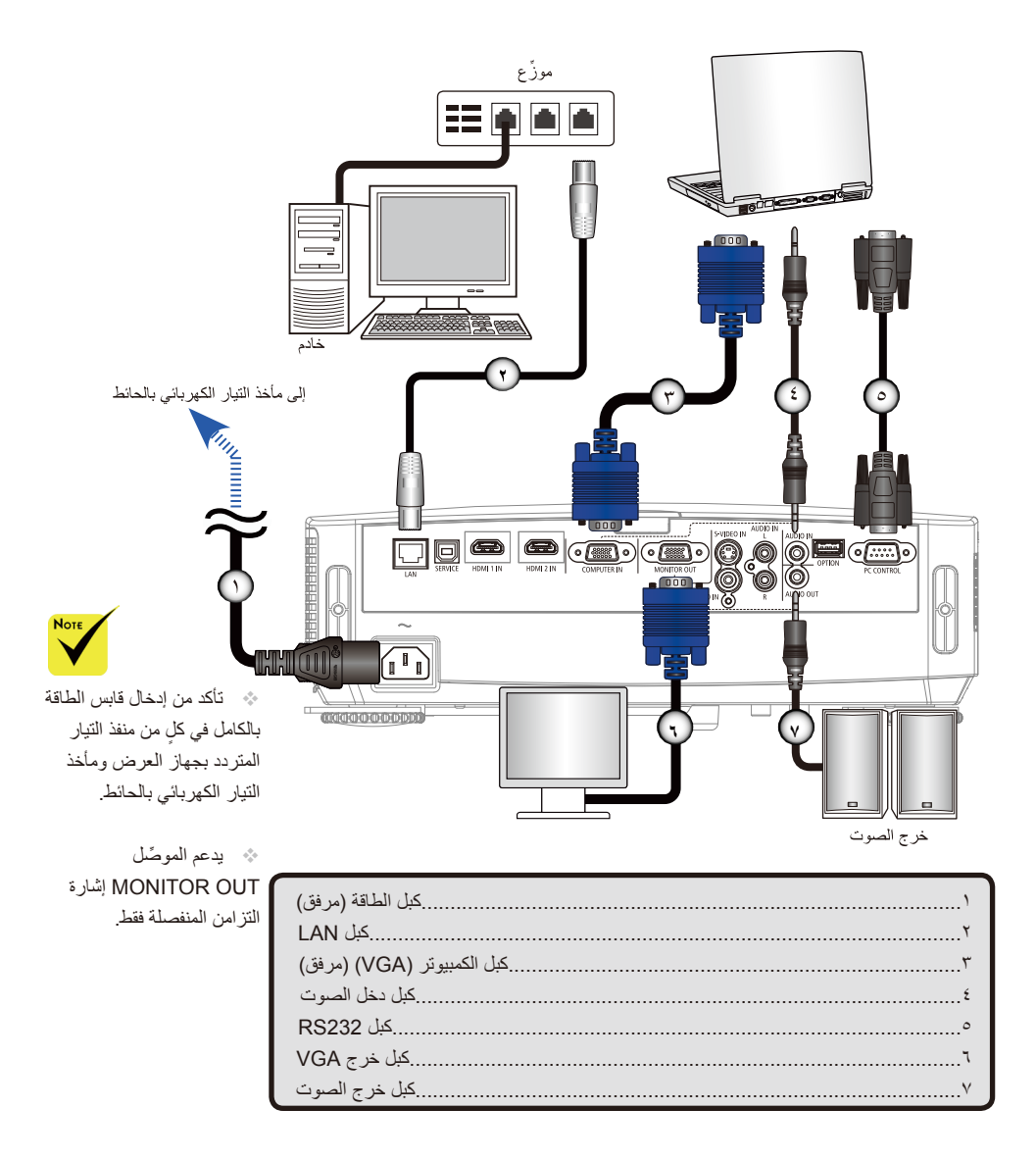

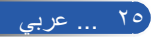

<span id="page-32-0"></span>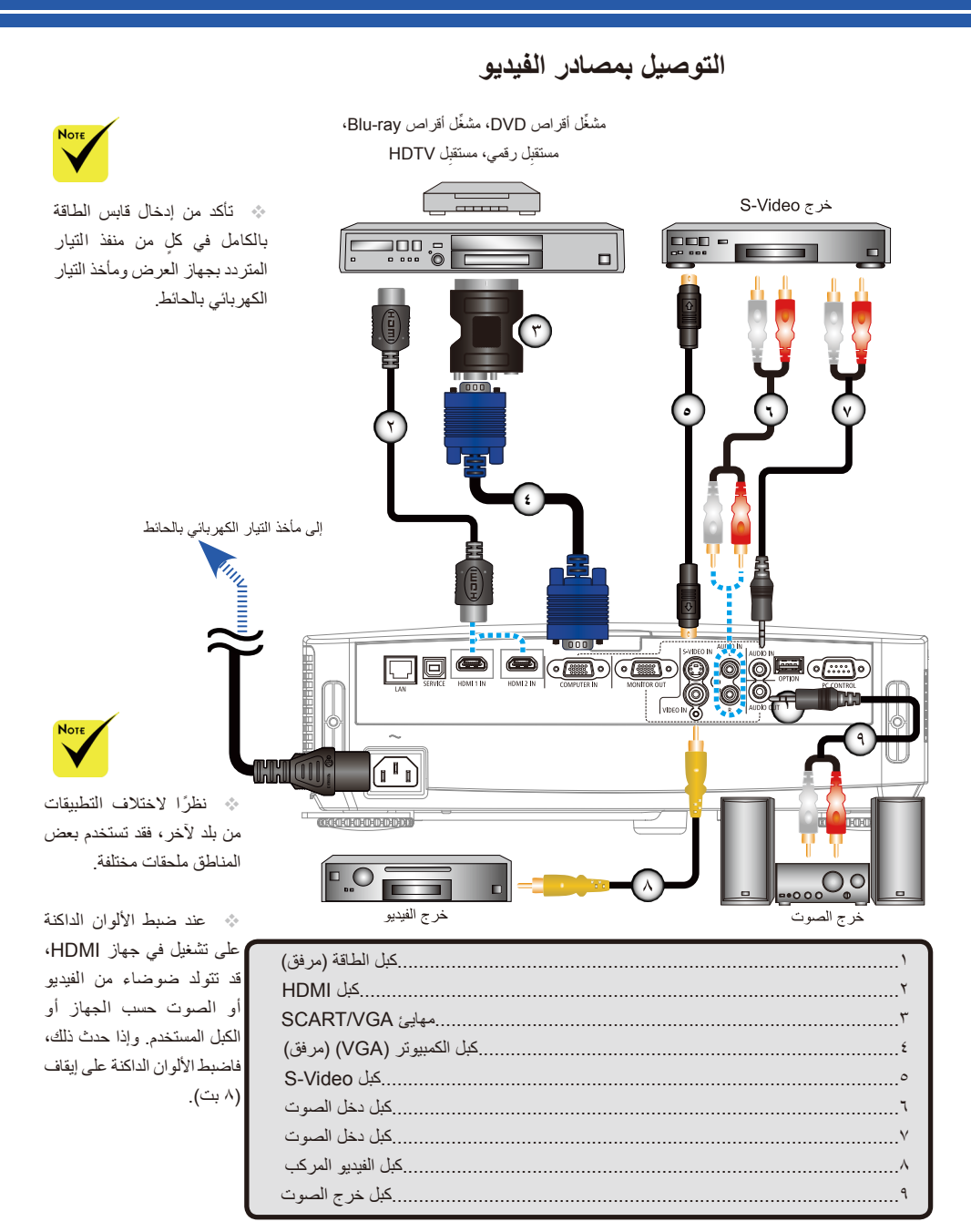

كبل HDMI: استخدم كبل <sup>R</sup>HDMI عالي السرعة.

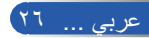

**التركيب**

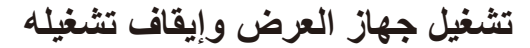

 عند تشغيل جهاز العرض ألول مرة، ستظهر لك قائمة بدء التشغيل السريع. تمنحك هذه القائمة الفرصة لتحديد لغات القوائم. لتحديد اللغة، استخدم الزر أو بُعد. حدد اللغة المطلوبة. راجع اللغة في صفحة ٤٢ .

> أثناء وميض مؤشر الطاقة باللون الأزرق في دورات قصيرة، ال يمكن تشغيل الطاقة باستخدام زر الطاقة.

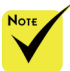

)\*(عند تحديد "توفير الطاقة" مع "نمط االستعداد"، سيضيء مؤشر الطاقة LED باللون األحمر، وعند تحديد "عادي" مع "نمط االستعداد"، سيضيء نفس المؤشر باللون البرتقالي.

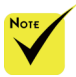

 ِّشغ ً ل جهاز العرض أوال ثم مصادر اإلشارة.

أو ﴾ أو ﴿في وحدة التحكم عن ٤- شغّل المصدر (كمبيوتر، كمبيوتر دفتري، مشغّل فيديو، وما إلى ذلك) وسيتعرف جهاز **تشغيل جهاز العرض** -1 اسحب غطاء العدسة. <sup>A</sup> -2 تأكد من إحكام توصيل كبل الطاقة وكبل اإلشارة. سيضيء مؤشر الطاقة باللون األحمر.  $(*)$ -3 ِّشغل جهاز العرض بضغط "POWER "في وحدة التحكم عن بُعد أو في لوحة التحكم. <sup>B</sup> ٍ سيومض عندئذ مؤشر الطاقة باللون األزرق. ستظهر شاشة بدء التشغيل السريع )شعار NEC )وسيضيء مؤشر الطاقة بلون أزرق ثابت. ً العرض عليه تلقائيا.

 إذا تم توصيل مصادر متعددة في نفس الوقت، فاستخدم الزر "SOURCE "في لوحة التحكم أو استخدم "1 COMPUTER "أو "VIDEO "أو "HDMI "في وحدة التحكم عن بُعد لتبديل الدخل.

ا غطاء العدسة

الطاقة

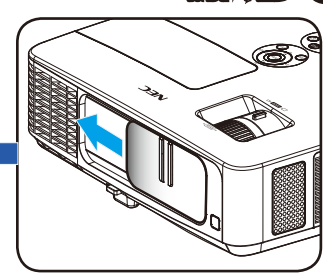

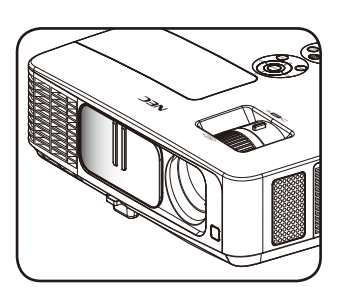

<span id="page-33-0"></span>**التركيب**

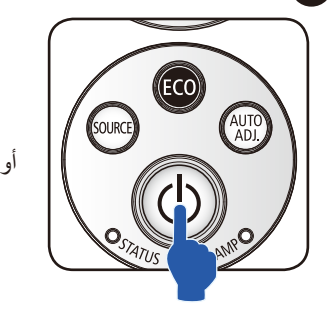

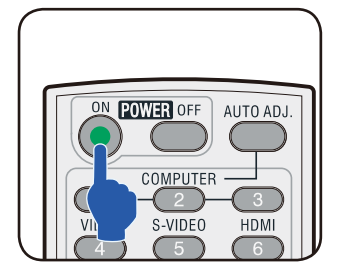

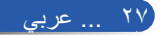

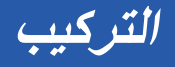

**إيقاف تشغيل جهاز العرض**

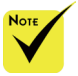

<span id="page-34-0"></span>-1 اضغط الزر "OFF POWER "في وحدة التحكم عن بُعد أو الزر في لوحة التحكم إليقاف تشغيل مصباح جهاز العرض، وستظهر الرسالة التالية على شاشة المعلومات المعروضة.

 أثناء وميض مؤشر الطاقة باللون الأزرق في دورات قصيرة، ال يمكن تشغيل الطاقة باستخدام زر الطاقة.

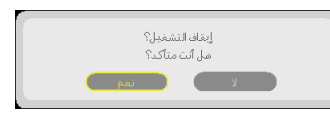

- -2 اضغط الزر "OFF POWER "مرة أخرى للتأكيد.
- -3 افصل كبل الطاقة من مأخذ التيار الكهربائي وجهاز العرض. إذا فصلت كبل الطاقة أثناء عرض الصورة ووصلته مرة أخرى، فانتظر ثانية واحدة على األقل قبل توصيله مرة أخرى.

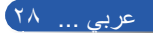

<span id="page-35-0"></span>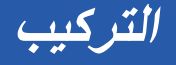

**مؤشر التحذير**

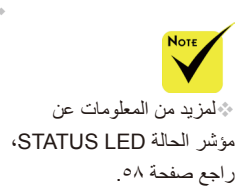

 عندما يومض مؤشر LED الخاص بالحالة "STATUS "باللون األحمر، فهذا يدل على ارتفاع مفرط في حرارة جهاز العرض. سيغلق جهاز العرض ً نفسه تلقائيا.

.<br>1= تأكد أن مناخل الهواء ومخازجه مفتوحة. 2- تأكد أن برجة حرارة البيئة أقل من 40 برجة مئوية

 عندما يضيء مؤشر LED الخاص "بالمصباح" باللون األحمر وتظهر الرسالة التالية في شاشة المعلومات المعروضة، فهذا يشير إلى اكتشاف جهاز العرض أن المصباح يقترب من نهاية عمره االفتراضي.. عند ظهور هذه الرسالة، استبدل المصباح في أقرب وقت ممكن.

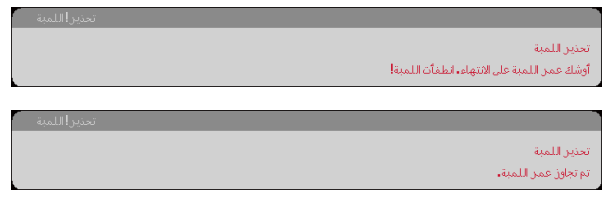

 عندما يومض مؤشر LED الخاص "بالحالة" باللون األحمر وتظهر الرسالة التالية في شاشة المعلومات المعروضة، فهذا يدل على تعطل المروحة. أوقف استخدام جهاز العرض وافصل كبل الطاقة من مأخذ التيار الكهربائي، ثم اتصل بالموزع المحلي أو مركز الخدمة التابع لنا.

.<br>إبقاف تشفيل جهاز الإسقاط تلقائيا.

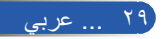
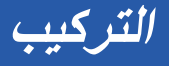

## **ضبط الصورة المعروضة**

**ضبط ارتفاع الصورة المعروضة**

جهاز العرض مزود بقاعدة إمالة وقاعدة خلفية لرفع الصورة وخفضها بحيث تمأل الشاشة. -1 اضغط زر تحرير قاعدة اإلمالة. <sup>A</sup> ارفع الصورة أو اخفضها إلى زاوية االرتفاع المطلوبة، ثم حرر الزر لقفل قاعدة اإلمالة في موضعها. <sup>B</sup> -2 أدر القاعدة الخلفية في عكس اتجاه حركة عقارب الساعة لرفع جهاز العرض، أو أدرها في اتجاه حركة عقارب الساعة لخفضه. <sup>C</sup>

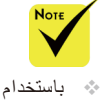

 باستخدام قاعدة اإلمالة، يمكن رفع جهاز العرض لأعلى حتى زاوية 5 درجات.

ُوضع رقاقة مطاطية أسفل ت كل قاعدة خلفية لتثبيت القاعدة الخلفية. يمكن إزالة الرقاقة المطاطية لتقليل االرتفاع. ولزيادة االرتفاع مرة أخرى، أعد وضع الرقاقة المطاطية أسفل القاعدة الخلفية.

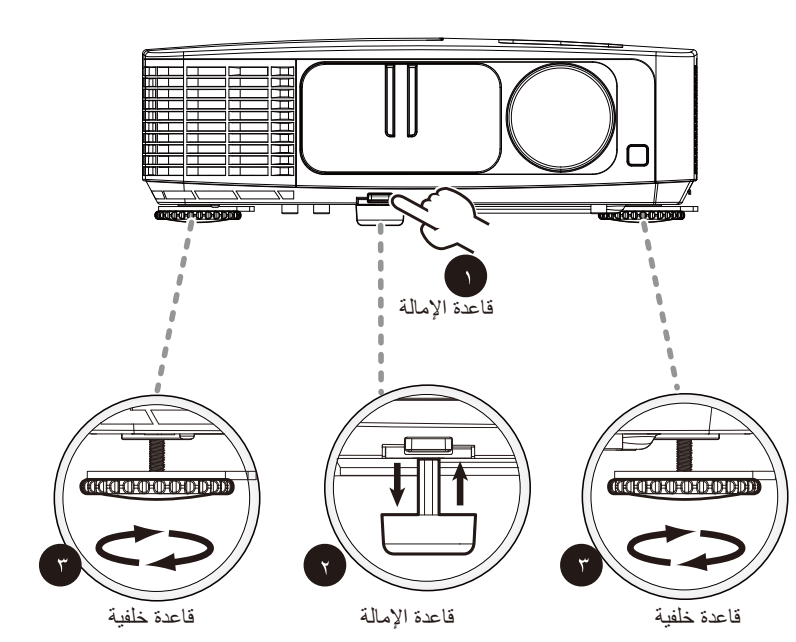

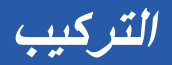

**ضبط التكبير/التصغير أو التركيز**

يمكنك إدارة عجلة التكبير/التصغير إلجراء تكبير أو تصغير. للتركيز على صورة، أدر عجلة التركيز إلى أن تصبح الصورة واضحة. يمكن لجهاز العرض التركيز على مسافة من 32 إلى ٤٧٤ بوصة (من ٠,٨٢ إلى ١٢,٠ مترًا) بالحركة الميكانيكية.

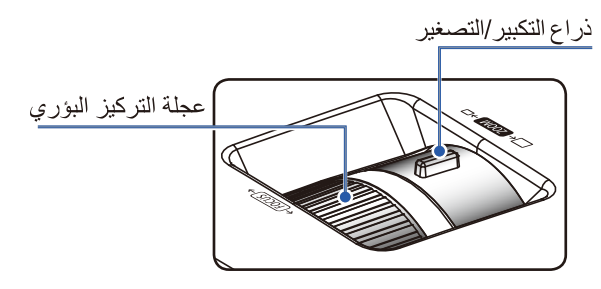

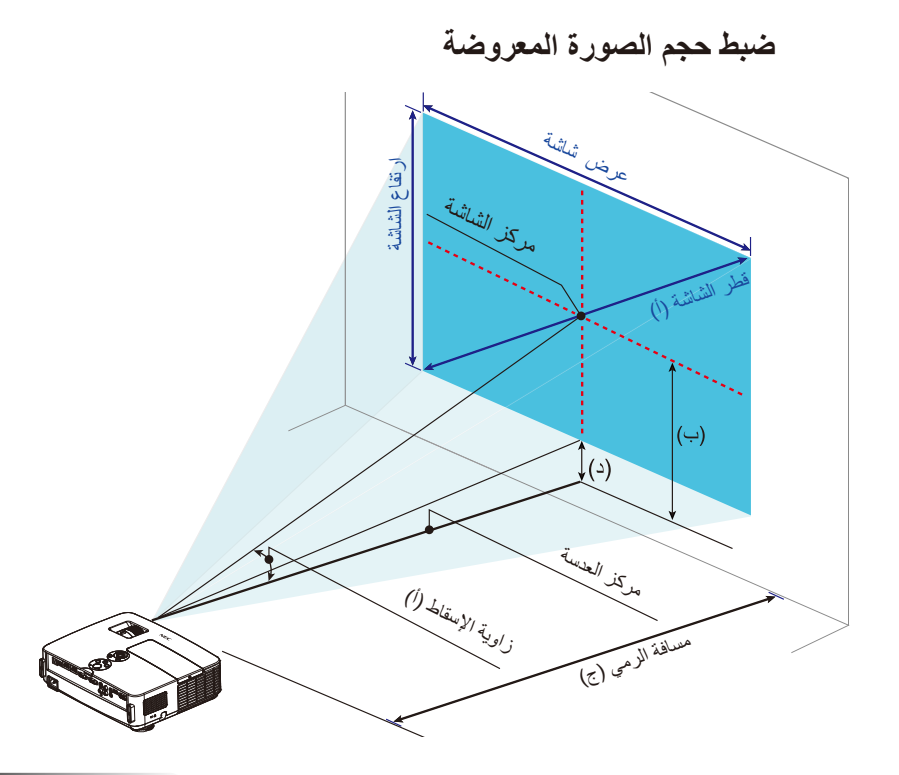

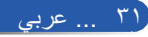

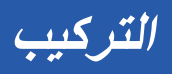

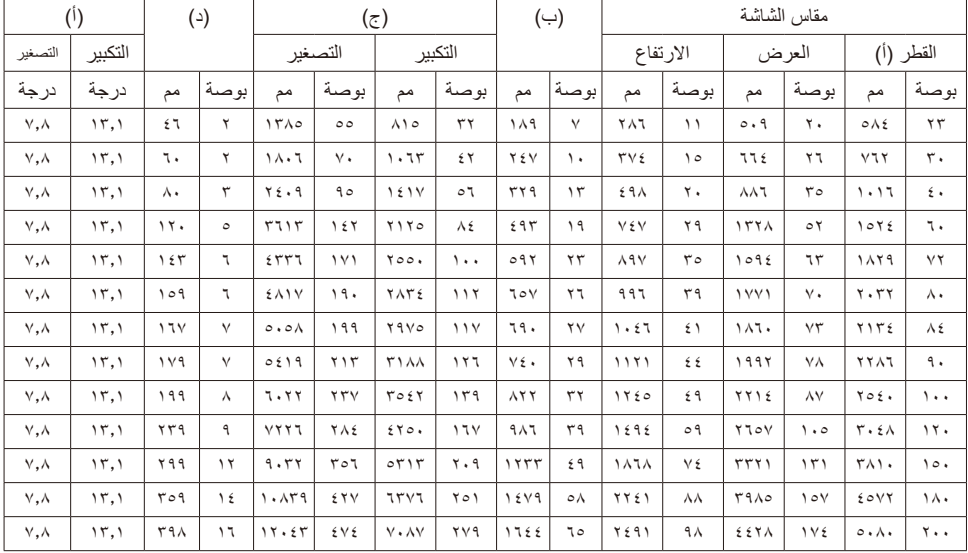

ِ هذا الرسم ألغراض االطالع عليه فقط من قبل المستخدم.

القيم الواردة في الجدول قد تختلف من تصميم آلخر.

 ب = المسافة الرأسية بين مركز العدسة ومركز الشاشة ج = مسافة اإلسقاط د = المسافة الرأسية بين مركز العدسة والجزء السفلي من الشاشة )الجزء العلوي من الشاشة بالنسبة إلى سطح المكتب( أ = زاوية اإلسقاط

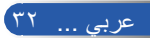

## **قائمة المعلومات المعروضة على الشاشة**

يشتمل جهاز العرض على قائمة معلومات معروضة على الشاشة متعددة اللغات تتيح لك إجراء تعديالت على الصورة وتغيير العديد من اإلعدادات.

### **كيفية التشغيل**

- -1 لفتح قائمة المعلومات المعروضة على الشاشة، اضغط على الزر MENU في وحدة التحكم عن بُعد.
- -2 عند ظهور قائمة المعلومات المعروضة على الشاشة، استخدم الزرين لتحديد أي عنصر في القائمة الرئيسية. أثناء إجراء تحديد في صفحة معينة، اضغط الزر للدخول إلى قائمة فرعية.
- -3 استخدم الزرين لتحديد العنصر المطلوب في القائمة الفرعية واضبط اإلعدادات باستخدام الزر أو .
- -4 حدد العنصر المطلوب في القائمة الفرعية واضغط الزر ENTER للدخول إلى قائمة فرعية أخرى. اضغط الزر MENU إلغالق القائمة الفرعية بعد إجراء الضبط.
	- -5 بعد ضبط اإلعدادات، اضغط الزر MENU أو EXIT للعودة إلى القائمة الرئيسية.
- -6 للخروج، اضغط على الزر MENU مرة أخرى. سيتم إغالق قائمة المعلومات المعروضة على ً الشاشة وسيحفظ جهاز العرض اإلعدادات الجديدة تلقائيا.

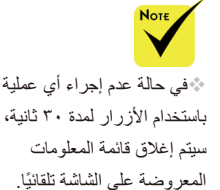

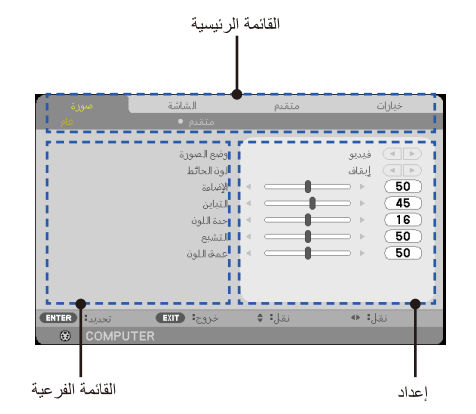

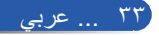

| القائمة الر ئيسية |                        | القائمة الفر عية   | الإعدادات                                                                                                    |
|-------------------|------------------------|--------------------|----------------------------------------------------------------------------------------------------|
| صورة              |                        | وضع الصورة         | تقديم / عالية-درجة سطوع / فيديو / صورة حركية /<br>sRGB / لوح أسود / مخص ١ / مخص ٢                                                                                                    |
|                   |                        | لون الحانط         | إيقاف / أحمر / أخضر / أزرق / أزرق داكن /<br>أحمر مزرق / أصفر                                                                                                    |
|                   | عام                    | الإضاءة            | ۰ إلى ۱۰۰                                                                                                    |
|                   |                        | التباين            | ۰ إلى ۱۰۰                                                                                                    |
|                   |                        | حدة اللون          | ۰ إلى ۳۱                                                                                                    |
|                   |                        | التشبع             | ۰ إلى ۱۰۰                                                                                                    |
|                   |                        | عمق اللون          | ۰ إلى ۱۰۰                                                                                                    |
|                   |                        | لاغ المغايرة       | فيلم / فيديو / رسومي / PC / لوح أسود                                                                                                    |
|                   |                        | ™BrilliantColor    | ۰ إلى ۱۰                                                                                                    |
|                   |                        | حدة اللون          | منخفض / متوسط / عالى                                                                                                    |
|                   | متقدم                  | التباين الديناميكي | إيقاف / تشغيل                                                                                                    |
|                   |                        | اللون              | كسب الأحمر / كسب الأخضر / كسب الأزرق /                                                                                                    |
|                   |                        |                    | أزرق داكن / أحمر مزرق / أصفر / انحياز الأحمر /                                                                                                    |
|                   |                        |                    | انحياز الأخضر / انحياز الأزرق / إعادة الضبط                                                                                                    |
|                   |                        | مدى اللون          | تلقانی / RGB / YUV                                                                                                    |
| الشاشة<br>اعداد   |                        | نسبة الارتفاع      | ٢: ١ / ١٦: ١ / ١٠: ١ / ١٥: ١ / ١٥: ١ / ١٥: ١ / حقيقى / تلقائى                                                                                                    |
|                   | عام                    | السبر              | $[$ <sup>'</sup> $[$ '], $\circ$ $[$ ' $]$ , $\cdot$ ' $[$ ' $]$                                                                                                    |
|                   |                        | حجر زاوية عمودي    | -٤٠ إلىي ٤٠                                                                                                    |
|                   |                        | 3D                 | إيقاف / تشغيل                                                                                                    |
|                   | إعدادات ثلاثية الأبعاد | عكس ثلاثي الأبعاد  | ابقاف / تشغيل                                                                                                    |
|                   |                        | هيكل ثلاثي الأبعاد | تلقائي / تعبئة الإطار / الأعلى والأسفل / جنبًا إلى جنب /<br>تتابع الإطارات                                                                                                    |
|                   |                        | اللغة              | <b>ENGLISH / DEUTSCH / FRANÇAIS /</b><br>ITALIANO / ESPAÑOL / PORTUGUÊS /<br><b>POLSKI / РУССКИЙ / SVENSKA /</b><br>NORSK / EAAHNIKA / MAGYAR /<br>ČEŠTINA / 简体中文 / 日本語 / 한국어 /<br>TÜRKÇE / عربی / 繁體中文 / INDONESIA |
|                   | عام                    | التوجيه            | مكتبى أمامي / مكتبى خلفى /<br>سقفی أمامی / سقفی خلفی                                                                                                    |
|                   |                        | جهاز استشعار بعيد  | الأمام/الخلف /<br>الأمام / الخلف                                                                                                    |
|                   |                        | إعدادات HDMI       |                                                                                                    |
|                   |                        | HDMI1              | مستوى الفيديو / تحديد صوت                                                                                                    |
|                   |                        | HDMI <sub>2</sub>  | مستوى الفيديو / تحديد صوت                                                                                                    |
|                   |                        | صامت               | إيقاف / تشغيل                                                                                                    |
|                   |                        | صو ت               | ۰ اِلی ۳۱                                                                                                    |
|                   | اشارة                  | طور                |                                                                                                    |
|                   |                        | زمن                |                                                                                                    |
|                   |                        | إز احة أفقية       |                                                                                                    |

**شجرة القوائم** 

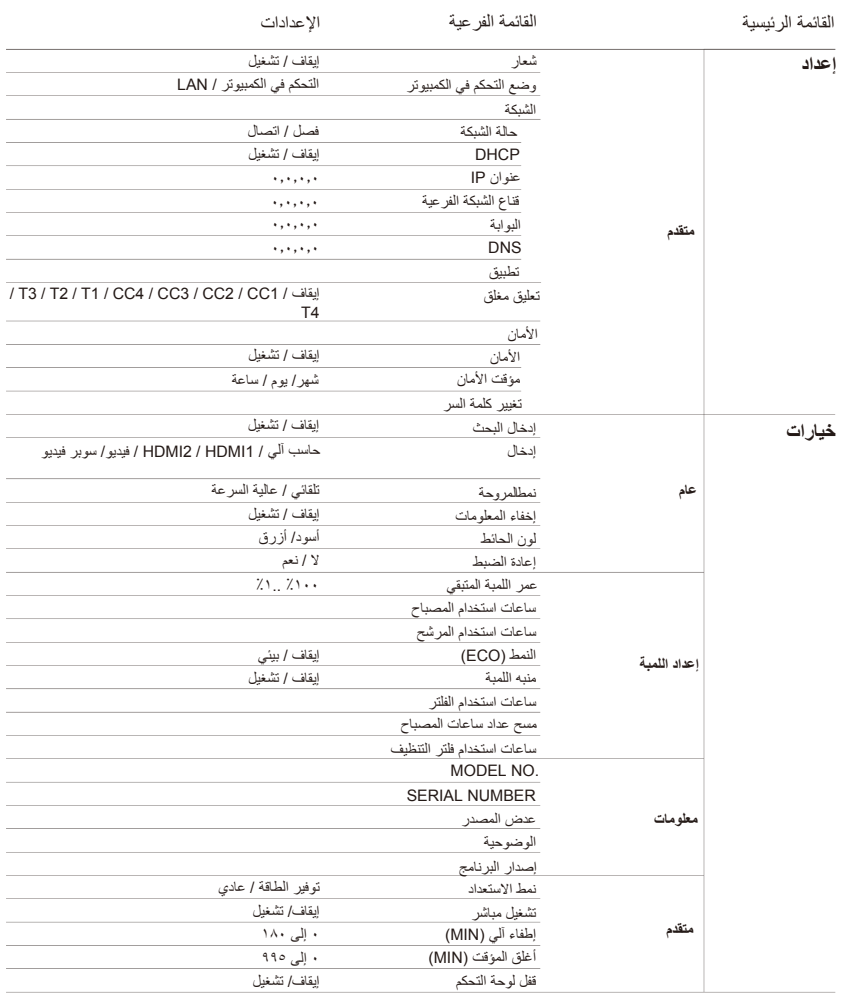

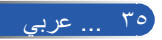

**عناصر تحكم المستخدم**

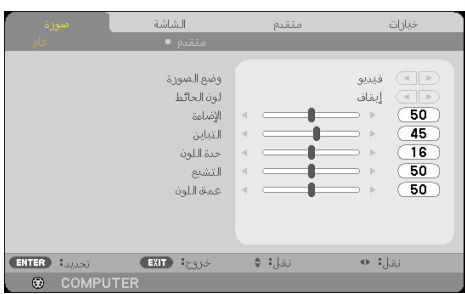

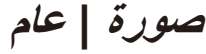

وضع الصورة هناك العديد من الإعدادات المضبوطة سابقًا في المصنع والمُحسَّنة لتلائم العديد من أنواع الصور . استخدم الزر أو لتحديد العنصر. تقديم: للكمبيوتر والكمبيوتر الدفتري. عالية-درجة سطوع: درجة السطوع القصوى من دخل الكمبيوتر. صورية: يُوصى باستخدام هذا الوضع لعرض البرامج التلفزيونية المعتادة.<br>صورة حركية: للمسرح المنزلي.<br>ص SRGB: قيم الألوان الدقيقة القياسية. sRGB: قيم األلوان الدقيقة القياسية. ُ لوح أسود: ينبغي اختيار هذا الوضع لتحقيق إعدادات ألوان مثلى عند العرض على لوحة سوداء (أخضر ). » مخص (/مخص ٢: تذكّر إعدادات المستخدم.<br>. لون الحائط استخدم هذه الوظيفة الختيار لون مناسب حسب الحائط. وسيعوض االنحراف اللوني الناجم عن لون الحائط لعرض الصورة بدرجة اللون الصحيحة. اإلضاءة ضبط درجة سطوع الصورة. اضغط الزر لتغميق الصورة. اضغط الزر لتفتيح الصورة.

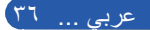

التباين يضبط التباين درجة الاختلاف بين الأجزاء الأفتح والأغمق في الصورة. يؤدي ضبط التباين إلى تغيير حجم اللون الأسود والأبيض في الصورة. اضغط الزر لتقليل التباين. اضغط الزر لزيادة التباين. حدة الل<u>ون</u> ِ ضبط حدة الصورة. اضغط الزر لتقليل الحدة. اضغط الزر لزيادة الحدة. التشبع ضبط صورة فيديو من األسود واألبيض إلى لون كامل التشبع. اضغط الزر لتقليل حجم التشبع في الصورة. اضغط الزر لزيادة حجم التشبع في الصورة. عمق اللون ضبط توازن اللونين الأحمر والأخضر. اضغط الزر لزيادة حجم اللون األخضر في الصورة.

اضغط الزر لزيادة حجم اللون األحمر في الصورة.

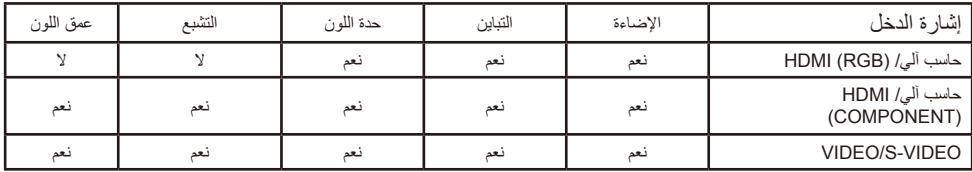

نعم = قابل للضبط، نعم = غير قابل للضبط

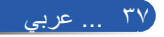

**عناصر تحكم المستخدم**

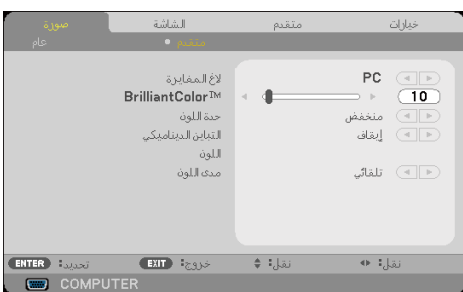

**صورة | متقدم**

الغ المغايرة يتيح هذا اإلعداد إمكانية اختيار جدول قيم جاما التي تم ضبطها للحصول على أفضل جودة صورة لمصدر الدخل. فيلم: للمسرح المنزلي. فيديو: لمصدر الفيديو أو التلفزيون. رسومي: لمصدر الصور. PC: لمصدر PC أو الكمبيوتر. لوح أسود: للعرض على لوحة سوداء.

### BrilliantColor™

يستخدم هذا العنصر القابل للضبط خوارزمية جديدة لمعالجة األلوان وتحسينات مستوى النظام لتمكين الحصول على سطوع أعلى وتقديم ألوان واقعية مفعمة بالحيوية. يتراوح النطاق من "0" إلى "10". إذا كنت تفضل صورة بتحسين أقوى، فاضبط في اتجاه اإلعداد األقصى. وللحصول ً على صورة أكثر هدوءا وطبيعية، اضبط في اتجاه اإلعداد األدنى.

حدة اللون ضبط درجة الحرارة اللونية. عند الضبط على درجة حرارة أعلى، تبدو الشاشة أكثر برودة؛ وعند ًا. الضبط على درجة حرارة أقل، تبدو الشاشة أكثر دفئ

> التباين الديناميكي يتيح تشغيل هذا العنصر إمكانية ضبط نسبة التباين على المستوى المناسب.

اللون اضغط ENTER في القائمة التالية كما هو موضح أدناه، ثم استخدم الزر أو لتحديد عنصر.  ال يتوفر إعداد درجة الحرارة اللونية عند تحديد "عالية-درجة سطوع" أو "sRGB "مع " وضع الصورة".

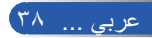

- كسب الأحمر /كسب الأخضر /كسب الأزرق/انحياز الأحمر /انحياز الأخضر /انحياز الأزرق/ أزرق داكن/أحمر مزرق/أصفر: استخدم الزر أو لتحديد األلوان أحمر وأخضر وأزرق وأزرق داكن وأحمر مزرق وأصفر.
- إعادة الضبط: اختر "نعم" إلعادة إعدادات المصنع االفتراضية الخاصة بعمليات ضبط األلوان.

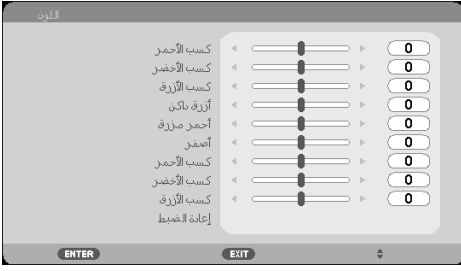

مدى اللون ً حدد نوع مصفوفة ألوان مناسبا من تلقائي أو RGB أو YUV.

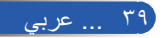

**عناصر تحكم المستخدم**

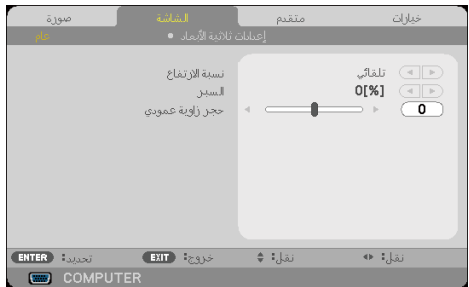

**الشاشة | عام**

#### نسبة االرتفاع

استخدم هذه الوظيفة الختيار نسبة العرض إلى االرتفاع المطلوبة.

- :3:4 هذا التنسيق خاص بمصادر الدخل 4×.3
- :9:16 هذا التنسيق خاص بمصادر الدخل 16×،9 مثل HDTV وDVD التي تم تحسينها للتوافق مع أجهزة التلفزيون عريضة الشاشة.
- :10:16 هذا التنسيق خاص بمصادر الدخل 16×10 مثل أجهزة الكمبيوتر المحمول عريضة الشاشة.
- :9:15 هذا التنسيق خاص بمصدر إشارة letterbox بنسبة عرض إلى ارتفاع آخر غير 16x9 أو خاص بالمستخدمين الذين يستخدمون عدسة 16x9 للمشاهدة بنسبة عرض إلى ارتفاع 1:1.67 باستخدام الدقة الكاملة.
	- :5:4 هذا التنسيق خاص بمصادر الدخل 5×.4
	- حقيقي: يعرض هذا التنسيق الصورة الأصلية دون أي تعديل في حجمها.
		- ً تلقائي: يحدد تنسيق العرض المناسب تلقائيا.

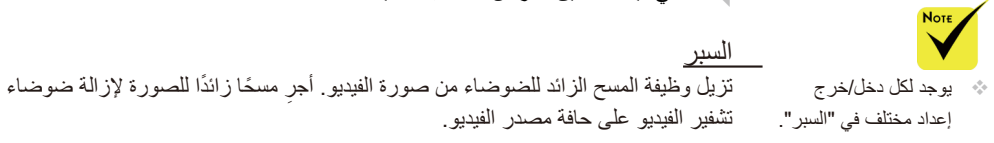

حجر زاوية عمودي اضغط الزر أو ً لضبط تشوه الصورة رأسيا. إذا كانت الصورة تبدو شبه منحرفة، فقد يساعد هذا الخيار في جعل الصورة مستطيلة الشكل.

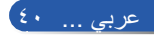

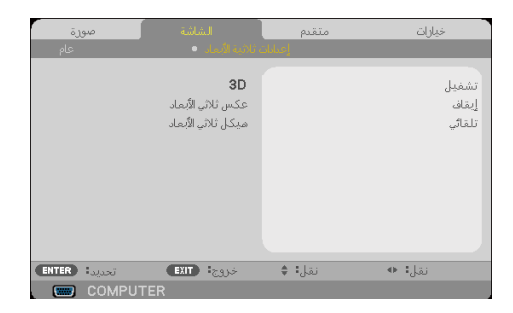

**الشاشة | إعدادات ثالثية األبعاد**

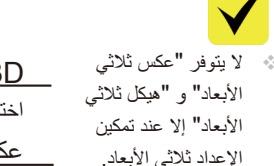

 لعرض صور D،3 يجب توفر مصدر D3 متوافق ومحتوى D3 ونظارة غالق نشط.

 $3D$ اختر "تشغيل" لتشغيل هذا العنصر لعرض صور D.3( اإلعداد االفتراضي: إيقاف( عكس ثلاثي الأبعاد اختر "تشغيل" لعكس محتويات اإلطارات اليسرى واليمنى. اختر "إيقاف" لمحتويات اإلطارات االفتراضية. هيكل ثلاثي الأبعاد

ضبط التنسيق D3 لعرض محتوى D3 بشكل صحيح.

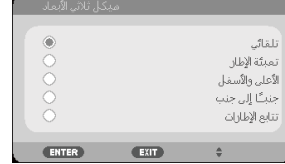

**تلميح:** اإلشارة المدعومة لعرض صور D3

• بالنسبة إلى إشارة الكمبيوتر: 1024×768 عند 120/60 هرتز . ٧٢٠×١٢٨ عند ٦٠ ۸۰۰×۸۰۰ عند ۱۲۰/۲۰ هرتز • بالنسبة إلى إشارة الفيديو: i480 عند 60 هرتز • بالنسبة إلى إشارة HDMI: p720( تعبئة اإلطار( 1280 × 720 عند 60/50 p1080( تعبئة اإلطار( 1920 × 1080 عند 24 م 720 (الأعلى والأسفل) ١٢٨٠ × ٧٢٠ عند ٢٠/٥٠ p1080( األعلى واألسفل( 1920 × 1080 عند 24 i1080 ً( جنبا إلى جنب )نصفي(( 1920 × 1080 عند 50 )25(60/ )30(

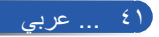

**عناصر تحكم المستخدم**

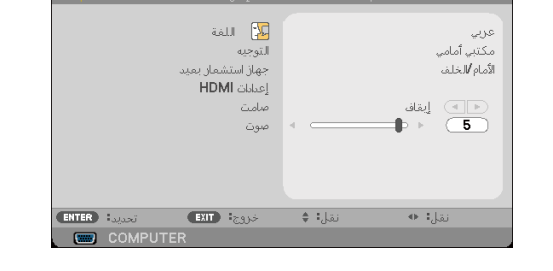

خنارات

الشاشة

.<br>مورة

# **إعداد | عام**

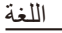

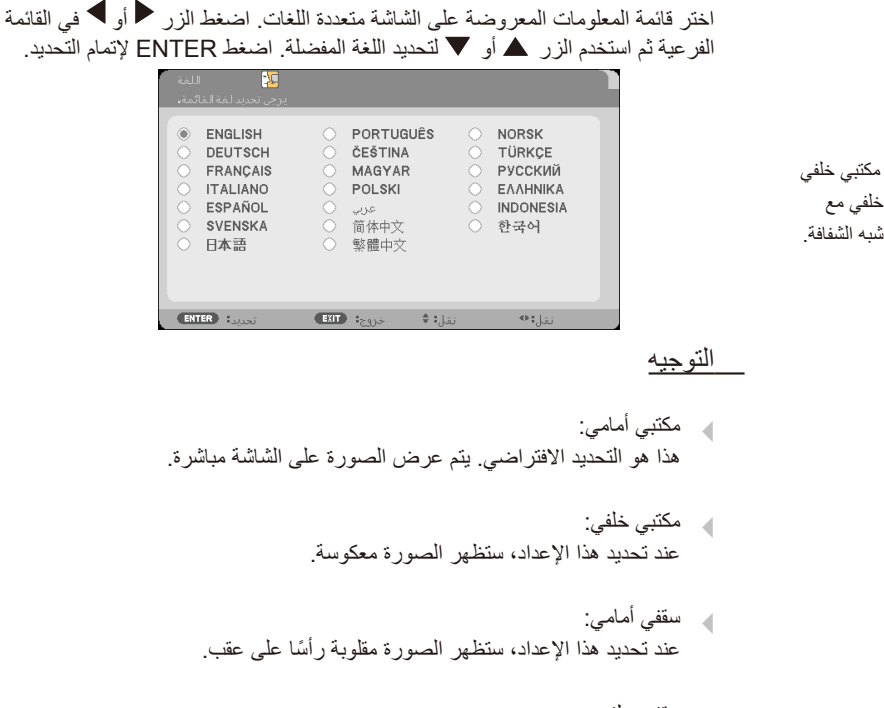

 سقفي خلفي ً عند تحديد هذا اإلعداد، ستظهر الصورة معكوسة في وضعية مقلوبة رأسا على عقب.

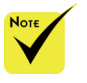

 يُستخدم مكتبي خلفي وسقفي خلفي مع الشاشة شبه الشفافة.

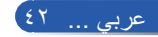

**عناصر تحكم المستخدم**

<u>جهاز استشعار بعيد</u> اختر موقع مستشعر وحدة التحكم عن بُعد.

إعدادات HDMI استخدم هذه الميزة لضبط 2HDMI1/HDMI

- مستوى الفيديو: حدد "تلقائي" لاكتشاف مستوى الفيديو تلقائيًا. إذا لم يعمل الاكتشاف التلقائي بشكل جيد، فحدد "عادي" لتعطيل الميزة " ّ محسن" في الجهاز المزود بمنافذ الدخل HDMI أو حدد "محسّن" لتحسين تباين الصورة وزيادة التفاصيل في المناطق المظلمة.
- أو "حاسب آلي". تحديد صوت: استخدم هذه الوظيفة لتحديد مصدر الصوت من "1HDMI "أو "2HDMI "

 ا لو ظيفة " إ عد ا د ا ت HDMI "غير مدعومة إال ضمن المصدر HDMI.

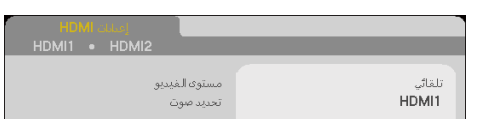

صامات  
4 - اختر "تشغيل" لتشغيل كتم المىوت.  
4 - اختر "اپقاف" ل
$$
\psi
$$
ياقات تشغيل كتم المىوت.

صوت

اضغط الزر لخفض مستوى الصوت.

اضغط الزر لرفع مستوى الصوت.

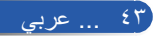

**عناصر تحكم المستخدم**

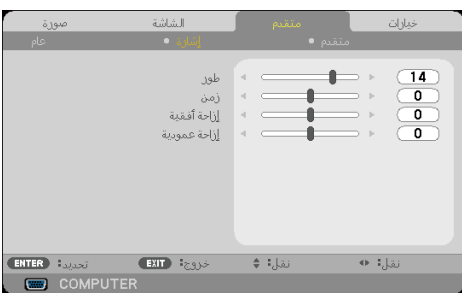

**إعداد | إشارة**

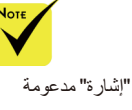

 الوظيفة "إشارة" مدعومة فقط في إشارة VGA (RGB) التناظرية.

طور

يؤدي إلى تزامن توقيت إشارة العرض مع بطاقة الرسومات. إذا بدت الصورة غير مستقرة أو مهتزة، فاستخدم هذه الوظيفة لتصحيحها.

زمن

يؤدي إلى تغيير معدل تكرار البيانات المعروضة لتطابق معدل تكرار البيانات ببطاقة الرسومات ً في الكمبيوتر. ال تستخدم هذه الوظيفة إذا ظهرت مهتزة رأسيا.

إزاحة أفقية

- اضغط الزر ً لتحريك الصورة يسارا.
	- ًا. اضغط الزر لتحريك الصورة يمين
		- إزاحة عمودية
- اضغط الزر لتحريك الصورة ألسفل.
- اضغط الزر لتحريك الصورة ألعلى.

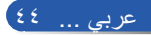

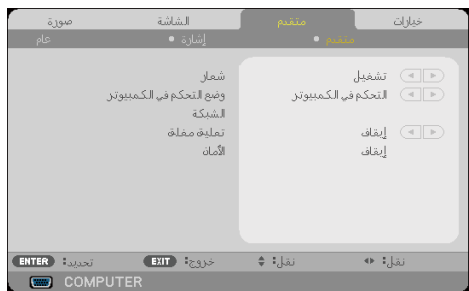

**إعداد | متقدم**

شعار

 عند تحديد "توفير الطاقة" مع "نمط االستعداد" من القائمة، ال يمكن التحكم في جهاز العرض في وضع االستعداد من جهاز خارجي .

استخدم هذه الوظيفة لعرض شاشة بدء التشغيل السريع )شعار NEC). إيقاف: عدم عرض شعار NEC. تشغيل: عرض شعار NEC. وضع التحكم في الكمبيوتر التحكم في الكمبيوتر: السماح بالتحكم في جهاز عرض مفرد من الكمبيوتر. )اإلعداد االفتراضي( LAN: السماح بالتحكم في جهاز العرض عبر متصفح الويب )Explorer Internet ) باستخدام الشبكة.

الشبكة راجع الصفحات من 48 إلى .50

تعليق مغلق

ً استخدم هذه الوظيفة لتمكين تعليق مغلق وتنشيط قائمة التعليقات المغلقة. حدد خيارا ً مناسبا للتعليقات المغلقة: إيقاف و1CC و2CC و3CC و4CC و1T و2T و3T و4T.

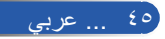

الأمان

- إيقاف: اختر "إيقاف" للتمكن من تشغيل جهاز العرض دون التحقق من صحة كلمة المرور.
	- تشغيل: اختر "تشغيل" الستخدام التحقق من األمان عند تشغيل جهاز العرض.

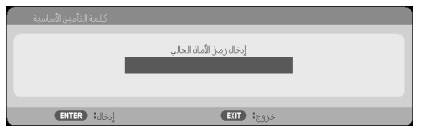

■ الاستخدام لأول مرة: -1 تتكون كلمة المرور من 4 أرقام، وقيمتها االفتراضية هي "1234". )ألول مرة( -2 استخدم أزرار األرقام في وحدة التحكم عن بُعد إلدخال كلمة المرور، ثم اضغط ENTER لتأكيدها.

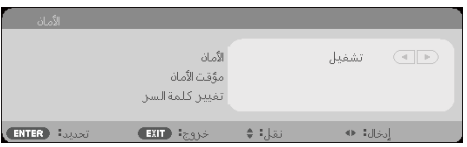

**إعداد | متقدم | األمان**

مؤقت الأمان

استخدم هذه الوظيفة لضبط المدة (شهر/يوم/ساعة) التي يمكن استخدام جهاز العرض خاللها. وبعد انقضاء هذه المدة، سيُطلب منك إدخال كلمة المرور مرة أخرى.

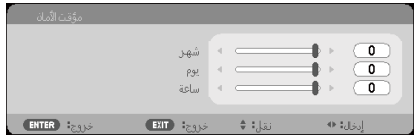

سيعيد "مؤقت الأمان" بدء العد التنازلي عند إيقاف تشغيل جهاز العرض ثم إعادة تشغيله مرة أخرى.

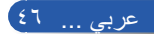

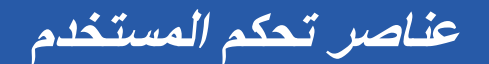

تغيير كلمة السر

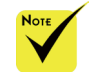

 القيمة االفتراضية لكلمة المرور هي "1234" (لأول مرة).

-1 اضغط ENTER لدخول اإلعداد كلمة التأمين األساسية. -2 يجب أن تتألف كلمة المرور من 4 أرقام. كلمة المرور الحالية

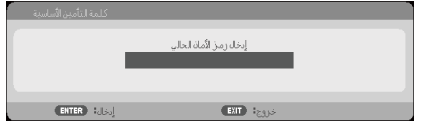

-3 استخدم أزرار األرقام في وحدة التحكم عن بُعد إلدخال كلمة المرور **القديمة** ثم اضغط ENTER لتأكيدها. إدخال كلمة مرور جديدة

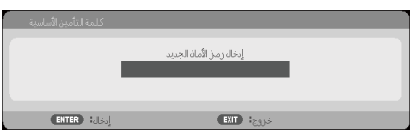

- -4 استخدم أزرار األرقام في وحدة التحكم عن بُعد إلدخال كلمة المرور **الجديدة** ثم اضغط ENTER لتأكيدها.
	- تأكيد كلمة المرور الجديدة

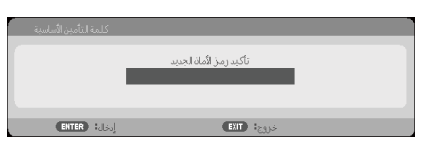

- -5 أدخل كلمة المرور الجديدة مرة أخرى واضغط ENTER لتأكيدها.
- إذا تم إدخال كلمة مرور غير صحيحة 3 مرات، فسيغلق جهاز العرض من تلقاء نفسه. )عند تشغيل جهاز العرض(
	- إذا نسيت كلمة المرور، فيُرجى االتصال بالمكتب المحلي للحصول على الدعم.

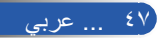

**عناصر تحكم المستخدم**

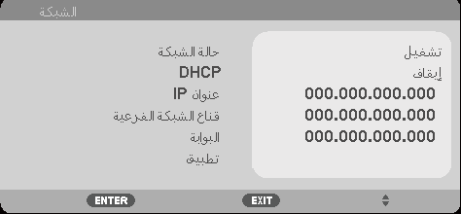

**إعداد | متقدم | الشبكة**

حالة الشبكة عرض حالة اتصال الشبكة. (الإعداد الافتراضي: فصل)

DHCP استخدم هذه الوظيفة لتحديد شاشة التشغيل السريع المطلوبة. إذا غيَّرت اإلعداد من واحد آلخر، فعند الخروج من قائمة المعلومات المعروضة على الشاشة سيتم تفعيل اإلعداد الجديد عند الفتح في المرة المقبلة.

- تشغيل: تعيين عنوان IP لجهاز العرض من خادم DHCP ً خارجي تلقائيا.
	- إيقاف: تعيين عنوان IP ً يدويا.

عنوان IP

تحديد عنوان IP.

قناع الشبكة الفرعية تحديد رقم قناع الشبكة الفرعية.

البوابة

تحديد البوابة الفرعية للشبكة المتصلة بجهاز العرض.

تطبيق اضغط ENTER لتطبيق التحديد.

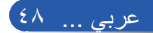

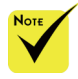

 عند استخدام عنوان IP لجهاز العرض، ال يمكنك االرتباط بخادم الخدمة. PJLink: اضبط كلمة مرور لـ PJLink. يعد PJLink ً توحيدا لمعايير البروتوكول المستخدم في التحكم في أجهزة العرض الخاصة بجهات التصنيع المختلفة. تم تأسيس هذا البروتوكول القياسي من قبل الجمعية اليابانية لألعمال وصناعة أنظمة المعلومات

عام ٢٠٠٥.

يدعم جهاز العرض كل أوامر PJLink من الفئة األولى. : AMX BEACON يكون التشغيل أو إيقاف التشغيل لالكتشاف من جهاز Device AMX Discovery عند االتصال ً بالشبكة مدعوما من قبل نظام التحكم NetLinx AMX. التوافق مع CRESTRON ROOMVIEW: يدعم جهاز العرض **CRESTRON** ROOMVIEW، مما يسمح بإدارة الأجهزة المتعددة المتصلة بالشبكة والتحكم بها من الكمبيوتر أو المتحكم. لمزيد من المعلومات، قم

### **كيفية استخدام متصفح الويب للتحكم في جهاز العرض**

-1 ِّشغل DHCP للسماح لخادم DHCP بتعيين عنوان IP ً تلقائيا، أو أدخل معلومات الشبكة ً المطلوبة يدويا.

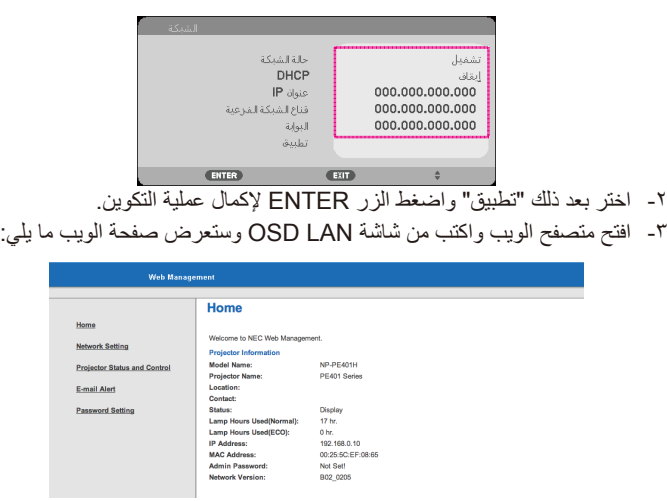

-4 افتح "Control and Status Projector "للتحكم في جهاز العرض.

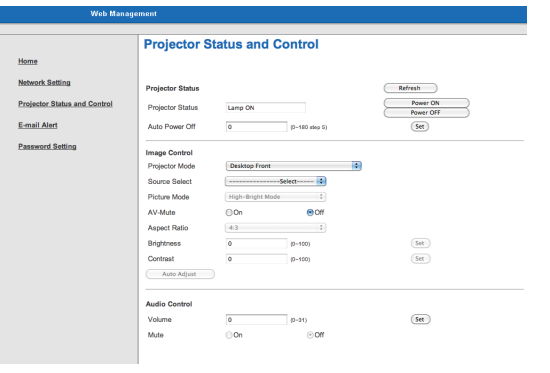

**عند إجراء اتصال مباشر من الكمبيوتر إلى جهاز العرض**

http://www.crestron.com

بزيارة

الخطوة :1 اعثر على عنوان IP( العنوان االفتراضي: 192.168.0.10( من وظيفة LAN بجهاز العرض.  $197,174,..10$ عنوإن IP

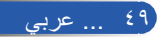

- الخطوة :2 حدد "تطبيق" واضغط الزر ENTER في وحدة التحكم عن بُعد أو لوحة التحكم للدخول إلى الوظيفة أو اضغط الزر MENU في وحدة التحكم عن بُعد أو لوحة التحكم للخروج منها.
- الخطوة :3 لفتح اتصاالت الشبكة، انقر فوق **ابدأ**، وفوق **لوحة التحكم**، وفوق **اتصاالت شبكة االتصال واإلنترنت**، ثم انقر فوق **اتصاالت شبكة االتصال**. انقر فوق االتصال الذي تريد تكوينه، ثم ضمن **مهام شبكة االتصال** ، انقر فوق **تغيير إعدادات هذا االتصال**.
	- الخطوة :4 في عالمة التبويب **عام**، وضمن **يستخدم هذا االتصال العناصر التالية** انقر فوق **)IP/TCP ) )برتوكول إنترنت IP/TCP )**ثم انقر فوق »خصائص«.

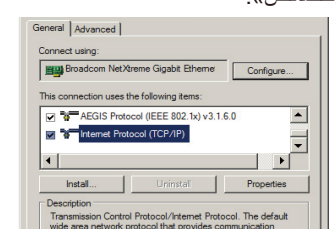

الخطوة :5 انقر فوق **استخدام عنوان IP التالي**، واكتب ما يلي: 1( عنوان IP: 192.168.0.10 2( قناع الشبكة الفرعية: 255.255.255.0 3( البوابة االفتراضية: 192.168.0.1

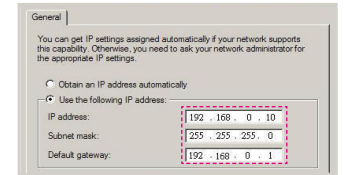

الخطوة ٦: لفتح خيارات الإنترنت، انقر فوق متصفح الويب IE، انقر فوق خيارات إنترنت، وفوق عالمة التبويب **اتصاالت** ثم انقر فوق »إعدادات LAN»

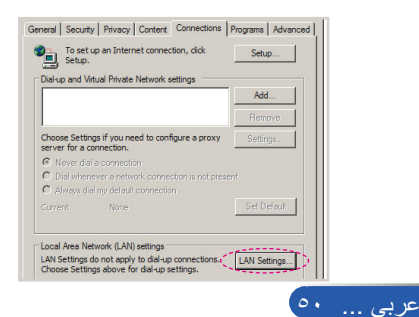

الخطوة 7 ٍ : يظهر عندئذ مربع الحوار **إعداد شبكة االتصال المحلية،** وفي منطقة **الخادم الوكيل**، قم بإلغاء تحديد خانة االختيار **ً استخدم خادم ً ا وكيال للشبكة المحلية )LAN )لديك** ، ثم انقر فوق الزر «موافق» مرتين.

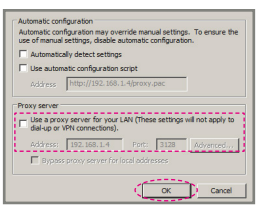

الخطوة :8 افتح المتصفح IE واكتب عنوان IP هذا 192.168.0.10 في URL ثم اضغط مفتاح الزر ENTER.

الخطوة 1: افتح «Projector Status and Control »للتحكم في جهاز العرض.

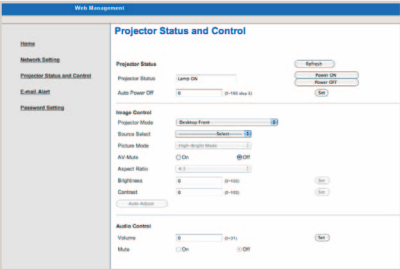

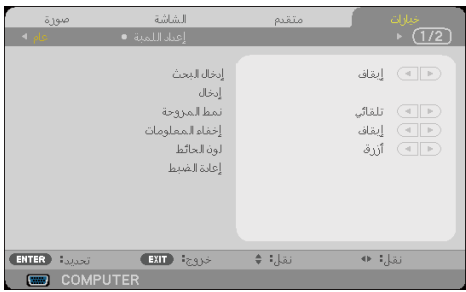

**خيارات | عام**

إدخال البحث

﴾ تشغيل: سيبحث جهاز العرض عن إشارات أخرى إذا فُقدت إشارة الدخل الحالية. إيقاف: سيبحث جهاز العرض عن وصلة الدخل الحالي فقط.

إدخال استخدم هذا الخيار لتمكين مصادر الدخل أو تعطيلها. اضغط ENTER للدخول إلى القائمة الفرعية وتحديد المصادر التي تريدها. اضغط الزر ENTER إلتمام التحديد. لن يبحث جهاز العرض عن مصادر الدخل التي لم يتم تحديدها.

نمط المروحة ﴾ تلقائي: تعمل المراوح المضمّنة تلقائيًا بسرعة متغيرة وفقًا لدرجة الحرارة الداخلية. ّ عالية السرعة: : تعمل المراوح المضمنة بسرعة عالية. حدد هذا الخيار عند استخدام جهاز العرض على ارتفاعات 2500 قدم760/ ً متر ً ا تقريبا أو أعلى.

إخفاء المعلومات تشغيل: اختر "تشغيل" إلخفاء رسالة المعلومات. <sub>ل</sub> إيقاف: اختر "إيقاف" لعرض الرسالة "بحث" (جارٍ البحث).<br>\* لون الحائط استخدم هذه الميزة لعرض شاشة "أسود" أو "أزرق" عند عدم توفر أي إشارة. إعادة الضبط اختر "نعم" لإعادة معلّمات العرض في كل القوائم إلى إعدادات المصنع الافتراضية (\*).

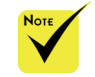

 عند تركيب مرشح األتربة االختياري، يتم تحديد "عالية السرعة" مع "نمط المروحة". ومرشح الفلتر اختياري وقد يلزم تركيبه في بعض المناطق.

 )\*( باستثناء "اللغة" و"شعار" و"وضع التحكم في الكمبيوتر" و"الشبكة" و"األمان" و"نمط المروحة" و"لون الحائط" و"عمر اللمبة المتبقي" و"ساعات استخدام المصباح" و"ساعات استخدام المرشح" و"ساعات استخدام الفلتر" و"نمط االستعداد".

 $\frac{1}{10}$ ... عربي

**عناصر تحكم المستخدم**

**خيارات | إعداد اللمبة**

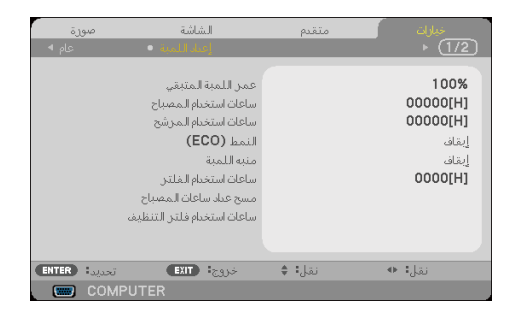

عمر اللمبة المتبقي عرض العمر االفتراضي للمصباح. ساعات استخدام المصباح عرض المدة الزمنية التي مرت على استخدام جهاز العرض. ساعات استخدام المرشح عرض المدة الزمنية التي مرت على استخدام المرشح. النمط )ECO) اختر "بيئي" إلعتام ضوء مصباح جهاز العرض لتقليل استهالك الطاقة وإطالة العمر االفتراضي للمصباح. اختر "إيقاف" للعودة إلى الوضع العادي. منبه اللمبة اختر هذه الوظيفة إلظهار رسالة التحذير أو إخفائها عند ظهور رسالة تغيير المصباح. ستظهر الرسالة عند وصول المصباح إلى نهاية عمره االفتراضي. ساعات استخدام الفلتر عرض الوقت المفضل بين ظهور الرسالة لتنظيف المرشح. نظُف المرشح عند ظهور الرسالة. عند تعيين "000]H"]، لن يتم عرض الرسالة. مسح عداد ساع<u>ات المصباح</u> أعد ضبط عداد ساعات استخدام المصباح بعد استبدال المصباح.

> ساعات استخدام فلتر التنظيف قم إعادة ضبط عداد ساعات عمل مرشح األتربة بعد تنظيفه.

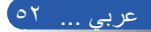

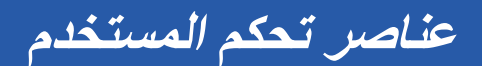

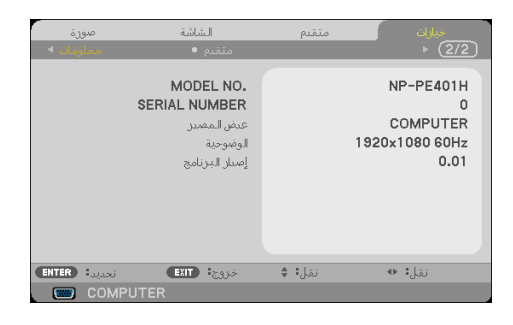

**خيارات | معلومات**

معلومات لعرض معلومات جهاز العرض بشأن أحد المصادر والدقة وإصدار البرامج على الشاشة.

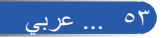

**عناصر تحكم المستخدم**

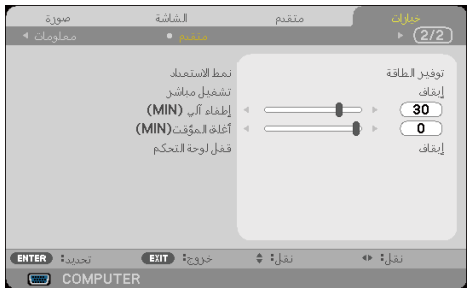

**خيارات | متقدم**

نمط االستعداد

 سيؤدي وضع توفير الطاقة إلى تعطيل الموصالت

في وضع االستعداد: - موصل OUT AUDIO - الوظيفتان LAN وتنبيه البريد

> التحكم عن بُعد - موصل Control PC - برنامج Virtual

توفير الطاقة: اختر "توفير الطاقة" لحفظ تبديد الطاقة > 0.5 وات.

عادي: اختر "عادي" للعودة إلى وضع االستعداد العادي.

تشغيل مباشر واألزرار والوظائف التالية عندما يكون جهاز العرض

ً اختر "تشغيل" لتنشيط وضع التشغيل المباشر. سيعمل جهاز العرض تلقائيا عند توصيل طاقة التيار المتردد، وذلك بدون ضغط الزر في لوحة التحكم بجهاز العرض أو الزر POWER ON في وحدة التحكم عن بُعد.

إطفاء آلي )دقيقة( يضبط الفاصل الزمني لمؤقت العد التنازلي. سيبدأ موقت العد التنازلي في العمل عند عدم وجود ً إشارة مرسلة إلى جهاز العرض. سيتوقف جهاز العرض عن العمل تلقائيا عند انتهاء مدة العد التنازلي (بالدقائق). - األزرار األخرى غير الزر POWER في الحاوية - األزرار األخرى غير الزر ON POWER في وحدة

أغلق المؤقت(MIN) يضبط الفاصل الزمني لمؤقت العد التنازلي. سيبدأ موقت العد التنازلي في العمل عند وجود أو ً عدم وجود إشارة مرسلة إلى جهاز العرض. سيتوقف جهاز العرض عن العمل تلقائيا عند انتهاء مدة العد التنازلي (بالدقائق).

Remote Tool وPC Control Utility Pro 4/PC Control Utility

Pro 5

 قفل لوحة التحكم عند ضبط وظيفة قفل لوحة المفاتيح على "تشغيل"، سيتم قفل لوحة التحكم، لكن يمكن تشغيل جهاز العرض من وحدة التحكم عن بُعد. بتحديد "إيقاف"، سيكون بمقدورك إعادة استخدام لوحة التحكم. اضغط مع الاستمرار على الزر EXIT في حاوية جهاز العرض لمدة ١٠ ثوانٍ تقريبًا . إليقاف تشغيل "قفل لوحة التحكم". حتى عند تحديد الوضع "توفير الطاقة" مع "نمط االستعداد" وتحديد "تشغيل" مع "قفل لوحة التحكم", يمكن استخدام الزر POWER في الحاوية لتشغيل الطاقة.

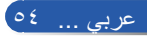

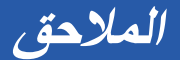

## **استكشاف األعطال وإصالحها**

إذا واجهتك مشكلة في جهاز العرض، فارجع إلى المعلومات التالية. وإذا استمرت المشكلة، فيُرجى االتصال بالموزع المحلي أو مركز الخدمة.

**المشكلة: ال تظهر أي صورة على الشاشة**

- تأكد من صحة توصيل كل الكبالت ووصالت الطاقة وإحكام توصيلها على النحو الموضح في القسم "التركيب"
	- تأكد من عدم انحناء أو كسر دبابيس الموصالت.
- افحص للتأكد من إحكام تركيب مصباح جهاز العرض. يُرجى الرجوع إلى القسم "استبدال المصباح".
	- تأكد من تشغيل جهاز العرض.
	- تأكد من عدم تشغيل الميزة "AV-MUTE" (كتم الصوت والصورة).

**ً المشكلة: الصورة جزئية أو متحركة رأسي ً ا أو أفقيا أو معروضة بشكل غير صحيح**

- اضغط "ADJ AUTO. "في وحدة التحكم عن بُعد أو لوحة التحكم.
	- في حالة استخدام جهاز كمبيوتر:

بالنسبة إلى أنظمة التشغيل 95 Windows و98 Windows و2000 Windows و Win dows XP وWindows 7: ١- من أيقونة "جهاز الكمبيوتر"، افتح المجلد "لوحة التحكم" وانقر نقرًا مزدوجًا على أيقونة "عرض". -2 حدد عالمة التبويب "إعدادات". -3 انقر فوق "خصائص متقدمة". بالنسبة إلى نظام التشغيل Windows Vista: -1 ً من أيقونة "جهاز الكمبيوتر"، افتح المجلد "لوحة التحكم" وانقر نقر ً ا مزدوجا على أيقونة "المظهر وإضفاء الطابع الشخصي". -2 حدد "إضفاء طابع شخصي". -3 انقر فوق "ضبط دقة الشاشة" لعرض "إعدادات العرض". انقر فوق "إعدادات متقدمة". **ً إذا استمر جهاز العرض في عدم عرض الصورة كاملة، فسيلزم أيضا تغيير شاشة العرض التي تستخدمها. راجع الخطوات التالية.**

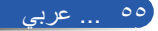

**المالحق**

-4 تأكد من أن إعداد الدقة أقل من أو يساوي 1280 × .1024 -5 حدد "تغيير" ضمن عالمة التبويب "جهاز العرض". -6 انقر فوق "إظهار كافة األجهزة". بعد ذلك، حدد "أنواع أجهزة عرض قياسية" ضمن المربع SP، واختر وضع الدقة الذي تريده ضمن المربع "الطرز".

- في حالة استخدام كمبيوتر دفتري:
- -1 ً اتبع أوال الخطوات أعاله لضبط دقة الكمبيوتر.

-2 اضغط إعدادات تبديل الخرج. مثال: ]4F[+]Fn]

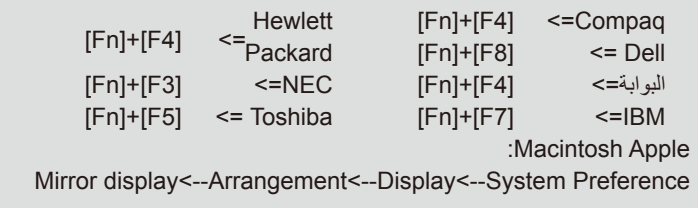

 إذا واجهتك صعوبة في تغيير الدقة أو تجمدت الشاشة، فأعد تشغيل كل األجهزة، بما فيها جهاز العرض.

**المشكلة: شاشة الكمبيوتر الدفتري أو كمبيوتر PowerBook ً ال تعرض عرض ً ا توضيحيا**

في حالة استخدام كمبيوتر دفتري:

توجد بعض أجهزة الكمبيوتر الدفتري التي قد تلغي تنشيط شاشاتها عندما يكون هناك جهاز عرض ٍ آخر قيد االستخدام. فلكل منهما طريقة مختلفة إلعادة تنشيطه. راجع وثائق الكمبيوتر لالطالع على معلومات تفصيلية.

### **المشكلة: الصورة غير مستقرة أو مهتزة**

- اضبط "طور" لتصحيحها. راجع القسم "إعداد" لمزيد من المعلومات.
	- غيِّر إعداد ألوان الشاشة من الكمبيوتر.

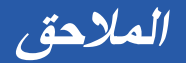

### **ً المشكلة: الصورة تحتوي على شريط يخفق رأسيا**

- ح استخدم "زمن" لإجراء تعديل.<br>- تحقق وأعد تكوين وضع العرض
- تحقق وأعد تكوين وضع العرض الخاص ببطاقة الرسومات بحيث يتوافق مع المنتج.

#### **المشكلة: الصورة خارج التركيز**

- اضبط ذراع التركيز في عدسة جهاز العرض.
- تأكد أن شاشة العرض تقع في نطاق المسافة المطلوبة بينها وبين جهاز العرض من 32 إلى 711 بوصة /من 815 إلى 18065 مم )راجع الصفحتين 31 و32(.

#### **المشكلة: تمدد الصورة عند عرض DVD بنسبة عرض إلى ارتفاع 16:9**

يكتشف جهاز العرض النسبة 16:9 ً تلقائيا عند عرض DVD ويضبط نسبة العرض إلى االرتفاع ً رقميا إلى ملء الشاشة باستخدام إعداد 4:3 االفتراضي.

ً إذا استمر تمدد الصورة، فسيلزم أيضا ضبط نسبة العرض إلى االرتفاع بمراجعة ما يلي:

- لا بُرجى تحديد نوع نسبة العرض إلى الارتفاع ٣:٢ في مشغّل أقراص DVD إذا كنت تشغّل قرص<br>DVD ننسبة 1:1 ْ إ
- إذا تعذر تحديد نسبة العرض إلى االرتفاع 4:3 ِّ في مشغل أقراص DVD، فيُرجى تحدي النسبة 4:3 في قائمة المعلومات المعروضة على الشاشة.

#### **المشكلة: الصورة معكوسة**

حدد "إعداد|عام--<التوجيه" من قائمة المعلومات المعروضة على الشاشة واضبط اتجاه العرض.

#### **المشكلة: المصباح يحترق أو يصدر صوت انفجار**

 ً عندما يصل المصباح إلى نهاية عمره االفتراضي، سيحترق وقد يصدر صوت انفجار عاليا. إذا حدث ذلك، فلن يعمل جهاز العرض مرة أخرى إلى أن يتم استبدال وحدة المصباح. والستبدال المصباح، اتبع اإلجراءات الواردة في قسم "استبدال المصباح".

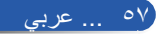

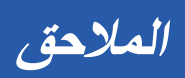

### **المشكلة: رسائل مؤشرات LED**

#### **مؤشر الطاقة**

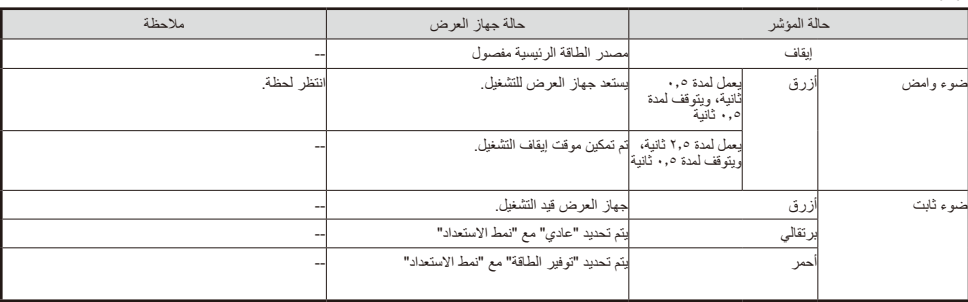

#### **مؤشر الحالة**

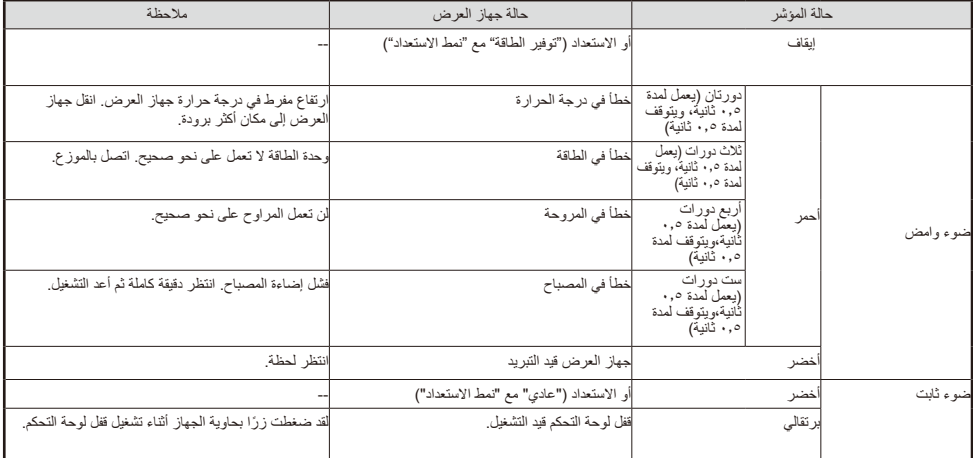

#### **مؤشر المصباح**

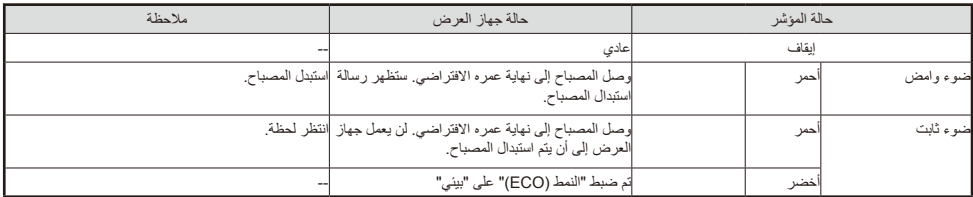

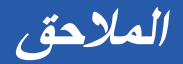

**المشكلة: رسائل التذكير**

 االرتفاع المفرط في درجة الحرارة: تجاوز جهاز العرض درجة حرارة التشغيل الموصى بها ويجب تركه يبرد قبل التمكن من استخدامه.

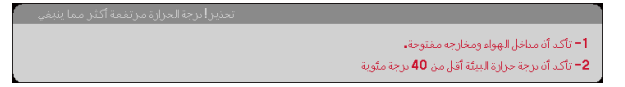

 استبدال المصباح: المصباح على وشك الوصول إلى الحد األقصى لعمره االفتراضي. استعد ً الستبداله قريبا.

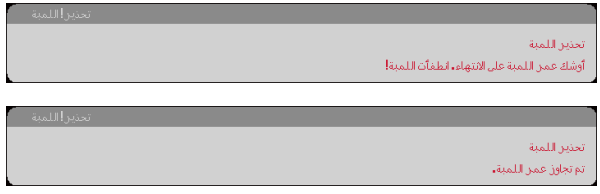

مالحظة: ال يمكن تشغيل جهاز العرض عند االستمرار في استخدامه لمدة 100 ساعة أخرى بعد وصول المصباح إلى نهاية عمره االفتراضي. ِّ وإذا حدث ذلك، فبعد استبدال المصباح وصل كبل الطاقة ثم اضغط مع االستمرار على الزر HELP في وحدة التحكم عن بُعد لمدة ١٠ ثوانٍ على الآقل. فهذا من شأنه السماح لك بتشغيل جهاز العرض. أعد ضبط ساعات تشغيل المصباح بتحديد "خيارات" -< "إعداد اللمبة" -< "مسح عداد ساعات المصباح" من القائمة.

تعطل المروحة: مروحة النظام ال تعمل.

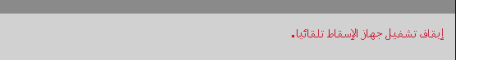

تنظيف المرشح

يتُرجى تنظيف الفلتن.

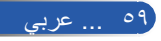

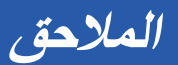

## **تنظيف المرشح**

تعمل إسفنجة المرشح على عدم دخول الغبار والأوساخ إلى داخل جهاز العرض وينبغي تنظيفه بشكل متكرر. فإذا كان المرشح متسخ أو مسدود فسيودي ذلك إلى سخونة جهاز العرض.

### **تنبيه:**

• أوقف تشغيل جهاز العرض، وافصل جهاز التيار الكهربائي عن الجهاز قبل تنظيف المرشح. • نظَف الجانب الخارجي من غطاء المرشح فقط باستخدام مكنسة كهربائية. • ال تحاول تشغيل جهاز العرض دون تركيب غطاء المرشح.

**لتنظيف المرشح** استخدم مكنسة كهربائية صغيرة مُصممة لأجهزة الكمبيوتر والأجهزة المكتبية الأخرى.

ً إذا كانت األوساخ صعبة اإلزالة أو إذا كان المرشح مكسورا، فيُرجى االتصال بالموزع المحلي أو مركز الخدمة للحصول على مرشح جديد.

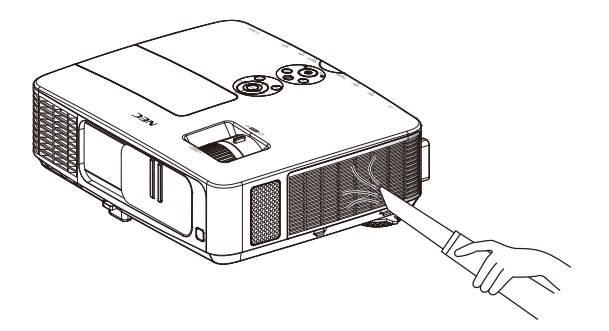

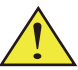

سيتم عرض رسالة تنظيف المرشح لمدة دقيقة واحدة بعد تشغيل جهاز العرض أو إيقاف تشغيله. وإللغاء الرسالة، اضغط أي زر في حاوية جهاز العرض أو وحدة التحكم عن بُعد.

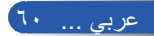

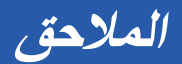

 **تنبيه:**

- قبل تنظيف المرشح أزل الغبار واألوساخ من حاوية جهاز العرض.
- يشتمل جهاز العرض على أجزاء عالية الدقة. أبعد المرشح عن الغبار واألوساخ أثناء تنظيفه.
	- ال تغسل المرشح بالماء. فالماء يتلف غشاء المرشح.
- أعد تركيب غطاء المرشح بشكل صحيح. وقد يؤدي اإلخفاق في إجراء ذلك إلى حدوث خلل وظيفي بجهاز العرض.

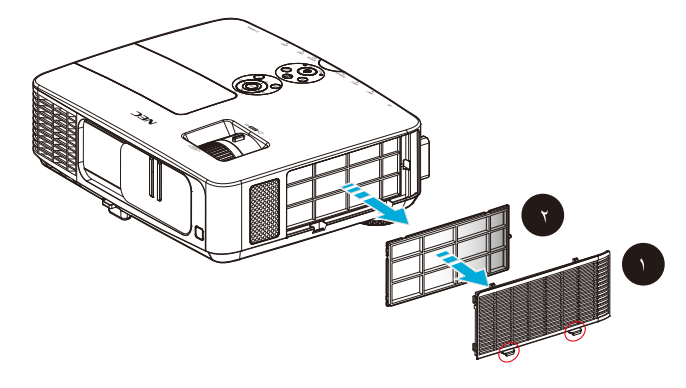

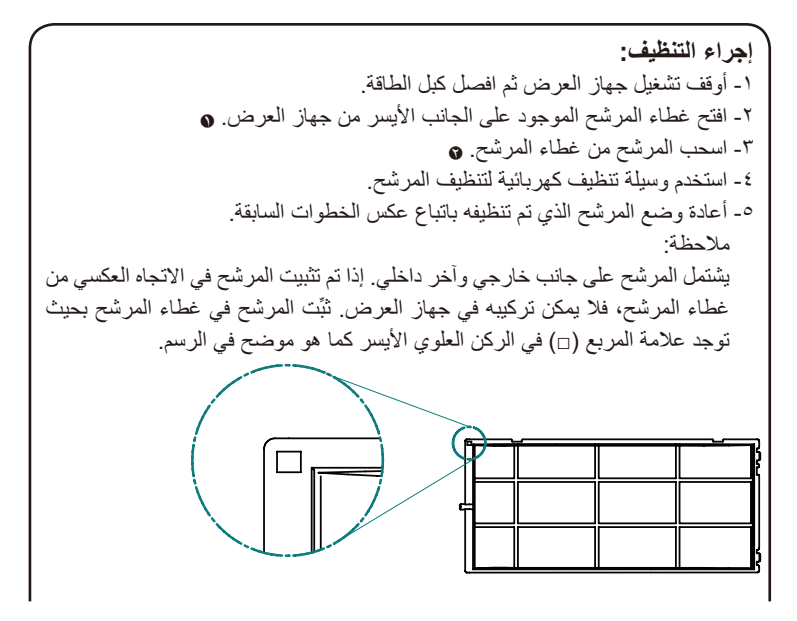

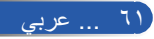

**المالحق**

6 بعد تنظيف المرشح قم بتشغيل الجهاز واضغط على زر button] MENU [- > CLEAR FILTER HOURS <- OPTIONS | LAMP/FILTER SETTINGS إلعادة تعيين ساعات استخدام المرشح. راجع صفخة .52

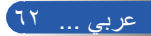

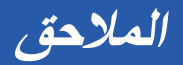

**استبدال المصباح المصباح االختياري LP24NP**

سيكتشف جهاز العرض انتهاء العمر االفتراضي للمصباح عند وصوله إلى 2500 ساعة عند إيقاف تشغيل النمط )ECO( )3300 ساعة عند تشغيل النمط )ECO)). عندما يومض مؤشر "الطاقة" باللون الأحمر وتظهر الرسالة التالية في شاشة المعلومات المعروضة، فهذا يشير إلى اكتشاف جهاز العرض أن المصباح يقترب من نهاية عمره االفتراضي. )راجع صفحة [29](#page-35-0)( ستعرض لك رسالة تحذير

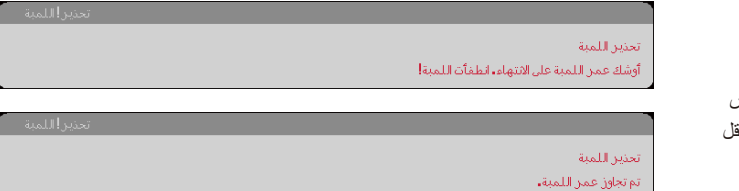

عند ظهور هذه الرسالة، استبدل المصباح في أقرب وقت ممكن. تأكد من ترك جهاز العرض يبرد لمدة 60 دقيقة على األقل قبل تغيير المصباح.

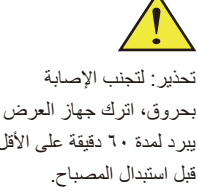

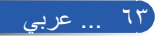

**المالحق**

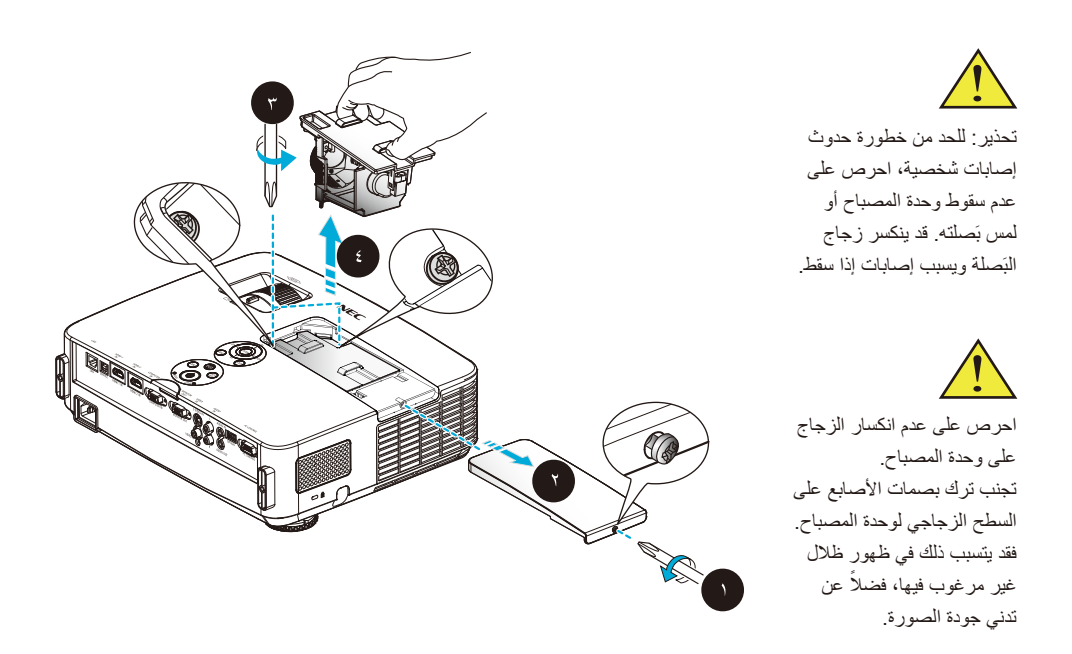

**خطوات استبدال المصباح:** -1 أوقف تشغيل الطاقة الواصلة إلى جهاز العرض بضغط الزر OFF POWER في وحدة التحكم عن بُعد أو الزر في لوحة التحكم. -2 اترك جهاز العرض يبرد لمدة 60 دقيقة على األقل. -3 افصل كبل الطاقة. ٤- استخدم مفك براغي لفك مسمار غطاء المصباح. ● -5 ِّحرك الغطاء وأخرجه. <sup>B</sup> ٦- فُك المسمارين الموجودين في وحدة المصباح واسحب المقبض لأعلى. ۞ -7 اسحب وحدة المصباح للخارج. <sup>D</sup> ِّب المصباح الجديد عن طريق إجراء الخطوات السابقة بترتيب عكسي. تأكد من إحكام ربط المسامير في وحدة -8 رك المصباح وغطاء المصباح. -9 تنظيف المرشح. راجع صفحة .61 -10 بعد استبدال اللمبة وتنظيف المرشح قم بتشغيل الجهاز، واختر زر button] MENU [- >/LAMP OPTIONS SETTINGS FILTER - >HOURS LAMP CLEAR إلعادة تعيين ساعات استخدام اللمبة واختر CLEAR FILTER HOURS لإعادة تعيين ساعات استخدام المرشح. راجع صفحة ٥٢.

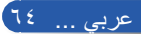

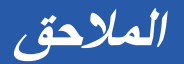

## **خطوات تنظيف العدسة**

إذا كانت عدسة العرض الضوئي مغبرة أو ملطخة، فيُرجى تنظيفها باتباع الخطوات التالية:

- -1 أوقف تشغيل جهاز العرض واتركه يبرد لفترة وجيزة.
	- -2 أخرج كبل الطاقة من مأخذ التيار الكهربائي.
- -3 انفخ األتربة باستخدام نافخ هواء مصمم للكاميرات، والذي يمكن شراؤه من متاجر بيع الكاميرات. امسح العدسة برفق باستخدام قطعة قماش نظيفة.

### **تنبيه:**

- ً احرص دائما على مسح العدسة بقطعة قماش نظيفة.
- يُرجى عدم مسح العدسة بقوة؛ فقد يتسبب ذلك في ضرر جسيم بسطح العدسة.
- قد يؤدي المسح إلى خدش العدسة. وبذلك سيتأثر األداء البصري لجهاز العرض إذا تم خدش العدسة بعد مسحها. ويعتمد هذا التأثير على حالة الخدش.
- ال تستخدم منظفات أو مواد كيميائية سائلة على قطعة القماش؛ ألنها قد تلوث قطعة القماش وتتسبب في تلف جسيم بسطح العدسة.

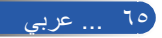
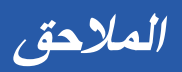

### **المواصفات**

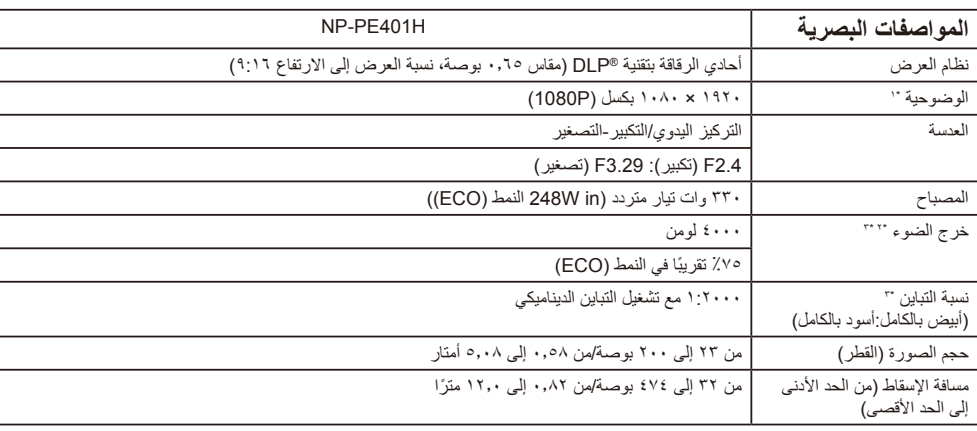

\*1 تزيد نسبة وحدات البكسل الفعالة عن .%99.99

\*٢ هذه هي قيمة خرج الضوء (باللومن) عند ضبط [وضع الصورة] على [عالية-درجة سطوع] في القائمة. إذا تم ضبط وضع [وضع الصورة]، على أي وضع<br>آخر، فستنخفض قيمة خرج الضوء قليلاً.

\*3 متوافق مع 21118-200ISO

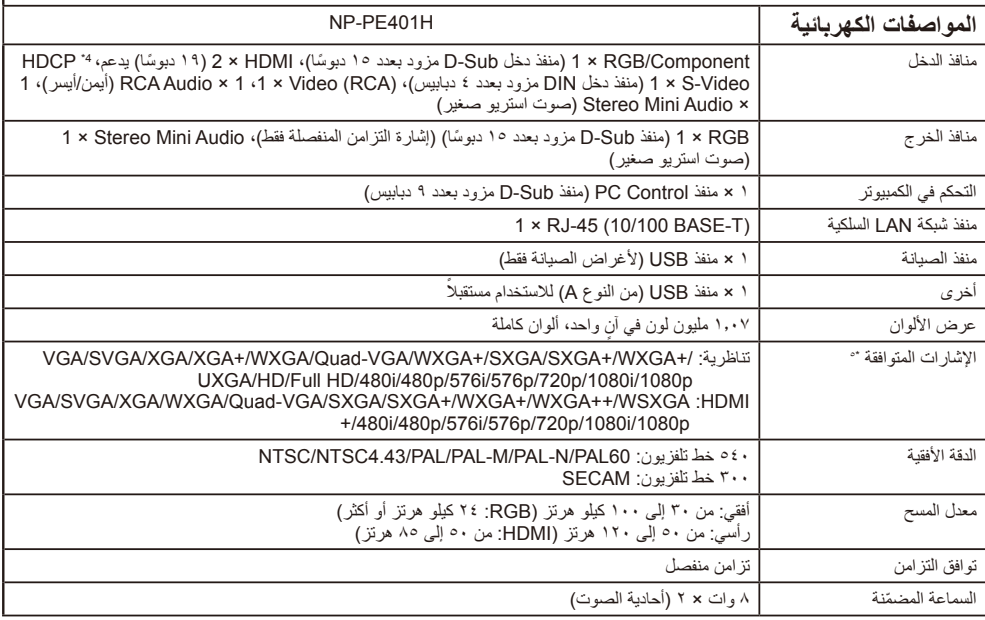

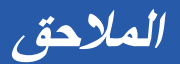

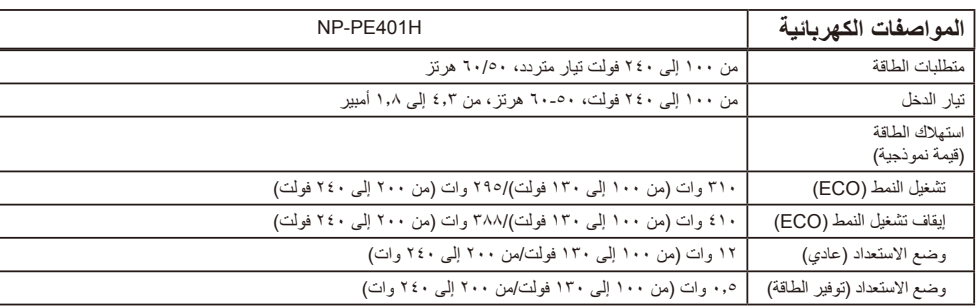

\*4 <sup>R</sup>HDMI( األلوان الداكنة، تزامن الشفاه( مع HDCP

ما تقنية HDCP/HDCP؟

يشير االختصار HDCP إلى المصطلح حماية المحتوى الرقمي ذي النطاق الترددي العالي. وتقنية HDCP عبارة عن نظام يهدف إلى منع النسخ غير القانوني لبيانات الفيديو التي يتم إرسالها عبر وسيلة توصيل وسائط متعددة عالية الدقة )HDMI).

إذا لم تتمكن من مشاهدة المادة عبر منفذ دخل HDMI، فهذا ال يعني بالضرورة أن جهاز العرض ال يعمل على نحو سليم. قد يؤدي استخدام خاصية HDCP ً إلى التعرض لحاالت يكون المحتوى فيها محميا بهذه الخاصية، وبذلك ال يتم عرض المحتوى حسب قرار/نية مطبقي نظام HDCP( شركة Digital .(Content Protection, LLC

الفيديو: األلوان الداكنة; -12/10/8بت، LipSync

\*5 إذا كانت دقة الصورة أعلى أو أقل من الدقة األصلية لجهاز العرض )1920 × 1080(، فسيتم عرضها باستخدام تقنية تعديل الحجم.

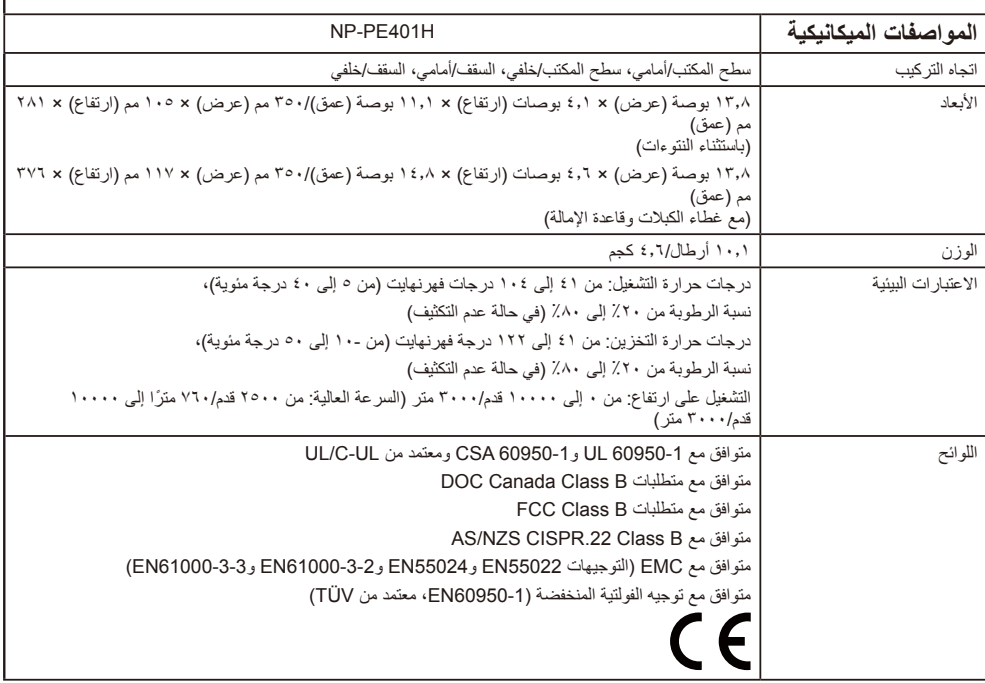

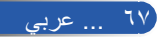

**المالحق**

# **أوضاع التوافق**

### **إشارات VGA التناظرية**

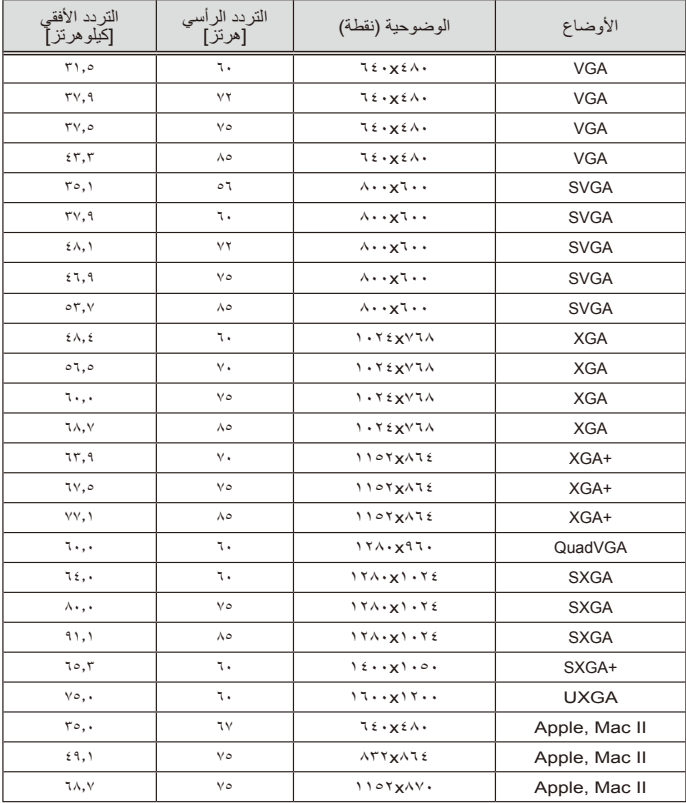

)1( إشارات VGA التناظرية - إشارات الكمبيوتر

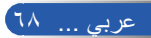

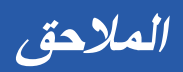

| التردد الأفقي<br>[كيلو هر تز] | التردد الرأسي<br>[هرنز] | الوضوحية (نقطة)                                  | الأوضاع     |
|-------------------------------|-------------------------|--------------------------------------------------|-------------|
| E.                            | ٦.                      | $17A \cdot YY$                                   | HD          |
| E.V.A                         | ٦.                      | 1 Y A . X Y J A                                  | <b>WXGA</b> |
| 29.7                          | ٦.                      | 17A. xA                                          | <b>WXGA</b> |
| 00.9                          | ٦.                      | 122.189                                          | WXGA+       |
| ٥.٧٦                          | ٦.                      | $(1080P)^1$ <sup>17</sup> · x <sup>1</sup> · ^ · | Full HD     |

)2( إشارات VGA التناظرية - التوقيت العريض الممتد

)3( إشارات VGA ُ التناظرية - إشارات الفيديو المركب

| التر دد الأفقي<br>[كيلو هر تز | النر دد الر أسى<br>[هرئز]    | الوضوحية (نقطة)                                                                   | الأوضاع |
|-------------------------------|------------------------------|-----------------------------------------------------------------------------------|---------|
| 10.1                          | $(19,91)$ 09,92              | $(1 \xi \xi \cdot \chi \xi \Lambda \cdot )$ VY $\cdot \chi \xi \Lambda \cdot$     | 480i    |
| 7.01                          | (50)                         | $(1 \xi \xi \cdot X^{\circ} Y^{\dagger}) Y^{\dagger} \cdot X^{\circ} Y^{\dagger}$ | 576i    |
| ۰.۱۳                          | 09.96                        | $VT \cdot x \leq \Lambda$ .                                                       | 480p    |
| 51.5                          | $\circ$ .                    | $YY \cdot X0Y1$                                                                   | 576p    |
| $\epsilon \circ \cdot$        | ٦.                           | $17A \cdot XY$                                                                    | 720p    |
| TV,o                          | $\circ$ .                    | $17A \cdot XY$                                                                    | 720p    |
| ۳۳,٨                          | $(\tau \cdot)$ ٦.            | $197. x1. \lambda.$                                                               | 1080i   |
| ۲۸,۱                          | (50)                         | $197. x1. \lambda.$                                                               | 1080i   |
| ۲۷,٠                          | $Y \frac{2}{3}$ $Y Y$ , $9V$ | $197. x1. \lambda.$                                                               | 1080p   |
| ٥.٧٦                          | ٦.                           | $197. x1. \lambda.$                                                               | 1080p   |
| ۶٦,۳                          | $\circ$ .                    | $197. x1. \lambda.$                                                               | 1080p   |

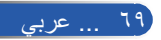

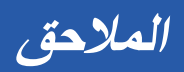

**إشارات HDMI الرقمية**

)1( إشارات HDMI - إشارات الكمبيوتر

| التر د الأفقى<br>[كيلو هر تز ] | التردد الرأسي<br>[هرنز] | الوضوحية (نقطة)                                | الأوضاع     |
|--------------------------------|-------------------------|------------------------------------------------|-------------|
| 51.0                           | ٦.                      | <b>IE.XEA.</b>                                 | <b>VGA</b>  |
| TV.9                           | ٦.                      | $\wedge \cdot \cdot \times \wedge \cdot \cdot$ | <b>SVGA</b> |
| $2 \wedge 2$                   | ٦.                      | $1.72$ $\times$ $7\lambda$                     | <b>XGA</b>  |
| ٦.,٠                           | ٦.                      | 171.197.                                       | QuadVGA     |
| ٦٤,٠                           | ٦.                      | 171.51.72                                      | <b>SXGA</b> |
| 70.7                           | ٦.                      | 15.01.0.                                       | SXGA+       |

)2( إشارات HDMI التناظرية - التوقيت العريض الممتد

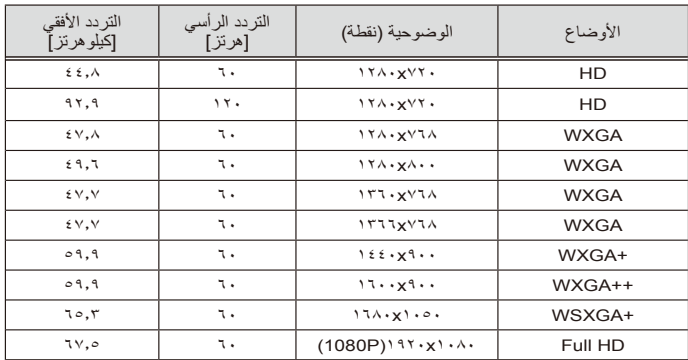

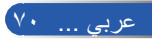

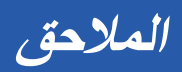

| التر دد الأفقي<br>[كيلو هرتز] | النر دد الر أسى<br>[هرئز]    | الوضوحية (نقطة)                                                               | الأوضاع |
|-------------------------------|------------------------------|-------------------------------------------------------------------------------|---------|
| ۰۰,۷                          | $(19,91)$ $09,92$            | $(1 \xi \xi \cdot \chi \xi \Lambda \cdot )$ VY $\cdot \chi \xi \Lambda \cdot$ | 480i    |
| ۶۰, ۱۰                        | (100)                        | $(155 \cdot X^{\circ} Y^{\circ}) Y^{\circ} Y \cdot X^{\circ} Y^{\circ}$       | 576i    |
| ۰٫۵                           | 09,96                        | <b>TE.XEA.</b>                                                                | 480p    |
| 51.0                          | 09,96                        | VY.XEA.                                                                       | 480p    |
| 51.5                          | $\circ \cdot$                | $YY \cdot X0Y1$                                                               | 576p    |
| $\epsilon \circ \ldots$       | ٦.                           | $17A \cdot XY$                                                                | 720p    |
| ۴۷,٥                          | $\circ$ .                    | $17A \cdot XY$                                                                | 720p    |
| ۳۳,٨                          | $(\tau \cdot)$ ٦.            | $197. x1. \lambda.$                                                           | 1080i   |
| ۲۸,۱                          | (50)                         | $197. x1. \lambda.$                                                           | 1080i   |
| ۲٧,٠                          | $Y \frac{2}{3}$ $Y Y$ , $9V$ | $197. x1. \lambda.$                                                           | 1080p   |
| ٥,٧٢                          | ٦.                           | $197. x1. \lambda.$                                                           | 1080p   |
| $\circ$ 7, $\tau$             | $\circ$ .                    | $197. x1. \lambda.$                                                           | 1080p   |

)3( إشارات HDMI - إشارات الفيديو

)4( إشارات HDMI – التوقيت ثالثي األبعاد

| النّز دد الأفقى<br>[كيلو هر تز آ           | التر دد الر أسي<br>[هرئز]   | الوضوحية (نقطة)           | الأوضاع                        |
|--------------------------------------------|-----------------------------|---------------------------|--------------------------------|
| TV,o                                       | $\circ$ .                   | 17A. xYY.                 | 720p (تعبئة الإطار)            |
| $\epsilon \circ \ldots$                    | ٦.                          | 17A. xV7.                 | 720p (تعبئة الإطار)            |
| ۲٧,٠                                       | ۲٤                          | 197. x1. A.               | 1080p (تعبئة الإطار)           |
| TV,o                                       | $\circ$ .                   | 17A. xYY.                 | 720p (الأعلمي والأسفل)         |
| $\epsilon \circ \ldots$                    | ٦.                          | 17A. xV7.                 | 720p (الأعلمي والأسفل)         |
| ۲٧,٠                                       | ٣£                          | 197. x1. A.               | 1080p (الأعلمي والأسفل)        |
| <b>YA.1</b>                                | (100)                       | 197. x1. A.               | 1080i (جنبًا إلى جنب (نصفي))   |
| ٣٣,٨                                       | $(\tau \cdot)$ $\tau \cdot$ | 197. x1. A.               | 1080i (جنبًا إلى جنب (نصفي))   |
| من ۳۰ کیلو هر تز<br>إلى ١٠٠ كيلو هَرتَز    |                             | معدل المسح الأفقي:        | حدود نطاق عرض المصادر الرسومية |
| من ٥٠ إلى ١٢٠ هرتز                         |                             | معدل المسح الر أسي:       |                                |
| تناظرى:١٦٢ ميجاهر تز<br>رقمی: ۱٦٥ میجاهرتز |                             | الحد الأقصبي لمعدل البكسل |                                |

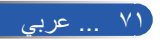

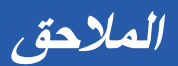

#### **تلميح:**

- إذا كانت دقة الصورة أعلى أو أقل من الدقة األصلية لجهاز العرض )1920 × 1080 (، فسيتم عرضها باستخدام تقنية تعديل الحجم.
	- إشارات تزامن مع اللون األخضر وتزامن إشارة الفيديو المركب غير مدعومة.
- بالنسبة إلى اإلشارات األخرى غير الواردة في الجدول السابق، قد ال يتم عرضها بشكل صحيح. إذا حدث ذلك، فغيِّر معدل التحديث أو الدقة في جهاز الكمبيوتر. راجع تعليمات خصائص العرض في الكمبيوتر لمعرفة اإلجراءات المتبعة.

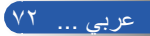

**المالحق**

**التركيب في السقف**

- -1 لمنع إتالف جهاز العرض، يُرجى استخدام مجموعة حامل التثبيت بالسقف عند التركيب.
- -2 إذا اشتريت حامل تثبيت في السقف من شركة أخرى، فيُرجى التأكد من توفر المواصفات التالية في المسامير المستخدمة في تثبيت الحامل بجهاز العرض:

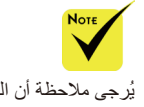

يُرجى مالحظة أن التلف الناتج عن التركيب غير الصحيح يؤدي إلى إلغاء الضمان.

لا نوع المسمار: <mark>M</mark>٤<br>|- الحد الأقصى لطول ا **الحد األقصى لطول المسمار: 8 مم الحد األدنى لطول المسمار: 6 مم**

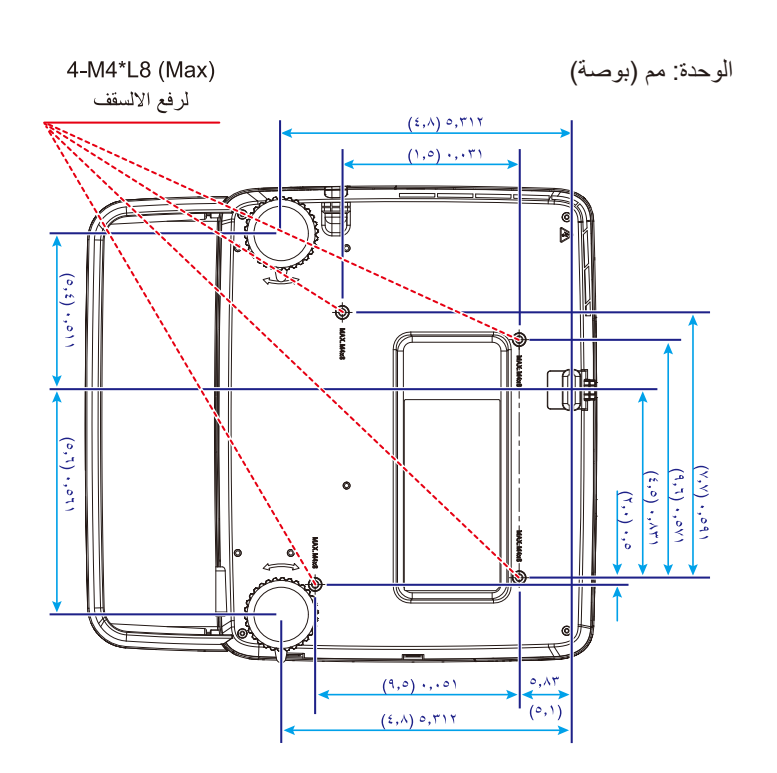

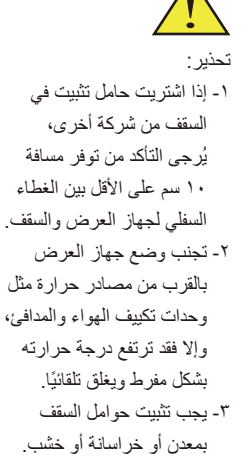

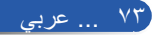

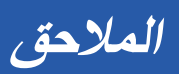

**أبعاد الحاوية**

الوحدة: مم (بوصة)

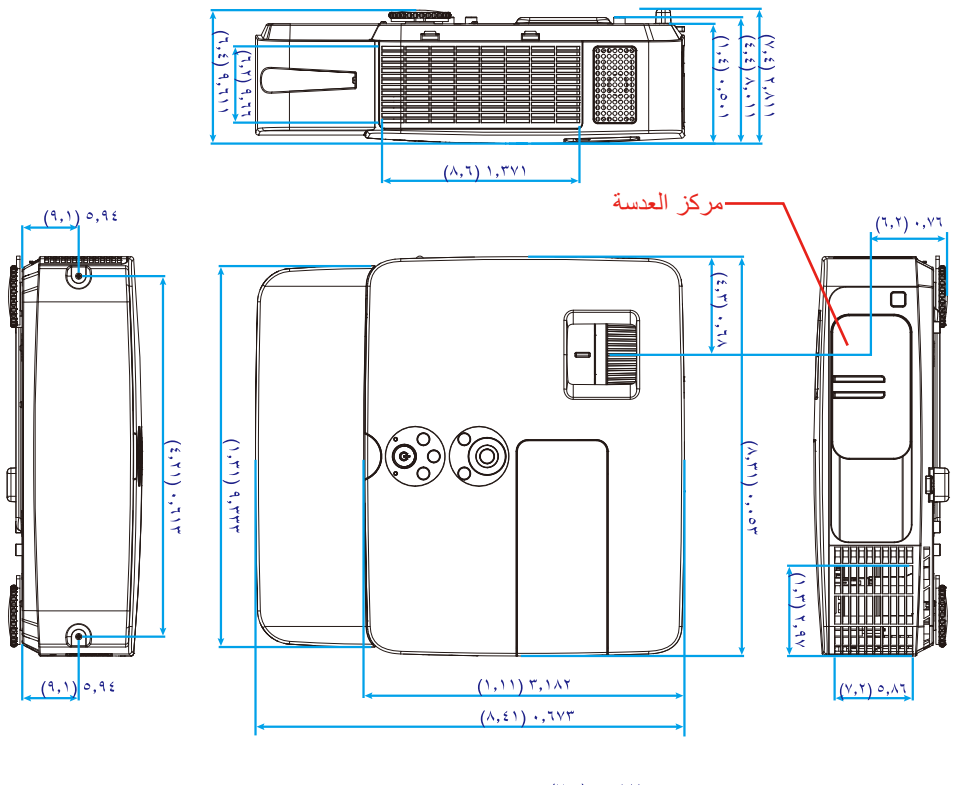

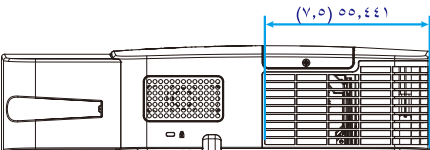

عربي ... 74

## **توزيعات دبابيس موصل دخل COMPUTER Sub-D**

**موصل Sub-D Mini مزود بعدد 15 ً دبوسا**

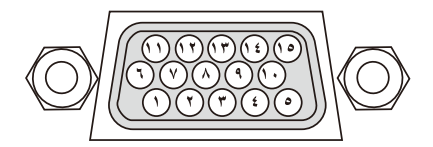

**مستوى اإلشارة إشارة الفيديو: p-Vp0.7( تناظري( إشارة التزامن: مستوى TTL**

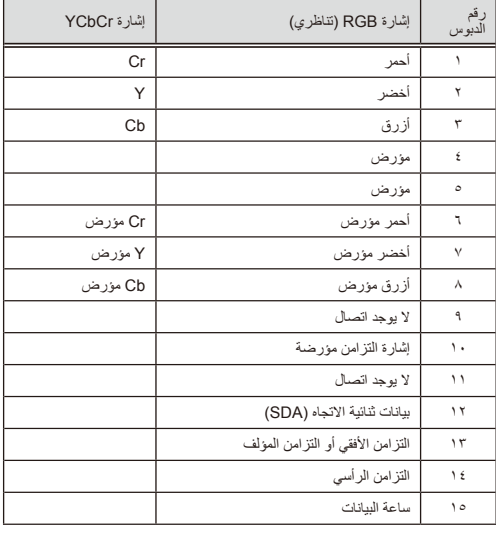

**المالحق**

**دخل الكمبيوتر IN COMPUTER** مالحظة: الدبوسان رقم 12 و15 مطلوبان للوظيفة CI/DDC.

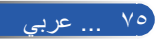

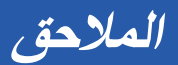

### **رموز التحكم في الكمبيوتر الشخصي وتوصيل الكبالت**

#### **رموز التحكم في الكمبيوتر الشخصي**

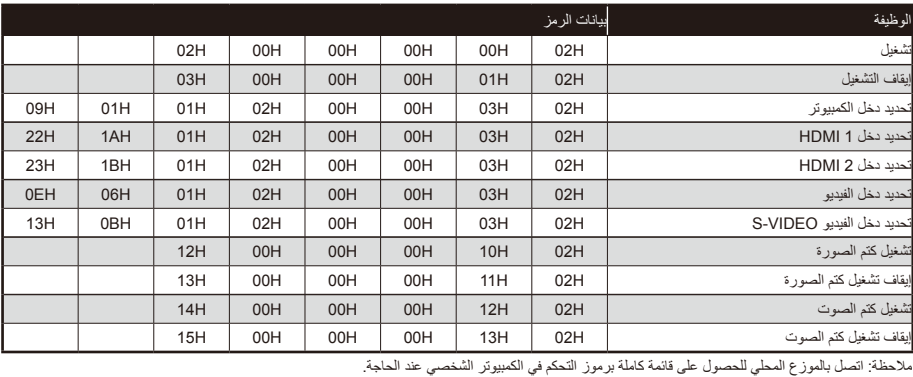

#### **توصيل الكبالت**

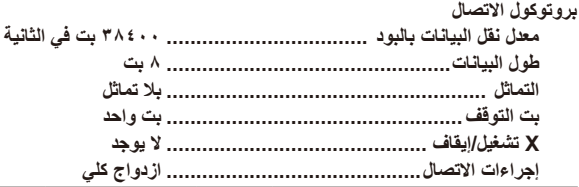

#### **موصل Control PC( منفذ مزود بعدد 9 دبابيس(**

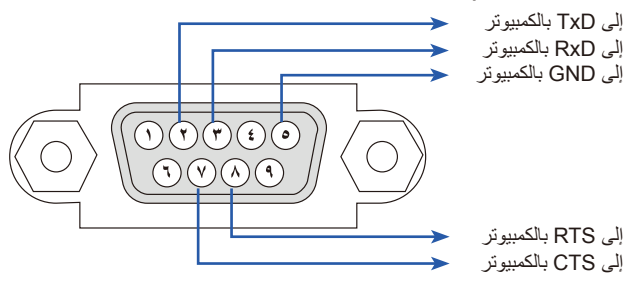

.<br>ملاحظة ١: الدبابيس ١ و٤ و٦ و٩ غير مستخدمة.

مالحظة 2 ً : ضع وصلتي "طلب إرسال" و"جاهز لإلرسال" معا في طرفي الكبل لتسهيل توصيل الكبل.

## **قائمة التحقق من استكشاف األعطال وإصالحها**

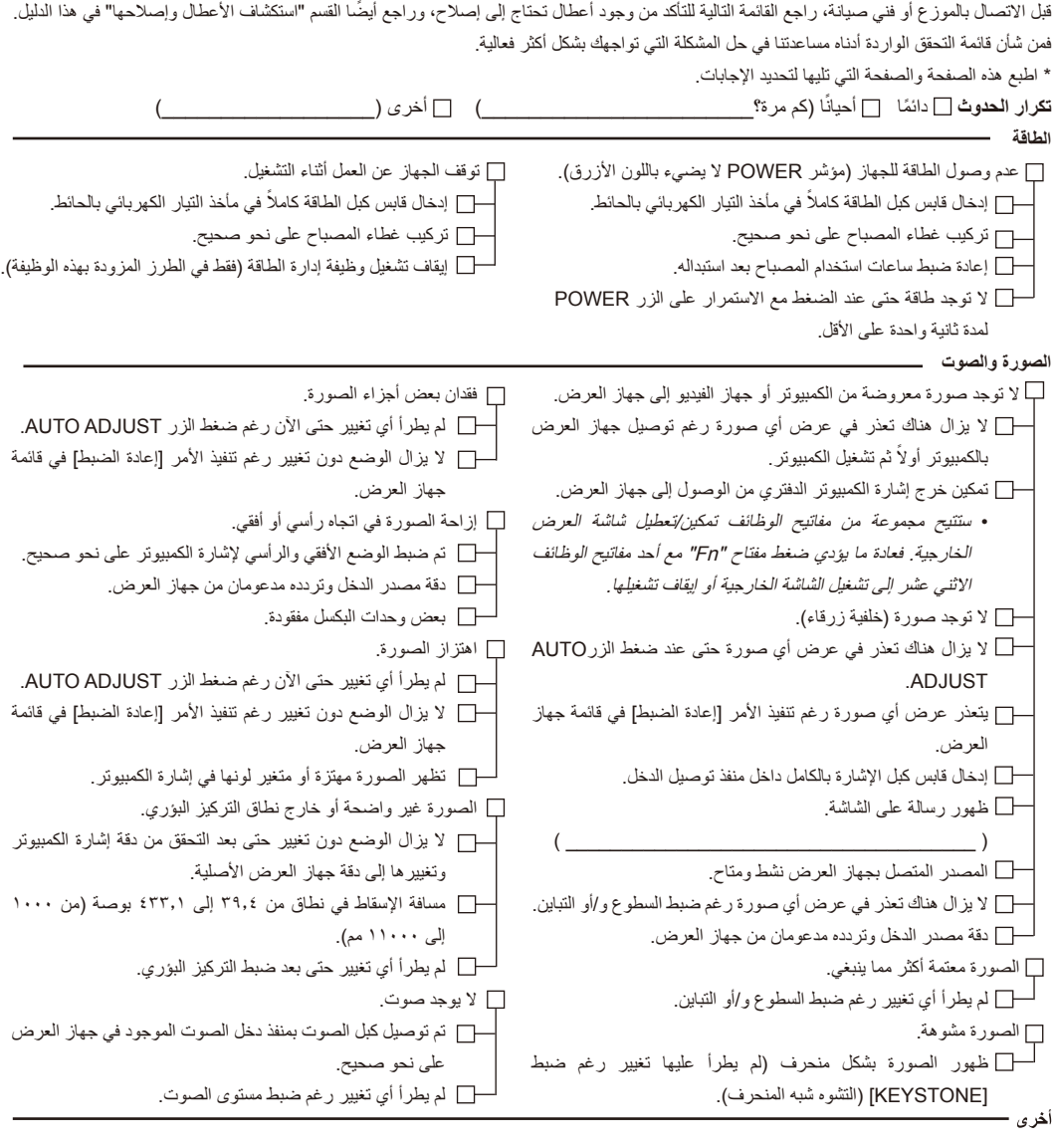

وحدة التحكم عن بُعد ال تعمل. ال يوجد أي عوائق بين مستشعر جهاز العرض ووحدة التحكم عن بُعد. جهاز العرض قريب من مصدر إضاءة فلورسنت قد يشوش على وحدات التحكم عن بُعد التي تعمل باألشعة تحت الحمراء. البطاريتان جديدتان وأقطابهما غير معكوسة التركيب.

األزرار الموجودة بجهاز العرض ال تعمل. لم يتم تشغيل وظيفة ]قفل لوحة التحكم[ من القائمة. ال يزال الوضع دون تغيير حتى بعد الضغط مع االستمرار على الزر EXIT لمدة ١٠ ثوانٍ على الاقل.

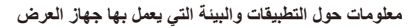

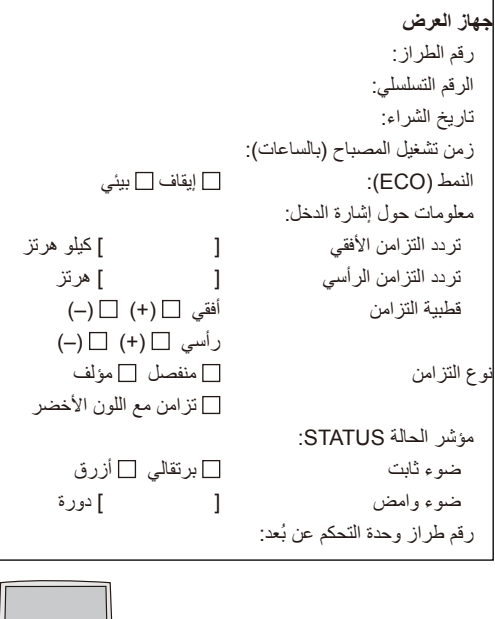

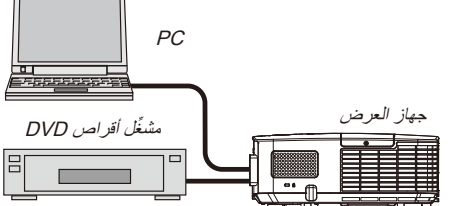

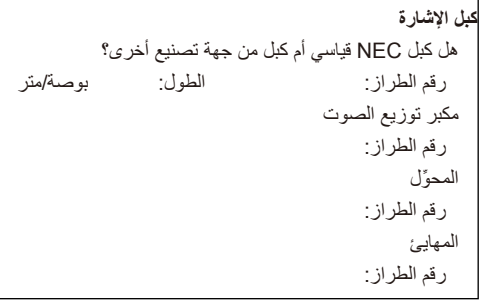

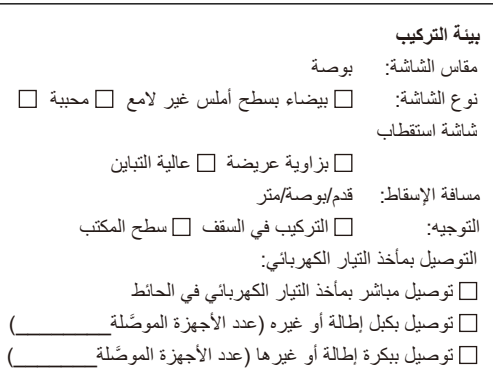

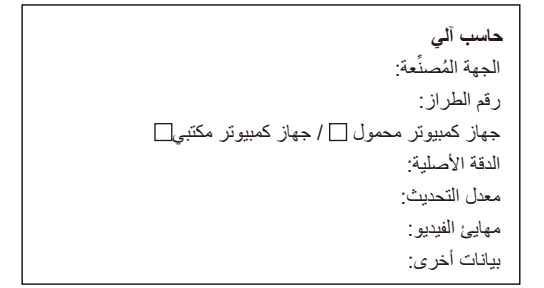

#### **جهاز الفيديو** جهاز VCR ُ أو م ِّشغل أقراص DVD أو كاميرا فيديو أو وحدة ألعاب

فيديو أو غير ذلك الجهة المُصنِّعة: رقم الطراز:

### **احرص على تسجيل جهاز العرض! )للمقيمين في الواليات المتحدة وكندا والمكسيك(**

يُ ٍ رجى تخصيص وقت كاف لتسجيل جهاز العرض الجديد. فهذا من شأنه تفعيل الضمان المحدود لقطع الغيار والتشغيل، وكذلك برنامج الخدمة InstaCare.

تفضل بزيارة موقعنا على الويب com.necdisplay.www، والنقر فوق أيقونة مركز الدعم/تسجيل المنتج وإرسال النموذج بعد إكماله عبر الويب.

وبعد استالمنا للنموذج، سوف نرسل خطاب تأكيد بكل التفاصيل التي تحتاجها لالستفادة من ضمان سريع وموثوق به، وكذلك الاستفادة من برامج الخدمة المقدمة من شركة NEC Display Solutions of America, Inc , الرائدة في هذه الصناعة.

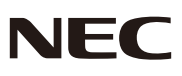

7N951942 NEC Display Solutions, Ltd. 2013-2014 ©